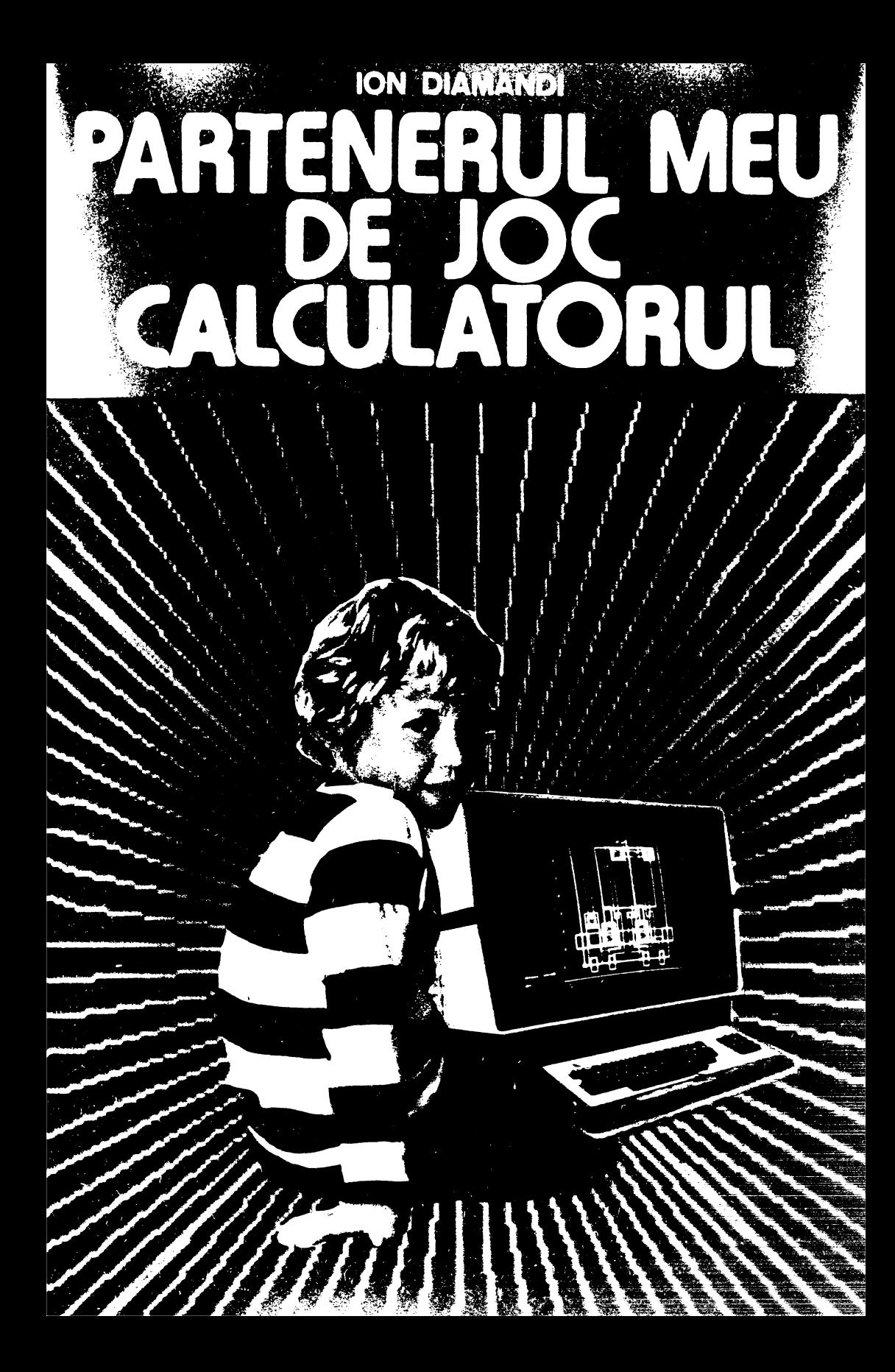

# **ION DIAMANDI**

# **PARTENERUL MEU DE JOC CALCULATORUL**

 $-$  ghid pentru utilizarea microcalculatoarelor  $-$ 

(ediția a doua)

BUCUREŞTI - **1990** -

# **Copertai ELENA** DRĂGULELEI Grafica: **EMIL** BOJIN

# **IN LOC DE** PREFAŢA

*Calculatorul este pe cale* să producă *o* adevărată revoluţie *în activitatea oamenilor de orice* vîrstă. Speranţe *similare au fost legate* şi *de* apariţia *cinematograf ului, a televiziunii, a tehnicii video,* fără *ca progresele* să *acopere* aşteptările. *Cu calculatorul se pare* că *lucrurile nu stau la fel. Progresul înregistrat în domeniul* informaţional *este spectaculos. Tehnologia* 

informaţională *are mereu de* adăugat *noi* şi *noi* posibilităţi *în diferite domenii.* lată *de ce, la* apariţia cărţii *"PARTENERUL MEU DE JOC* - *CALCULATORUL", un ghid practic pentru utilizarea microcalculatoarelor, s-a considerat mai adecvat un "cuvînt înainte" al mai multor factori* 

interesaţi *în proliferarea* utilizării *acestuia.* · **e** *Ce ne* puteţi *spune, domnule ministru, în* legătură *cu* apariţia *acestei* cărţi ?

- *Mai întîi faptul* că *lucrarea de* faţă îşi *propune un obiectiv generos : introducerea în utilizarea microcalculatoarelor a tuturor persoanelor dornice* să *se* iniţieze *în acest domeniu* şi, *în primul rînd, a copiilor mici pentru care calculatoarele* reprezintă *o lume* fascinantă.

*Realizarea* oricărei lucrări, *care* doreşte să introducă noţiuni *absolut noi persoanelor neavizate,* întîmpină, *de obicei; probleme de limbaj* şi *de*  *comunicare mult mw greu de* soluţionat *comparativ cu acelea care se adre* sează *unor* speci-alişti. **De** *aceea, metoda* aleasă reprezintă şi *cheia succesului unei asemenea* lucrări.

*Astfel, în ideea* că *programarea se* învaţă *mai bine* dacă *este* urmată *de o* secvenţă *de* acţiuni *practice, autorul a ales o* metodă originală şi, *anume rezolvarea cu ajutorul calculatorului a problemelor de* matematică *din clasele primare* şi *gimnaziu. Iar* această *abordare nu este* întîmplătoare, *ea fiind rodul unei* experienţe *de mai* mulţi *ani în domeniul* învăţării utilizării *calculatoarelor de* către *copii* şi *tineri. Autorul s-a aflat în primele ,înduri în*  acţiunile *realizate în acest scop.* 

*Adoptarea metodei amintite are numeroase efecte pozitive : introducerea* gradată *a* noţiunilor *de* matematică şi, *în paralel, a celor legate de calculatoare, între aceste sfere de cuprindere existînd o infinitate de puncte comune, dinamizarea subiectelor* şi *posibilitatea* experimentării *ideilor, utilizarea unor mici programe ( exemple didactice foarte eficiente în procesul de* învăţare), *care* realizează *lucruri semnificative* şi *interesante, posibilitatea de a modifica programele; putîndu-se astfel* să *se realizeze lucruri noi.* 

*Dar, poate, cel mai interesant aspect legat de adoptarea metodei amintite este* **descoperirea de** către **copii a minunatei lumi a numerelor.** *Multe din* noţiunile *care se introduc teoretic la* şcoală *sub* formă *de reguli, legi sau teoreme sînt aici descoperite chiar de* către *elevi cu ajutorul noului lor prieten* - *calculatorul.* 

- *Pentru* învătarea utilizării *calculatoarelor* - *ne* relatează *domnul*  **dr. lng. Dan Roman·-,** *s-a ales limbajul BASIC,* ştiut *fiind* că *acesta este implementat pe toate calculatoarele personale în uz din familia Sinclair SPECTRUM (TIM-S, HC-85, COBRA etc),* şi, *în plus,*  că *este foarte* răspîndit, uşor *de* învăţat şi *recomandat* începătorilor. *Parcurgîndu-se integrat· lucrarea se* constată că învăţarea *limbajului BASIC nu este un scop în sine. Mai mult decît* învăţarea *unui limbaj particular se pune accentul, în primul rînd, pe* învăţarea programării, *a* utilizării *în general a calculatoarelor, a* formării *unei gîndiri capabile* să *formuleze probleme* şi să *le* transpună *pentru a fi rezolvate cu ajutorul calculatorului. ln acest fel se va putea trece lesne la* învăţarea şi *a altor limbaje de programare, trecere care, de altfel,* aşa *cum au* arătat *numeroase experimente, se*  realizează *destul de greu la copii* după învăţarea *limbajului BASIC.* 

*Forma în care este* realizată *lucrarea este în* concordanţă *cu metoda*  aleasă *: practic este vorba de un manual* şcolar, *cu* lecţii, activităţi, *probleme rezolvate, teme propuse pentru rezolvare,* recapitulări, *în care accentul este pus în primul rînd pe latura* practică. *Se* foloseşte *un limbaj direct, în* acelaşi *timp prietenos* şi *apropiat utilizatorului.* 

*Din toate cele expuse* considerăm că există *premize reale ca lucrarea* să aibă *o* largă circulaţie *în cadrul cercurilor de calculatoare din* şcoli, *precum* şi *pentru alte* unităţi *sau persoane care doresc* să *se* iniţieze *în utilizarea calculatoarelor.* 

*De altfel,* această *lucrare* reprezintă *numai un început în vasta activitate de formare a noilor* generaţii *capabile* să folosească *instrumentele viitorului, existînd numeroase subiecte care vor trebui abordate în* lucrări *ulterioare.* 

 $-$  Domnule dr. Gheorghe Păun  $-$  *ca unul din pasionații utilizării* 

*calculatorului* - *ce* aţi *avea* - *de relatat ?* - Aş *vrea* să *încep cu o* remarcă *în* legătură *cu domeniul unde calculatorul este pe cale* să producă *o* veritabilă revoluţie *: în* învăţămînt, *în general în instruirea oamenilor de orice* vîrstă.

Fără *a diminua cu ceva rolul* şcolii şi *al profesorului, calculatoru, face* posibilă, uşoară şi eficientă, învăţarea paralelă. *Este evident vorba despre ceea ce se poate face cu ajutorul unui calculator personal, la domiciliu, în timpul liber.* 

După *cum se* ştie, *informatica este o* ştiinţă serioasă, *de aceea nimeni nu poate afirma sau spera* că *ea poate fi* învăţată *în* joacă. Şi totuşi, *o anume apropiere de* informatică *se poate face pe* această *cale (* aşa *cum amuzamentele* şi *jocurile matematice sînt jocuri spre* adevărata matematică).

*Programarea unui joc pe calculator este adesea o chestiune* dificilă şi *o corectizare* complexă. *Sînt rare* cărţile *de* inteligenţă artificială *care nu* contin referiri la jocuri. Inainte de a rezolva probleme reale, informaticianul *este* obişnuit să *se antreneze pe probleme similare, dar mai simple* şi *mai bine definite* şi aşa *ceva poate fi* găsit *cu* prisosinţă *în* şah, *Dame, Go, Reversi* şi aşa *mai departe.* 

Să *ne oprim* puţin *la* şah. *Oricîte deosebiri ar putea fi identificate între* şah şi matematică, *cert este* că *au multe elemente comune.* Să *fie oare o sim* plă *întîmplare faptul* că *primii doi campioni mondiali de* şah, *Steinitz* şi *Lasker, au fost matematicieni-creatori, ale* căror *nume s-au înscris în istoria*  algebrei moderne? Ei au vorbit deseori despre puterea de calcul și explică *uneori victoria unui* şahist *prin puterea sa de calcul* superioară *'celei a adversarului. ln aceste* condiţii *era firesc* să *se încerce programarea la calculator a jocului de* şah. *A luat astfel* fiinţă şi *s-a dezvoltat tot mai mult* şahul computaţional.

*Din acest exemplu, se desprinde* uşor *ideea unei* transformări *de anvcr* gură *care s-a produs prin trecerea de la* şahul *uman la* şahul *pe calculatu,. Atîta timp cît* şahul *nu a utiliza{ nici o* .,,proteză", *el nu a* depăşit *statutul* său *de joc, de divertisment. Prin realizarea unor programe care* transferă *calculatorului o parte tot mai mare a gîndirii* şahiste, *ceea ce era un simplu jo:· devine* şi *o* problemă *de cercetare* ştiinţifică, *o* problemă *care nu* interesează *numai pe* şahişti, *ci pe* toţi specialiştii *în* inteligenţă artificială.

*Desigur, sînt* şi *jocuri mai "jucabile"* şi *nu lipsesc exemplele "ca la* şcoală".

*Oricum, este de* aşteptat *ca distrîndu-se cu jocuri pe calculator, copilul de azi* să-şi *formeze deprinderea de a* raţiona, *care-l va ajuta pe informaticianul de mîine.* 

• *Care este* motivaţia preocupărilor *dv. dl* **dr. Gh.** Feţeanu, *Director al RECOOP, pentru acest nou domeniu* - *al jocurilor pe calculator* - după *ce* aţi *deschis cu brio un drum nou al jocurilor logice în* ţara noastră *? Cum se* explică *lansajul binecunos.cutei embleme* ,,/ *ECO" spre calculatoare ?* - *ln general,* producătorii *de jocuri au avut în vedere jocurile logice,* 

*ca* să *le spun* aşa, *clasice, neelectronice, neinformatice, care cunosc* şi *vor*  cunoaşte şi *de acum înainte o mare* răspîndire, *dar asta nu* înseamnă că *jocurile pe calculator nu vor* cîştiga *tot mai mult teren. Desigur, nu în dauna celor "manuale", deoarece sini clase diferite de jocuri, se* adresează *unui public diferit, unor* cerinţe *diferite. Dar este normal* să *ne* îndreptăm atenţia *spre jocurile mai tehnice, electronice.* 

*Istoria jocurilor, în care putem remarca "era" jocurilor "vechi" folosind un echipament simplu, avînd nevoie în principiu doar de o* tablă şi *de* două *seturi de piese* nediferenţiate *ca* formă, *albe* şi *negre, ne aduce în vremurile noastre la jocurile care* implică şi *o participare* "inginerească". *Jocurile pe calculator nu sînt o noutate a zilei, ele avînd o vechime de cîteva decenii, un* adevărat *univers* astăzi. *Tnglobînd în mare* măsură *jocurile anterioare (în principiu orice joc logic poate fi practicat avînd calculatorul ca suport, sau, noutatea care* dă importanţă *domeniului, avînd calculatorul ca partener "inteligent" de întrecere), informatica în acest domeniu aduce* şi *un avantaj de* posibilităţi *inedite, deci, de jocuri inedite. Mai mult, jocurile logice electronice* stimulează imaginaţia, reflecţia, intuiţia, *aptitudini* şi trăsături *pozitive de caracter :* perseverenţa, *spiritului de ordine, cinstea, sociabilitatea* şi *responsabilitatea,* ajută *efectiv la formarea unor deprinderi practice pentru* muncă şi viaţă.

*Deci,* aşa *cum jocurile pe care le-am numit "vechi"* continuă să *suscite interesul, uneori chiar amplificat din partea noilor* generaţii *(* gîndiţi-vă *la* şah, *la* Go, *la Reversi), la\_ fel* şi *jocurile pe calculator nu se vor epuiza* niciodată. Trăim *începutul erei informatice, s-a spus asta de* nenumărate *ori. Calculatorul nu numai* că *va ajunge la fel de accesibil* şi *de* răspîndit *precum ceasurile (de* mină, *de perete etc.), dar va fi implicat atît de profund* şi *de masiv în* viaţa noastră *de zi cu zi, încît vom avea de-a face cu el continuu. Inclusiv ca* **partener de** joacă. *Prima* jucărie inteligentă. · Această *introducere nu a dorit altceva decît* să *argumenteze necesitatea* intrării *în "era* informatică" şi *a* producătorilor *de jocuri, oportunitatea* 

Avînd în vedere racordarea la tot ce este nou, conducerea CENTRO-*COOP* - *care a* iniţiat *programul de jocuri logice cu emblema "I ECO" ce se* realizează *prin RECOOP* - *.a pus la punct un program detaliat privind organizarea* producţiei şi *desfacerii jocurilor electronice.* 

*RECOOP este decis (* şi pregătit) să declanşeze *o* adevărată *campanie în* legătură *cu jocurile pe calculator. 1 ncepînd cu organizarea. S-a luat* legă*tura cu* instituţiile *interesate în utilizarea acestui mod de educare, instruire, petrecere a timpului liber: ITC, Electrecord, Ministerul* Tnvăţămîntului *etc. S-a constituit* şi *o comisie de avizare incluzînd persoane cu munci de* răspundere şi specialişti *în domeniu. Se vor organiza concursuri de* creaţie *de programe, jocuri în primul rînd ( deja în cadrul concursului de jocuri logice organizat de revista* "Ştiinţă şi tehnică" *în colaborare cu RECOOP* există şi *o* secţiune *de jocuri pe calculator, unele dintre acestea Jiind preluate de RECOOP în vederea* multiplicării). *Iar popularizarea jocurilor se va face, evident, multilateral, începînd cu reclama* propriu-zisă, *pe canalele mass-media* obişnuite, *continuînd cu editarea de* broşuri, *manuale ( cel de BASIC, cu* lecţii *pentru* începători şi *cu* aplicaţii *dintre cele mai diverse, de la manualul de* aritmetică, *la* grafică şi *realizare de jocuri, este aproape de* apariţie) şi *încheind cu dotarea cu calculatoare a unor* şcoli, *magazine specializate în desfacerea de jocuri logice, a unor* unităţi *turistice, de* alimentaţie publică *sau cu caracter distractiv pentru tineret. Aspectul trebuie* reţinut, *fiind o completare* binevenită *a deja* tradiţionalelor *(* şi *limitatelor ca* posibilităţi) *jocuri mecanice. Pentru* că, *spuneam, varietatea jocurilor pe calculator este practic* nesfîrşită.

Bineînţeles, *nu va fi vorba numai de jocuri propriu-zise. Pentru edificarea cititorului interesat,* să consemnăm *tipurile de programe* aşa

6

*cum sînt ele* anunţate *în programul amintit* şi aşa *cum vor fi ele în curînd accesibile în magazinele CENTROCOOP: 1)* **Jocuri** *(de îndemînare* şi *reflexe, logice,* simulări, *de decizie) 2)* **Programe de instruire** *(în utilizarea calculatoarelor pentru* şcoală) *3)* **Utilizarea pentru dezvoltarea de** aplicaţH *( agende, editare* şi *prelucrare de texte, baze de date, editare* şi *prelucrare de*  tabele, bibliotecă matematică) 4) Aplicații "la cheie" pentru diferite domenii *(* aplicaţii *medicale,* extrapolări, reprezentări *grafice, calcule în domeniul* construcțiilor).<br>Să rămînem însă la jocuri. Au fost realizate cel putin 30 de jocuri noi —

Să rămînem însă *la jocuri. Au fost realizate cel* puţin *30 de jocuri noi* - *unele jocuri cu pretext chimic (utile în* învăţarea *chimiei la nivelul gimnaziului), altele cu pretext* matematică *sau pentru* învăţarea *limbii engleze* şi aşa *mai departe.* 

Importanţa *este* evidentă şi depăşeşte *cu mult cadrul aparent la care ne-am referit* - *jocurile. Copiii care se* joacă *azi cu calculatorul sînt informaticienii de mîine.* Şi *nici o* investiţie *nu aduce un beneficiu mai mare socie* tăţii *decît cea pentru copii. Tn* inteligenţa *acestora. Tn* pregătirea *lor, în* aşa *fel încît, ceea ce s-a numit pregnant* şi convingător "şocul *viitorului",* să *nu fie deloc un* şoc *pentru ei.* 

*Cred* că *toate cele spuse* atestă *pe deplin necesitatea* lucrării *de* faţă, *mult* aşteptată *de cei mici* şi *mari.* 

Dr. GH. LOVIŞTEANU

# **CITEVA PRECIZĂRI PENTRU PROFESORI**

Pentru învătarea utilizării calculatoarelor s-a ales ca subiect rezolvarea unor probleme de matematică care nu necesită cunostinte superioare. Este vorba de matematicile elementare din clasele primare și de gimnaziu, cunoscute practic de toată lumea.

S-a ales studierea matematicii pentru învățarea utilizării calculatoarelor deoarece :

- matematicile reprezintă nu numai un subiect dinamic ci și unul incitant în explorare : copiii simt nevoia experimentării ideilor, iar în această actiune calculatorul este un instrument ideal ;
- există o legătură, în ambele sensuri, între matematică și calculatoare : fără matematică nu se poate învăța utilizarea calculatoarelor ; în același timp, lucrînd cu calculatorul este sporită nu numai capacitatea de a rezolva probleme, ci și învățarea mate-<br>maticii:
- $-$  matematica este o stiință care necesită atît precizie, cît și rigoare. Este tocmai ceea ce se realizează cu calculatorul.

Lucrul cu calculatorul înseamnă atît interacțiunea individuală cu calculatorul, cît și interacțiunea între utilizatori în legătură cu 'rezultatele obţinute şi cu proiectele lor. Acestea. sînt aspecte deosebit de importante ale procesului de învăţare.

Alegerea metodei de învătare a programării calculatoarelor are la bază lucrul practic cu calculatorul, preferîndu-se introducerea directă în subiecte, urmată de explicarea eventuală a unor noțiuni teoretice. Exemplele sînt urmate de secvente de activități care se referă la:

- utilizarea unor mici programe care realizează lucruri semnifica, tive si interesante ;
- modificarea programelor, care astfel vor realiza lucruri noi;
- pregătirea și proiectarea unui program care va rezolva o nouă problemă.

Lucrarea nu și-a propus în această fază prezentarea unui set complet de instrucțiuni și comenzi, considerîndu-se mult mai importantă înţelegerea mecanismelor de rezolvare a problemelor cu calculatorul. ln

acest scop s-a preferat realizarea unor luciuri interesante cu ajutorul unui set minim de comenzi si instructiuni.

Uneori, o metodă eficientă poate fi și aceea a introducerii prin tastare a unor exemple de programe, chiar fără nici o explicație și fără noțiuni elementare despre programare. Observind rezultatele ..rulării" programelor, elevii vor întelege, intuitiv, legăturile existente între anumite instructiuni și efectele lor.

Fiind puse bazele utilizării calculatoarelor, se poate trece la aplicarea acestora în diverse domenii de activitate. Astfel calculatorul devine pe rînd: pictor, poet, compozitor, profesor de limbi străine, adică un instrument pentru extinderea puterii intelectuale a utilizatorului.

Nu mai puțin importantă este și transformarea caleulatorului din instrument de rezolvare a unor probleme în partenerul ideal de joe al copiilor. Și aceasta chiar cu programe proiectate de ei, ideea de a-și concepe sin-<br>guri jocurile fiind foarte atractivă.

In sfirsit, pe măsura avansării și a deprinderii tehnicilor de programare, se ajunge la o utilizare mai complexă a calculatoarelor. Este momentul în care elevii vor folosi calculatorul ca instrument în realizarea unor **IJ1odele, a** unor experimente, a organizării propriilor informaţii, în vederea unor utilizări ulterioare. Experimentîtid cu ajutorul calculatorului, elevii vor face "descoperiri", acestea fiind surse majore în procesul de învătare.

**,,Clasa",** adică locul unde are loc deprinderea ut,ilizării calc'Ulatoarelor, poate fi acasă, la școală sau în oricare loc unde există calculatoare și copiii pot fi supravegheați de instructori sau părinți. În acest loc utilizatorii pot lucra împreună și se pot consulta.

ln clasă elevii vor avea asupra lor un caiet de informatică pe care vor copia programele realizate împreună cu notele explicative privind programele și pe care vor rezolva exercițiile și temele propuse.

De asemenea, se va păstra cite o copie (pe caseta magnetică) a programului realizat şi eventual a rezultatelor (listingul). ln procesul învăţării utilizării calculatoarelor, extinderea muncii are un rol aparte: pot fi explorate noi idei, iar orice idee nouă este o "idee bună".

#### Cum să se utilizeze GHIDUL

Pentru a putea utiliza acest GHID nu este necesar să se cunoască. modul de functionare sau programare a calculatoarelor. Singurele lucruri care se cer a fi stiute sint notiunile elementare de matematică.

Ghidul contine 34 activități, astfel încît orele de informatică să se poată desfăşura săptăminal, pe parcursul unui an şcolar. Este recomandabil ca în decursul unei săptămini să aibă loc o oră condusă de un profesor şi o alta. în decursul căreia elevii să,-şi poată rezolva temele date.

Deşi GHIDUL stă la îndemîna oricărei persoane care doreşte să se inițieze în utilizarea calculatoarelor, el este optim pentru elevii din clasele a IV-a şi a V-a, multe din problemele de matematică introduse în lucram regăsindu-se în programa disciplinei școlare de matematică pentru aceste clase.

După cîteva sfaturi privitoare la punerea în funcţiune a calculatorului, se va trece la tastarea unor scurte programe în limbaj BASIC; apoi

se va cere ca acestea să fie modificate, iar în final copiii vor putea scrie singuri programe.

ä

Majoritatea activităților pentru învățarea utilizării tastaturii calculatorului, a literelor (variabilelor), realizarea desenelor cu ajutorul instructiunilor de grafică, ciclurilor etc. includ exemple de programe care constituie exerciții și teme. Exercițiile vor trebui făcute totdeauna, ele ajutînd la înțelegerea programului. Răspunsurile lor pot fi deseori diferite ; acest lucru însă nu va însemna, neapărat, că ele sînt greșite. Adevăratul test al programului este trecut atunci cînd el realizează ceea ce a dorit însusi autorul.

Programele sint concepute intr-un BASIC standard, astfel incit, in afara calculatoarelor pentru care a fost proiectat GHIDUL (Sinclair ZX) SPECTRUM, HC, TIM-S, COBRA), ele pot fi executate cu mici modificari şi pe alte calculatoare ca : aMIC, PRAE, TPD JUNIOR, FELIX PC şi altele.

Cuvintele folosite în limbajul BASIC provin din limba engleză, ele sugerînd plastic actiunea pe care urmează să o efectueze calculatorul. Din această cauză s-a considerat utilă traducerea acestor cuvinte, venind astfel în sprijinul elevilor.

tn scopul utilizării GHIDULUI şi de către cei care au acces la alte tipuri de calculatoare s-au ataşat la sfirșit două anexe. În anexa nr.1 se dau cîteva sfaturi referitoare la utilizarea microcalculatoarelor aMIC, PRAE și TPD JUNIOR, punerea în functiune cu limbaj BASIC, utilizarea tastaturii şi tastelor mai importante, utilizarea limbajului BASIC. S-a insistat, în special, asupra deosebirilor de utilizare dintre aceste calculatoare şi cele compatibile calculatoarelor Sinclair ZX SPECTRUM.

In anexa nr. 2 se dau indicatii privind modificarea programelor utilizate în GHID, pentru a fi functionale pe calculatoarele aMIC, PRAE și TPD JUNIOR. Astfel, pentru utilizarea programelor care au în dreptul numelui semnul  $*$  va trebui consultată anexa nr. 2.

Activitatea 1.

Punerea în funcțiune şi **tastatura** 

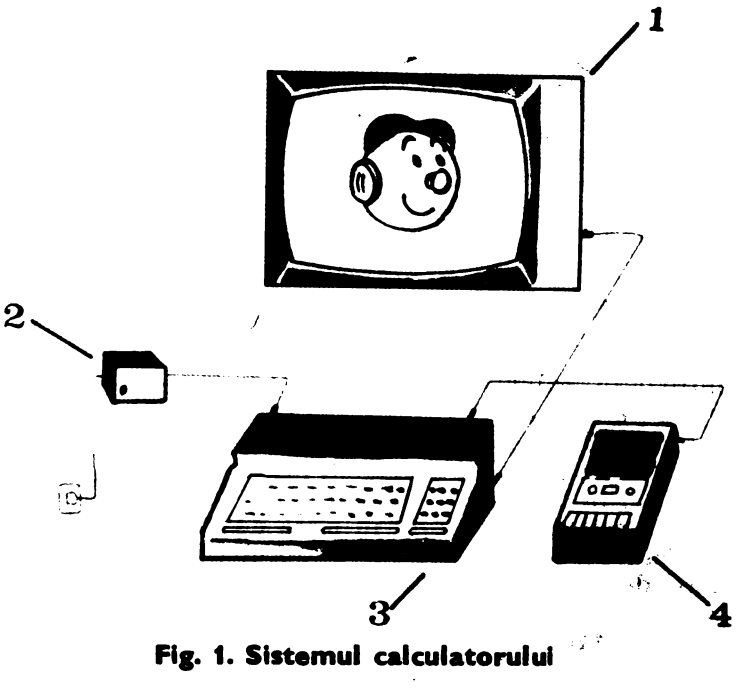

**t -TV; 2 - suni de allmentare; 3 - calculator: 4 • casetofon** 

Priviți calculatorul (fig. 1). El este de fapt, un sistem format din calculatorul propriu-zis (care conține și tastatura), sursa de alimentare, televizorul  $(\tilde{TV})$  și casetofonul. Toate acestea sint conectate între ele prin cabluri de legătură, care au la extremități conectori ce se potrivesc exact cu mufele din calculatorul, casetofonul sau TV-ul în care trebuie introduse (fig. 2).

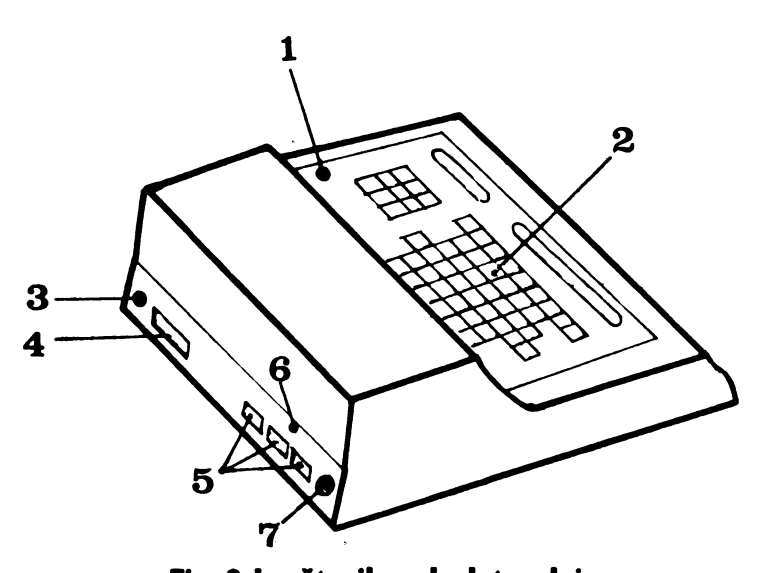

**Fla. 2 Lepturlle calculatorului**  t - **butonul de** lnlţlallzare **2** - **talte J** - **mufl cuetof• 4** - **extensie 5** - **conectori 6** - **conector alimentare 7** - **mufl TV** 

# **PENTRU PUNEREA 1N** FUNCŢIUNE **A CALCULATOBULUJ:**

- introduceți cablul TV (antena) atît în TV, cît și în calculator, în mufa pe care scrie TV;
- 
- acordați TV-ul pe unul din canale (de exemplu canalul 10);<br>- introduceți cablul de casetofon (dacă urmează a se folosi și case-<br>tofonul) în mufa de casetofon ;
- 
- $-$  introduceți alimentatorul în priză de 220 V ;<br>  $-$  introduceți conectorul alimentatorului în conectorul de alimentate.<br>
tare (de 9 V) al calculatorului ;
- reglați TV-ul din butonul de acord fin pînă cînd imaginea devine<br>clară și stabilă :
- în cazul unui TV color, reglați culorile, în așa fel incit, să fie litere negre pe fond alb.

#### **PENTRU OPBfflEA CALCULATORULUI:**

- scoateți conectorul alimentatorului din conectorul calculatorului; -<br>- scoateți alimentatorul din priză, apoi cablurile respective din
- casetofon si TV.

Calculatorul va fi pregătit de lucru în momentul în care veți putea. vedea **latin** coltul din sting a jos al ecranului (fig. 3).

Pentru Sinclair ZX SPECTRUM și HC acest lucru se întîmplă de la. sine : pentru TIM-S va apare mai întîi tricolorul, după care veți apăsa pe orice tastă, la COBRA va apare mai întii emblema COBREI, după care veti apăsa pe tasta B.

Acum puteti începe un dialog cu calculatorul.

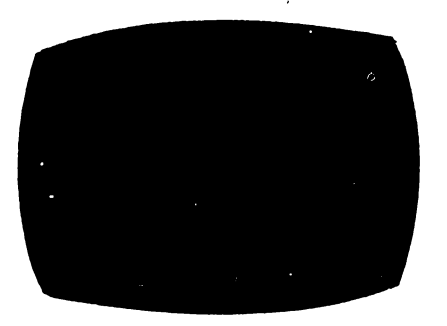

. Fig. 1 **Ecranul TV inaintea**  unei sesiuni de lucru

Pentru a face calculatorul să realizeze lucrurile pe care le doriți este necesar să tastați (să apăsati pe taste) propoziții pe care el le înțelege. Toate cuvintele, literele. cifrele şi alte simboluri pe care le veți folosi se găsesc<br>pe tastatura calculatorului. Trecalculatorului. buie însă să știți cum să faceți ca, acestea să apară pe ecranul TV.

Deşi tastaturile sint diferite de la un calculator la altul (fig. **4.),** principiile după care se folosesc sînt aceleaşi. Astfel, la TIM-S tastele sînt **pla**te, în timp ce, la celelalte calculatoare sînt în relief. De asemenea, la TIM-S

unele taste apar de două ori; de exemplu tastele de numere apar încă o dată în partea dreaptă.

Nu vă speriați ! Diferențele nu sînt de principiu, tastele dublate avînd aceeasi utilizare.

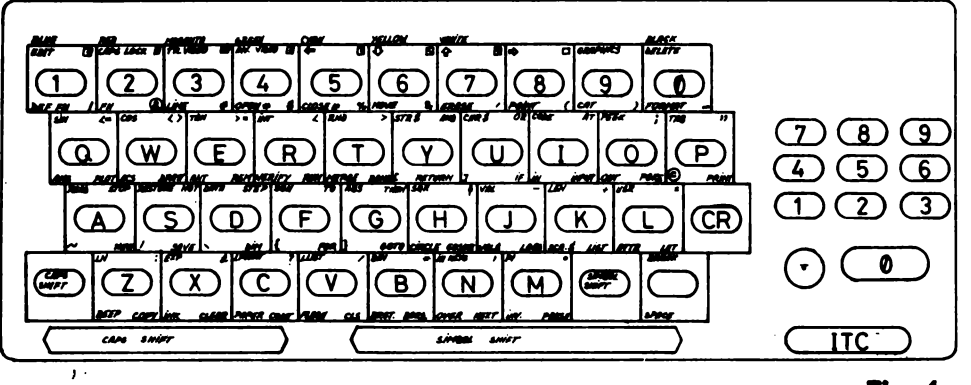

#### **Fig. 4a**

Pentru a învăța cum se utilizează calculatorul trebuie să încercați pe el diverse operații. Se poate acționa, prin apăsare, orice tastă, fără să se producă vreo defecțiune. Dacă, totuși, calculatorul nu mai primește comenzi, puteti actiona butonul de initializare (vezi fig. 2.) sio veti lua de la început.

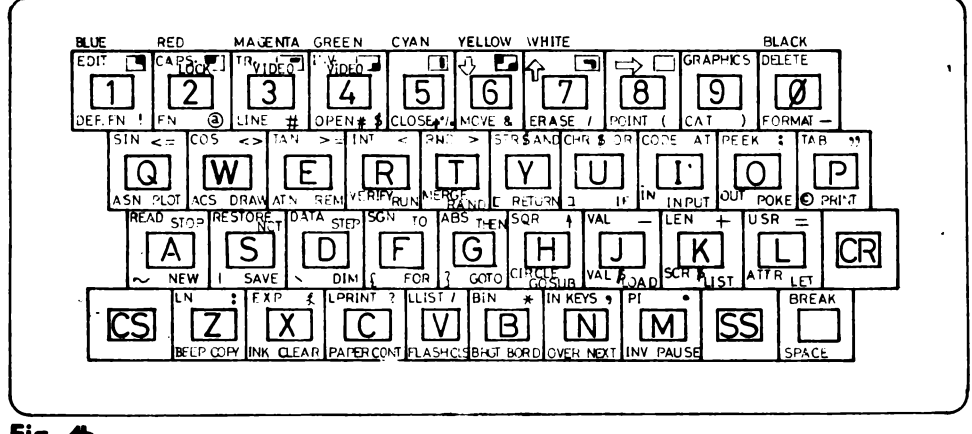

# Fig. 4b

**l3** se numeşte cursor ; el arată în permanenţă locul de unde va începe calculatorul să "scrie" pe ecran în momentul în care începeti să apăsați pe taste.

Mai întîi apăsați orice tastă din cele două rînduri de mijloc ale tastaturii, pe care este înscrisă o literă (de ex : K sau P). Observați că apare un cuvînt pe ecran, exact în dreptul în care era cursorul. Acesta s-a transformat din **l**<sup>3</sup> în **l**<sub>3</sub> ; acum puteți apăsa altă tastă oricare în afară de CR (pentru HC) sau ENTER (pentru ZX SPECTRUM sau TIM-S);  $ENTER$  (pentru ZX SPECTRUM sau TIM-S); cursorul va rămîne neschimbat.

După ce ați acționat cca 10 taste apăsați și tasta CR (la HC) sau ENTER (la ZX SPECTRUM sau TlM-S).

Atenție ! Acționarea acestei taste este foarte importantă ; prin ea fi comunicaţi *calculatorului câ* aţi *terminat de introdus* (tastat) *o linie* şi că doriţi *ca ea* să *fie* acceptată *de* către *calculator. Vom numi de aici tnainte*  această tastă, *indiferent de calculator,* tasta **CR•.** 

Ați obținut un **R**undeva pe linie ? Aceasta înseamnă că este o eroare (cu alte cuvinte calculatorul nu înţelege mesajul pe care i l-aţi dat), dar nu vă impacientaţi. Puteţi şterge linia cu ajutorul tastelor CAPS SHIFT (CS la HC) și  $\Theta$  astfel: de fiecare dată cînd veti apăsa în acelasi timp CAPS SHIFT și Ø, se obține DELETE, adică litera, cifra sau cuvîntul din stînga, cursorului se va şterge. Ştergerea se face, deci, de la dreapta. la stînga. Dacă continuați să țineți apăsate cele două taste amintite, se **va.** şterge întreaga linie. Dacă nu doriţi să folosiţi DELETE, atunci puteţi îndepărta întreaga linie acționînd butonul de inițializare și apoi să luați totul de la început.

<sup>•</sup>cR provine de la termenul englez CARRIAGE RETURN=RETUR DE CAR, prin analogie cu mașina de scris.

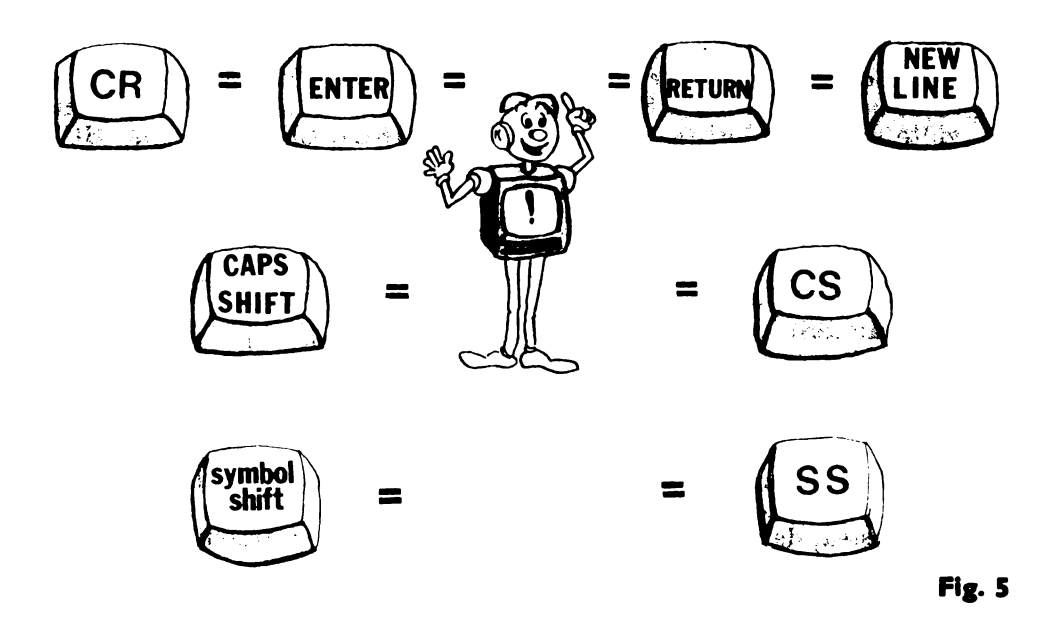

INDICAŢII: tastele CAPS SHIFT (CS) şi SYMBOL SHIFT (SS) se mai numesc *taste de control,* ele folosindu-se deobicei împreună cu alte taste. 1n acest caz o acţionare eficientă se realizează cu ambele mîini. De asemenea, este indicat să se acţioneze mai întîi tasta de control şi apoi tasta respectivă, evitîndu-se în acest fel greșelile care apar atunci cînd nu veți reuși să apăsați simultan ambele taste.

## Exercitii

- 1. Apăsați orice tastă de literă (de exemplu S), tastați-vă numele urmat de un spaţiu (tasta SPACE) şi apoi vîrsta. Folosiţi DELETE pentru **a.** şterge vîrsta, numele şi apoi primul cuvînt de pe ecran.
- 2. Dacă pe prima tastă pe care o apăsaţi este înscrisă o literă, atunci pe ecran. va apărea un cuvînt. Cînd semnul **l3** se află pe ecran, calculatorul știe că vreți să introduceți (să tastați) fie un număr, fie un cuvînt. Pentru a obține un cuvînt care se află în partea dreaptă jos **a.** unei taste, trebuie să apăsaţi pur şi simplu pe tasta respectivă. Utilizați calculatorul, astfel încit, acesta să vă ajute să completați un tabel ca cel de mai jos.

1nainte de a începe să tastaţi verificaţi dacă **l3** se află pe ecranul TV. Utilizați DELETE  $(CS \ni \mathcal{O})$  pentru a sterge fiecare cuvînt înainte de a trece la următorul.

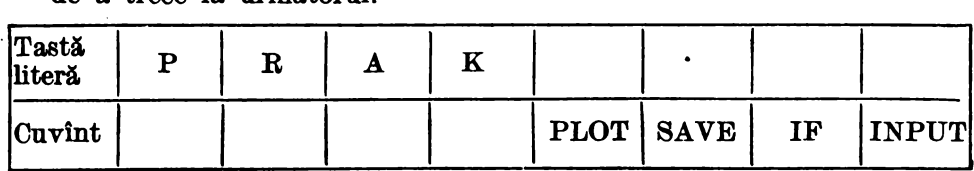

3. Exista. şi alte cuvinte şi simboluri pe tastatură. De exemplu cele din *partea dreaptă sus a unei taste.* La ZX SPECTRUM ele sint scrise cu rosu, la fel ca si tasta SYMBOL SHIFT. Pentru a obtine aceste cuvinte sau simboluri se foloseste tasta SYMBOL SHIFT (SS la HC). Utilizați calculatorul, astfel încît acesta să vă ajute să completați tabelul de mai jos. Nu trebuie să ștergeți (DELETE) fiecare cuvînt sau simbol înainte de a trece la următorul.

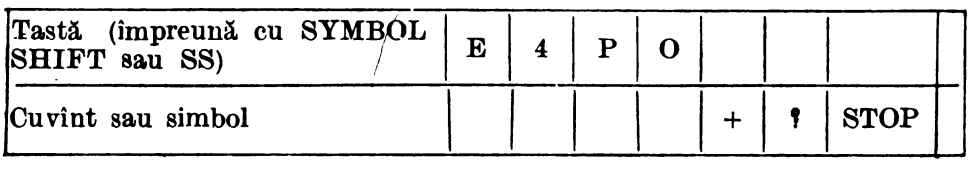

4. Există, de asemenea, cuvinte în *partea* sttngă *sw a tastelor.* La ZX SPECTRUM ele sînt scrise cu veide. La început veti folosi mai putine din acestea, dar cînd doriți să apară unul din ele, va trebui să apăsați, mai întîi, ambele taste de shift (SYMBOL SHIFT şi CAPS SHIFT) odată. Veţi observa că, atunci cînd le veţi apăsa, pe ecran va apărea Q. Acum apăsaţi pe tasta pe care este înscris, cu verde sau în stingasus, cuvîntul pe care îl doriti.

Utilizati calculatorul, astfel incît acesta să vă ajute să completati tabelul următor:

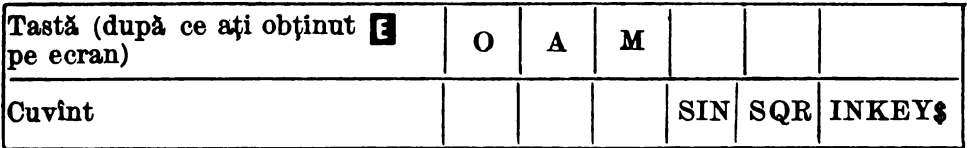

5. În sfîrsit, există cuvinte sau simboluri în *partea stîngă jos* a tastelor. Pentru a le obține va trebui să apăsați mai intîi ambele taste de shift (SYMBOL SHIFT și CAPS SHIFT) odată, rămînînd cu tasta SYMBOL SHIFT apăsată și pentru momentul în care acționați tasta. pe care este înscris cuvintul sau simbolul dorit. Utilizați calculatorul, astfel încit, acesta să vă ajute să completați  $t$ abelul următor :

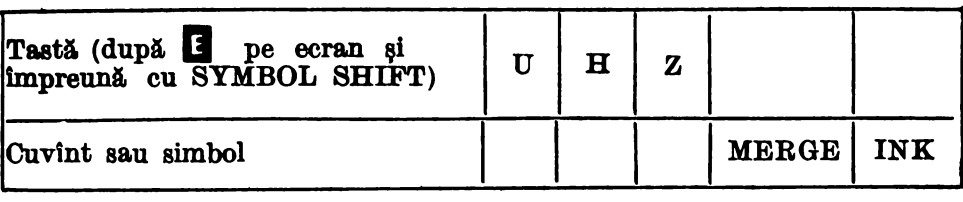

Pentru recapitularea regulilor de obținere a cuvintelor și simbolurilor de pe tastatura urmăriţi fig. 6.

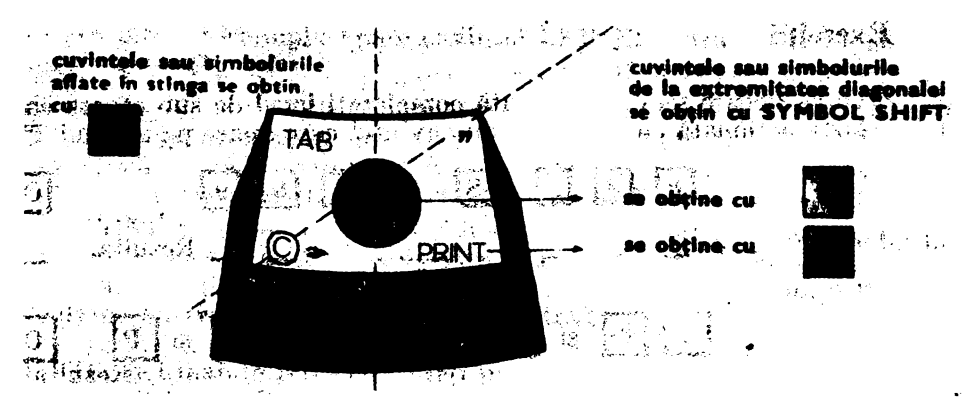

# **Fig. 6. Tasta Activitatea 2.**

# **Cuvinte, litere, numere**

Acum puteţi obţine orice cuYînt, literă sau număr de pe tastatură. De asemenea, puteți tipări și multe alte simboluri cu ajutorul tastei SYM-BOL SHIFT (SS), de exemplu : ( )  $" - + : / *$ , ; (Căutați aceste simboluri pe tastatură).

Unele cuvinte sau simboluri sînt scrise pe tastatură, dar ele nu apar pe ecranul TV atunci cînd sînt tastate. Acestea sînt :

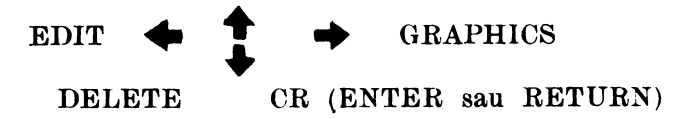

Fiecare din ele are o întrebuinţare specială.. De unele din ele vom avea nevoie mai tîrziu.

Mai sînt și alte simboluri, de exemplu  $\Box$ , asa-numitele caractere grafice de care nu veți avea nevoie decît pentru desene. Ele se obțin după ce se apasă în acelaşi timp pe tastele CAPS SHIFT (CS) şi 9. Nu vă speriați dacă nu cunoașteți semnificația cuvintelor sau dacă vi se par foarte multe cuvinte şi simboluri. Veţi avea nevoie doar de o parte din ele si fiecare cuvînt va fi explicat.

Puneti laolaltă cuvinte, litere și numere și tastați aceste mesaje pe care calculatorul le înțelege. Încercați să apăsați, în ordinea dată, pe tastele indicate în exercițiile  $1 - 3$  și copiați pe caiete ceea ce apare pe ecranul  $\overline{X}V$ , înainte de a actiona tasta CR (ENTER sau RETURN). De asemenea, copiaţi pe caiete ceea ce apare pe ecran (rezultatul), după ce aţi âcţionat tasta CR (ENTER sau RETURN).

*!tlu uitaJi* ! Acţionaţi *tasta OR* (ENTER sau RETURN) *cînd* aţi *ter* $m$ *inat un mesaj.* 

# **Exercitii**

Pentru fiecare secvență tastată completați locul de sub căsuța care indică tasta acţionată cu simbolul sau cuvîntul care apare pe ecranul TV. J.  $P$  3 5  $S$ 囨 şi  $|9|$  $|9|$ ICR| Introducere :  $\bf$  Rezultat : 2.  $P$  SS  $\boldsymbol{\mathfrak{sl}}$   $P$  S  $A$   $D$   $T$  SS si Rezultat Introducere : 3. LSUMASS și L6 SS și K Introducere: Acum tastati: Isl  $|U|$  $\vert M \vert$ CR Rezultat : Introducere:

/

*ATENTIE* ! Reţineţi că semnul 0 (cifra zero) este diferit de semnul literei 0. Pentru ca să nu le confundați, vom tăia cifra 0 cu o linie, obţinînd simbolul aşa cum apare el pe eeran şi pe tastatură.

Ce se intimplă pe ecran cînd rezolvați exercițiile  $1 - 3$ ? Cu **PRINT** puteti face calcule:

**PRINT 35**  $+$  **99** urmat de CR va avea ca rezultat apariția pe ecran a numărului 134

Cu **PRINT** puteti reda pe ecran cuvinte sau propoziții, utilizînd ghilimele : **PRINT** "salut" urmat de CR va avea ca rezultat aparitia pe ecran

a cuvîntului *salut*. Atentie! ce veti trece între

ghilimele va apare exact în această formă pe ecran. Deci, **PRINT,** care în limba română înseamnă TIPĂREŞTE, spune calculatorului să scrie ceva pe ecran (să afișeze):

- unul sau mai multe numere. Exemplu : **PRINT 100** , **200.** 

 $-$  rezultatele unor calcule. Exemplu : **PRINT**  $35 + 99$ 

- cuvinte sau propoziţii. Exemplu : **PRINT "sulut voios de pionier"**  - o linie goală. Exemplu : **PRIST** 

**Atentie** : *trebuie* făcută *deosebirea între* **PRINT 12-7** , *care va avea ca efect afifarea. rezultatului* 5 şi **PRINT "12-7;'** *care va avea ca efect* afişarea  $s$ irului 12-7, *deoarece acesta s-a pus între ghilimele.* 

Puteți combina unele linii:<br>LET  $a = 6$  (CR) **LET**  $\mathbf{a} = 6$ **PRINT** a (şi apoi CR) va avea ca rezultat afişarea lui 6.

In ultimul exemplu apare cuvintul LET. El se traduce prin  $\alpha$  permite", "a îngădui", "a lăsa". Deci, ceea ce ați spus calculatorului prin **LET**  $a=6$ , în româneste ar însemna aproximativ: "hai să fie a 6". În algebră, se spune simplu "fie a egal cu 6". În limbaiul calculatoarelor se spune că *a* este o variabilă, fiindcă poate lua diferite valori, deci, con tinutul său variază. Astfel, puteți tasta acum LET a=10 și apoi **PRINT** a.

**PRINT a** spune calculatorului să afişeze valoarea pe care o are *a* ; deci, pe ecran se va afisa noua valoare a lui a, adică 10. Vom mai reveni asupra acestei probleme. Acum retineti că, dacă vreți să obțineți de la calculator un rezultat, dati-i comanda **PRINT**.

De aici înainte NU mai scrieți pe caiete secvențele de litere sau cuvinte, așa cum ați făcut pînă acum. Scrieți doar linia sau liniile pe care vreţi să le introduceţi, apoi, acţionaţi tastele corespunzătoare pentru cuvintele și simbolurile respective. În acest fel veți lucra începînd chiar cu exercitiile  $4 - 8$ .

#### **Exerciții**

Copiați pe caiete rezultatul pentru fiecare exercițiu (nu uitați să folosiți CR). Tastați toate simbolurile exact cum sînt descrise.

#### 4. PRINT 1000

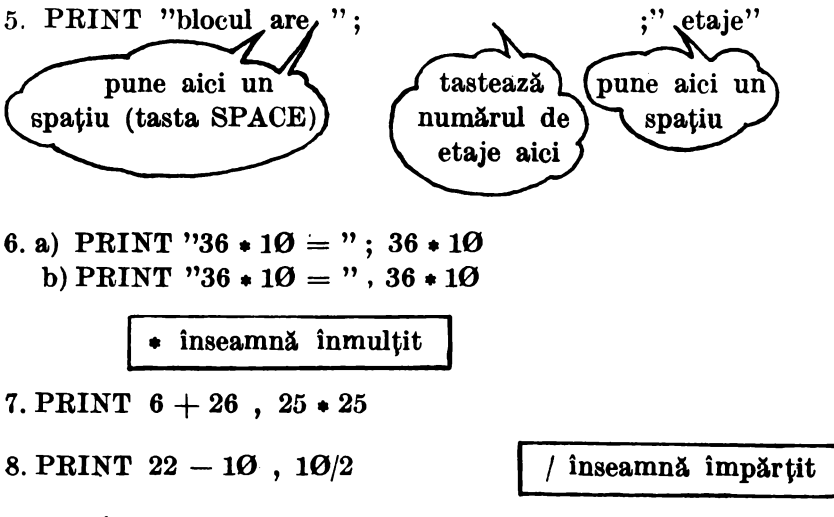

Ce ați învățat din exercițiile  $1 - 8$  ?

a) Calculatorul afișează ce este între ghilimele, exact cum a fost tastat. b) Calculatorul poate lucra ca o maşină de calculat sau ca un calculator de buzunar : va afișa numere (vedeți exercițiile 4 și 5), va face calcule (vedeți exercițiile  $6 - 8$ ). Simbolurile  $+, -, *$  și / înseamnă adunare, scădere, înmultire și împărtire.

c) **Simbolul punct** şi virgulă ( ;) are ca urmare scrierea lucrurilor unul după altul, iar **virgula** (,), scrierea în două coloane. Puteti utiliza ; sau, cînd doriti atît afisarea cuvintelor ori numerelor, cît și a rezultatelor (vedeti exercitiile  $5 \text{ si } 6$ ).

Faceti greseli la tastare?

a. Puteţi să corectaţi greşelile de tastare folosind DELETE, adică actionînd împreună tastele CAPS SHIFT (CS). și 0. Stergeți cuvintele si simbolurile, inclusiv cele care sînt gresite (mergînd înapoi) si apoi retastati restul liniei.

b. Puteți însă corecta mai ușor greșelile de tastare utilizînd săgeata  $\ldots$ înapoi" ( $\blacktriangleleft$  ) -vezi tasta 5- pentru a muta cursorul  $\blacksquare$  înapoi, pînă la greseală. Cînd ati adus cursorul **li** chiar în dreapta simbolului incorect, puteți să ștergeți acest simbol cu DELETE (CS și  $\Theta$ ) și apoi să readuceti cursorul **in li** la sfîrșitul liniei. Este de ajuns acum să actionati CR.

Săgețile:

Sînt amplasate deasupra sau pe tastele 5, 6, 7 şi 8 şi se folosesc cu tasta CAPS **SHIFT** (CS) pentru a muta cursorul.

## Exerciții:

Folositi cele două metode arătate pentru a corecta erorile din exercitiile  $9 - 11$ , prezentate mai jos. Mai întîi, tastați exact ce este dat și apoi faceți corecturile.

```
9. Tastați:
```
**PRINT** "tim-n" (nu apăsați CR)

 $\ddot{\phantom{0}}$ 

Polosiţi DELETE pentru a obţine:

PHTNT "tim-s" (şi apoi apăsaţi CR)

 $1$   $0$ . Tastati:

```
PRINT "66+34="66+34" (apăsați CR și veți vedea că apare
       semnalînd locul unde este o greşeală) 
 Folositi<sup>-</sup> și introduceți semnul ;. Ecranul trebuie să arate astfel :
  PRINT "66+34="; 66+34 (după ce ați introdus semnul; puteți
                                apăsa CR)
```
Operaţia de introducere (intercalare) a unui semn sau a unui caracter (sau a mai multor semne şi caractere) în cadrul unei linii, se numeşte **inserare.** 

Spunem că am inserat semnul ; 11. Tastaţi :

PRINT  $"12*653" = : 126*53$  (apăsați CR)

Folosiţi **4-** pentru a obţine:

PRINT "12•643="; 12•643 (apăsaţi CR)

Acum puteti folosi calculatorul ca o masină de scris pentru<sup>+</sup>ca să scrieți cuvinte și propoziții și ca o mașină de calculat pentru a face socoteli. Puteti tasta cîteva linii la libera alegere.

> Activitatea 3. **Programe.**

Sarcinile pe care le-aţi dat calculatorului au fost realizate, dar pentru a le efectua încă o dată trebuie să repetaţi comenzile întocmai. Calculatorul poate face însă mult mai mult ; el poate fi programat în limbajul numit BASIC<sup>\*</sup> și astfel va îndeplini anumite sarcini de fiecare dată, cînd i se va cere, fără să se plictisească. Iar acest lucru se va realiza numai cu un singur cuvînt pe care îl vom numi comandă.

Poate· fi memorată o suită de linii și atunci calculatorul va putea executa toate liniile ori de cîte ori i se va cere.

Această înşiruire de linii se numeşte **program.** 

Parcurgind activitățile din GHIDUL nostru, veți învăța să realizați programe in limbajul BASIC, sau, cum se mai spune, să programați în limbaj BASIC.

Programele BASIC sînt formate din linii, fiecare linie avînd un număr. Aceasta este de fapt condiția ca liniile de program să fie memorate de către calculator. Puteţi folosi 1, 2, 3 etc. sau oricare alt număr. Calculatorul va executa liniile în ordinea lor numerică.

**Tastati** următorul **program prin care calculatorul va face** să apară **pe ecran de** *5* **ori numele vostru** :

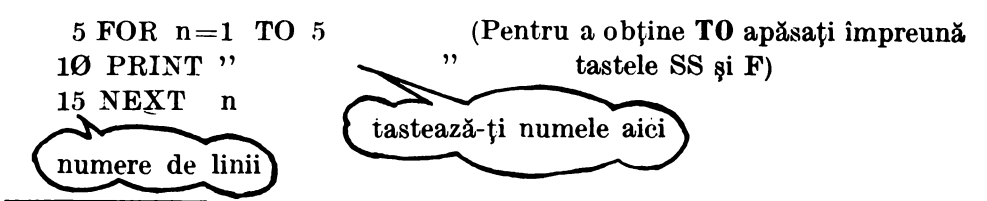

\* Numele provine de la inițialele Beginner's All purpose Symbolic Instruction Code, arătind că limbajul (cod de instrucțiuni simbolice) a fost conceput pentru începători.

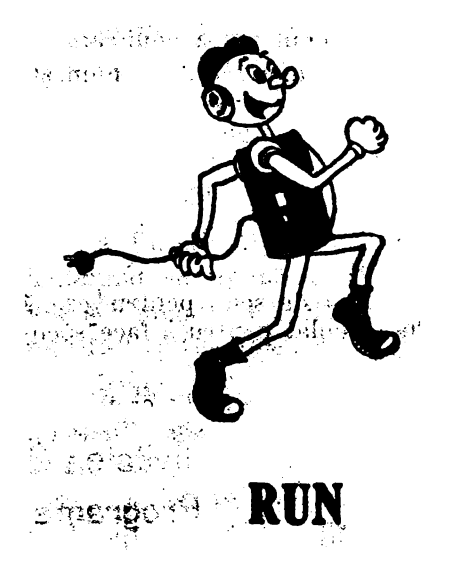

**Fig. 7** 

#### **BUN** şi **LIST**

Acum tastati RUN (apăsați tasta R) și CR. Cuvîntul RUN (înseamnă ALEARGĂ, FUGI, DĂ-I DRUMUL) comandă calculatorului execuţia programului (fig. 7).

Ce se întîmplă? Rezultatul va semăna cu fig. 8.

Notă : codul din colţul stînga jos al ecranului ne comunică faptul că programul a fost rulat (executat), el sfîrşindu-se la linia 15, fără, nici un incident. **Fig. 8** 

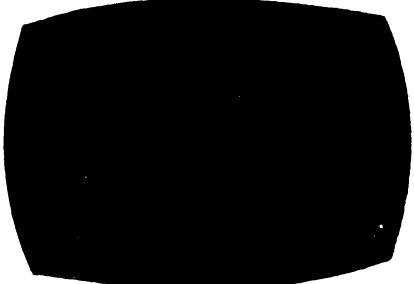

Acum tastați LIST (apăsați tasta K) și CR. Cuvintul LIST inseamnă "fă-mi o listă" și comandă calculatorului scrierea (afișarea) programului pe ecran. Oind vom dori să, introducem comanda LIST, vom folosi un termen inventat pentru calculatoare de către informaticieni şi anume :  $,$ listati programul!" (fig. 9).

Dacă după cuvîntul LIST adăugăm un număr şi apoi apăsăm CR, calculatorul va afişa programul începînd de la acel număr de linie : încercati LIST 10.

Notă: dacă vreți să ștergeți ecranul înainte de a lista programul, folosiți CLS (este prescurtarea de la CLEAR SCREEN-ŞTEROE ECRA-NUL), cuvîntul de pe tasta X, apoi bineînţeles LIST şi CR.

O idee foarte bună este să dați fiecărui program un nume, legat, bineînțeles, de ceea ce realizează calculatorul. Deci, hai să-i spunem pro- $\gamma$ gramului nostru Program NUME.

Titlurile programelor le veți mentiona de aici<sup>"</sup> înainte, în caietele voastre, asemeni GHIDULUI, în stîn**gu liniilor de proorum.** 

După ce veți tasta o linie și veți apăsa CR, linia se va muta în partea de sus a ecranului. Calculatorul a acceptat linia tastată, întocmai ea cineva care întelege limbajul în care ii "vorbiți". Dacă faceți însă o greșeală, calculatorul nu va accepta linia și va apare un semn de întrebare, pe linie, în locul erorii. Linia va trebui corectată și atunci calculatorul o va muta în partea de sus a ecranului.

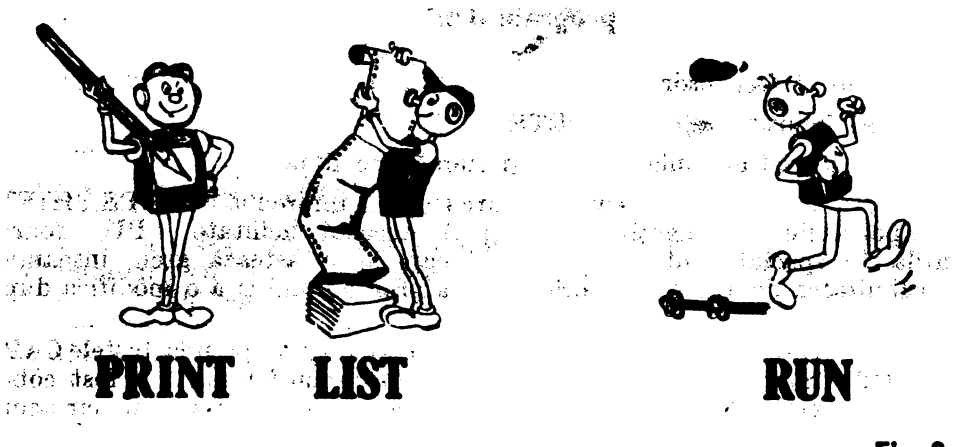

#### **Fig. 9**

Numerele de linie sînt foarte utile. Puteti usor să adăugati noi linii unui program, să modificați sau chiar să stergeți una sau mai multe linii de program.

LISTați programul NUME și apoi încercați următoarele exerciții, neuitînd să apăsați CR, atunci cînd este necesar :

- a) adăugarea unei noi linii programului Tastati: 7 PRINT n şi apoi RUN
- **Noti:** este indicat ca liniile unui program să fie iniţial scrise din 10 în 10 (de. ex-emplu); în acest fel puteţi uşor să intercalaţi (inseraţi) ulterior și alte linii, dacă considerați necesar pentru program. Dacă ați fi scris de la început programul cu liniile din 1 în 1, nu ați mai fi avut această posibilitate.
	- b) Modificarea unei linii de program Tastați: 5 FOR n=l TO **20** şi **apoi** RUN
	- c) Ştergerea unei linii de program Tastati: .7 si apoi CR

Ce s-a intîmplat cu \_linia 7 **t Ea** nu mai este tn program. Tastind un număr de linie singur, aceasta va produce ștergerea acelei linii din program. Rulați programul (cu RUN) ca să fiți siguri că acest lucru s-a intim plat.

#### **Corectarea liniilor programului**

Puteți face ușor corecturi :

a) Folosind  $\blacktriangle$  si DELETE

b) Retastînd linia cu acelasi număr de linie

c) Utilizînd facilitatea de editare (tasta 1 împreună cu CAPS SHIFT) şi **apoi** tastele de sa.geţi (5, 6, 7 şi 8). Această facilitat.e **(EDIT),** foart.e utilă în special pentru liniile lungi care se retastează greu, înseamnă posibilitatea de a "chema" orice linie a programului și a o modifica după nevoie.

LISTați programul NUME și apoi apăsați împreună tastele CAPS SHIFT  $(CS)$  si 1, obtinind EDIT. Ce s-a întîmplat? Linia 5 a, fost coborîtă din partea de sus a ecranului în partea de jos a ecranului, iar acum puteți să o modificați utilizînd săgețile  $\rightarrow$  (CAPS SHIFT și 8) și $\rightarrow$ (OAPS SHIFT şi 5). După modificare, apăsaţ.i OR şi linia, sub nuua ei formă, îşi va relua locul în programul listat.

Notă: În acest fel, puteți modifica chiar numărul de linie al unei linii de program.

De ce a fost coborîtă linia 5 cînd ați tastat EDIT?

Dacă vă uitați atent la programul NUME listat, veți observa că, imediat după numărul de linie  $\bar{5}$ , apare un semn-cursor (> ). Acesta arată linia care se va coborî atunci cînd se va acționa EDIT. El poate fi deplasat în sus şi în jos cu săgeţile **t** (CAPS SHIFT şi 7) şi **f** (CAPS SHIFT si 6).

- **Ce ați învățat în această activitate?**
- programe
- numere de linie
- $\bullet$  rularea programelor  $-$  RUN
- $\bullet$  listarea programelor  $-$  LIST
- $\bullet$  corectarea liniilor DELETE și EDIT

Activitatea 4.

# **Alte** lucruri **despre programe**

Aţi observat, desigur, că, după PRINT, literele pe care le tastaţi apar cu litere mici, deși toate cuvintele de pe taste apar pe ecran cu litere mari. În afară de cuvintele (cheie) pe care calculatorul le scrie cu litere mari, celelalte cuvinte sau litere pot fi scrise după cum doriți-cu litere mici sau cu litere mari.

#### Exerciții

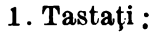

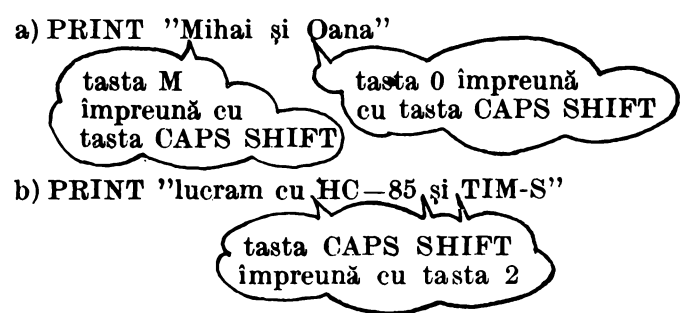

Cuvintele de pe taste apar cu litere mari pentru a indica. faptul că ele sînt cuvinte care au o anumită semnificaţie pentru calculator. Literele mari se obtin atunci cînd apăsați tasta corespunzătoare literei respective, împreună cu tasta CAPS SHIFT (CS), aşa cum aţi făcut în exerciţiul La). Mai există şi o altă modalitate de a obține litere mari, care se recomandă atunci cînd doriți să introduceți un cuvînt întreg cu litere mari sau chiar un text mai lung scris numai cu litere mari. Pentru aceasta se actionează tastele CAPS SHIFT (CS) și 2 împreună. Nu se va afisa nimic pe ecran dar veți observa că  $\blacksquare$  · s-a transformat în **C**. Prin aceasta calculatorul vă înstiințează că de acum înainte orice literă pe care o tastați o va afișa ca o literă mare ( $C$  vine de la **CAPITAL** care înseamnă literă mare) şi acest lucru se va întîmpla pînă cînd veți acționa din nou CAPS SHIFT (CS) și 2. Atunci va reveni pe ecran **I** in locul lui **B** , calculatorul anunțind că de acum înainte va afişa cu litere mici.

**Litere mari**   $\begin{array}{r} \text{CS} \\ \text{Est} \\ \hline \end{array}$  +  $\begin{array}{r} \text{fastă literă} \\ \text{pentru toate literele mari} \end{array}$  $\overline{\phantom{a}}$  revenire litere mici :  $\overline{\text{CS}}$  + [2]

# **lnregistrarea** și încărcarea programelor - SAVE și LOAD

După ce aţi tastat un program, la scoaterea calculatorului de sub tensiune, programul se va pierde. Puteți să înregistrați programele tastate pe caseta magnetică și atunci veți putea revedea, oricînd doriți, aceste programe, fără a mai fi necesară retastarea lor. De aceea, spunem că aceste programe au fost "salvate". Operația de înregistrare (salvare) a programelor pe caseta magnetică se realizează asemănător cu cea de înregistrare a muzicii. Pentru aceasta conectați casetofonul, acționați clapele acestuia pentru înregistrare și tastați la calculator:

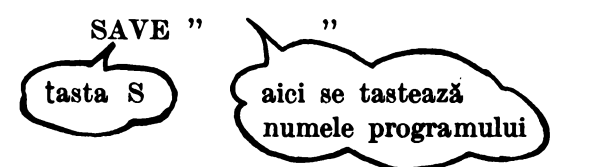

Dați drumul la casetofon și apoi tastați CR. Pe ecran vor apărea niște dungi orizontale, semn că programul se înregistrează. Numele programului poate fi oricare doriți, scris cu litere mari sau cu litere mici, dar nu va trebui să depășească 10 caractere. Cind liniile orizontale se termină puteți opri casetofonul.

Acum, faceți următoarea experiență: deconectați calculatorul și apoi conectați-l din nou. Programul s-a pierdut, însă puteți să-l încărcați de pe caseta magnetică. Tastati :

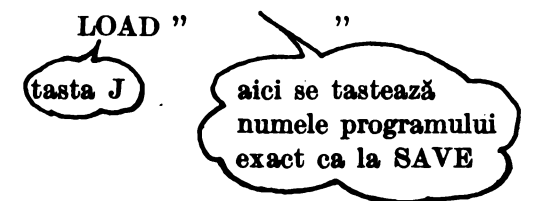

apoi actionati CR si dati drumul la casetofon (pe PLAY). Ce se întimplă? Apar dungile orizontale pe ecran ? Este bine si inseamnă că programul se încarcă. După încărcare, acționați LIST și veți vedea că programul se găseste intr-adevăr în memoria calculatorului.

#### Notă: SAVE înseamnă SALVEAZĂ LOAD inseamnă ÎNCARCĂ

ln GHID majoritatea programelor sint scurte, tastarea lor neluind mult timp. Din acest motiv nu este neapărată nevoie să salvați toate programele, dar, oricum, va fi necesară păstrarea unei copii a fiecărui program în caietul de informatică.

#### NEW

Actionați tasta N (pe ecran apare NEW) și apoi CR.

Dacă veți încerca să LISTați programul, veți vedea că pe ecran nu va apărea nimic. Ce s-a intimplat Y **NEW** (inseamni NOU) spune calcula torului că ați terminat folosirea programului introdus și doriți să începeți. unul NOU. Ca să nu vă stinjenească (să nu se amestece liniile, de exemplu), programul vechi trebuie sters. Acest lucru îl face NEW. Acum puteti să lncepeţi un program nou.

**Ce** aţi învăţat **in** această **aetivitate f** 

- folosirea literelor mici sau a celor mari
- $\bullet$  înregistrarea și încărcarea programelor (SAVE și LOAD)
- $\bullet$  stergerea unui program  $-$  NEW
- Notă : nu vă impacientați dacă nu puteți să țineți minte toate comenzile care au efect asupra programelor. GHIDUL va reveni asupra lor si în alte activități, iar, după cîteva exerciții, aceste lucruri vi se vor părea mult mai uşoare.

# Exercitii

Tastaţi următorul program :  $10$  PRINT  $35 + 99$ 20 PRINT ''salut" 30 PRINT 100 , 200 40 PRINT 12-7 50 PRINT "12-7"

- 1. Încercati să vă imaginați cum va arăta ecranul după rularea programulqi, apoi rulaţi programul pentru a vă verifica.
- 2. Modificati programul, astfel încit, între rezultatele afișate pe ecran să apară cite un rînd gol.

Activitatea 5.

# **Variabile**

Tastați acum un program nou  $-$  Programul VARIABILE  $-$  si după tastare, acţionaţi RUN

**Program x VARIABILE**  10INPUT A 20 LET  $B = 4$ 30 LET suma =  $A + B$ 40 PRINT suma

ln acest program **A, B**  ~i suma sînt variabile numerice.

Memoria calculatorului seamănă cu un fagure de albine (fig. 10), fiind for mată. din mai multe cuti ute (sertare), fiecare din ele avînd un nume (o etichetă) : **A, D,** suma etc. Sertarele se mai numesc **locatii de** memorie şi în ele se pot depozita numere  $(fig. 11).$ 

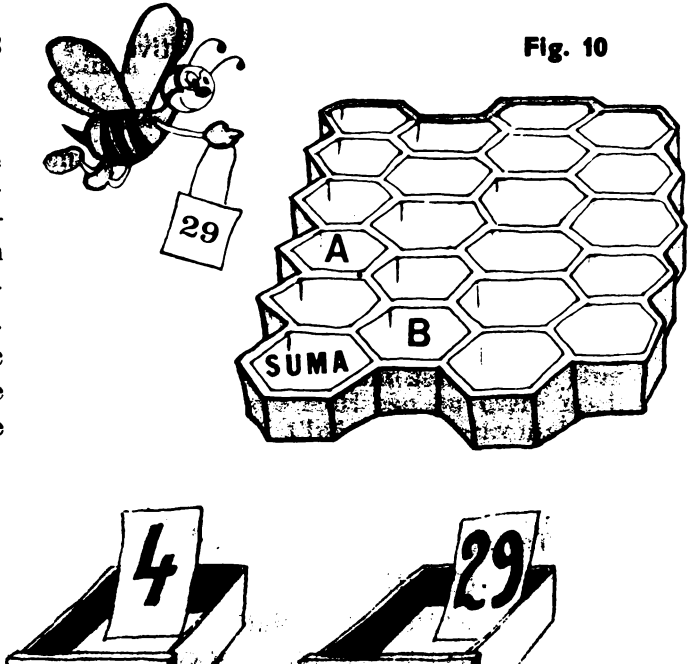

#### **Fig. 11**

Rulați programul VARIABILE. După ce ați apăsat RUN, apărea pe ecran în colțul din stînga jos. Calculatorul așteaptă să introduceți o valoare, un număr pentru **A (INPUT** înseamnă "INTRODUCEŢI").

Tastați; deci, orice număr (să zicem 25) și acționați CR.

În sertarul cu numele A aţi introdus 25 (prin INPUT). Vom spune că **A** este egal cu 25. 1n sertarul cu numele **B,** aţi introdus 4. Vom spune că **B** este egal cu **4.** Dacă adăugaţi liniile **15 PRINT A** şi 25 **PRINT B**  veți obține pe ecran valorile lui A și respectiv **B**.

Dacă pentru **A** aţi fi introdus altă valoare (să zicem **12),** aţi fi obţinut pe ecran afişarea numărului **12** ; bileţelul cu valoarea 25 a dispărut din sertarul A şi în locul lui a fost pus bileţelul cu valoarea nouă, **12.** Vom spune că **A** este acum egal cu **12.** Bineînţeles că se va schimba şi valoarea din sertarul cu numele "suma" și anume din 29 în 16.

A, B și suma sînt variabile numerice. Sînt "variabile" deoarece pot lua diferite valori, deci conținutul lor "variază".

Sint variabile ,,numerice" deoarece în ele ,,depozităm" niște numere.

Deseori afişarea valorilor variabilelor în diferite stadii ale executării unui program poate să vă fie de un real ajutor, acest lucru putîndu-vă oferi "cheia" pentru depistarea erorilor atunci cînd un program nu merge bine sau cînd nu vă dă rezultatele scontate. Se spune că aceasta este o metodă de **depanare** a programelor.

#### **Oprirea și continuarea programelor - BREAK sau STQP și CONT**

Tastati acum Programul MULT și după aceea acționați RUN.

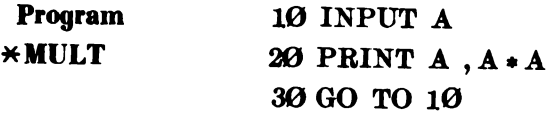

După ce aţi apăsat RUN, va apărea pe ecran **D,** calculatorul aşteptind introducerea unei valori (număr) pentru A.

Tastați, deci, orice număr și apoi, acționați CR. Veți obține afișarea pe ecran a numărului respectiv, precum și numărul înmulțit cu el însuși (linia 2  $\Theta$ ).  $\blacksquare$ va apărea din nou în colțul din stînga jos, așteptînd introducerea<br>altui număr ; deci introduceti alt număr. Puteti să faceti lucrul acesta ori introduceți alt număr. Puteți să faceți lucrul acesta ori de cite ori doriți. Veți observa că programul nu se va opri singur niciodată deoarece, cînd va ajunge la linia 30, va întîlni un ordin foarte strict și anume acela de a se reintoarce la linia 10. GO TO 10 inseamnă MERGI LA LINIA 10, iar cînd întîlneste o asemenea linie, calculatorul va fi obligat să "meargă" la numărul de linie indicat (fig. 12).

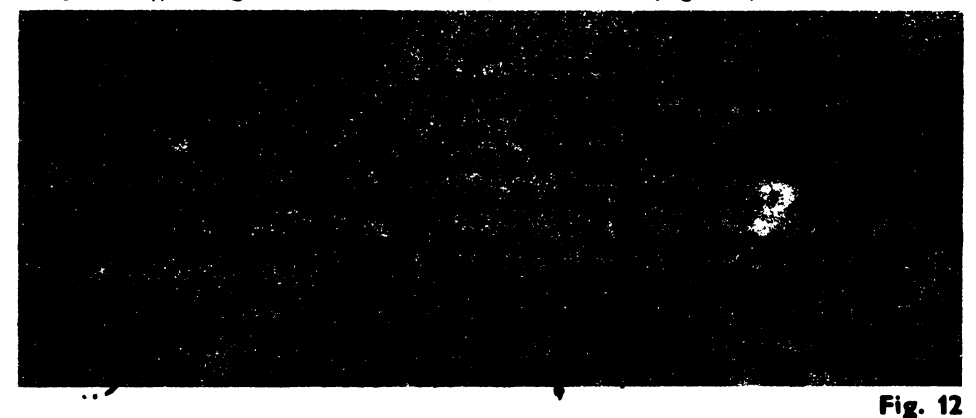

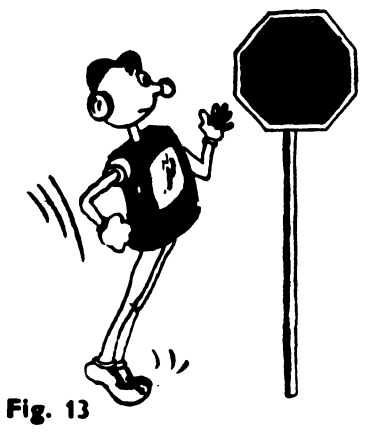

Ce puteți face dacă totuși doriți să opriti programul MULT ?

tn acest caz, veţi **ap•sa** h1 acelaşi timp tastele CAPS SHIFT (CS) și SPACE obținînd **BREAK,** adică OPRIREA programului. Dacă, tot uși, programul nu se oprește, atunci veţi încerca cu tastele **SYMBOL SHIFT (SS)** şi A, obţinînd **STOP** ( fig. 13).

Dacă acum doriți continuarea programului, veți folosi **CONT**, adică tasta C, aceasta fiind prescurtarea de la **CONTINUE**  (OONTINU Ă programul).

Notă: cînd calculatorul asteaptă să·introduceti o valoare, adică este la un **INPUT,** atunci programul se poate opri cu **STOP** (tastele SS şi A). La oprire va apărea în partea de jos a ecranului mesajul **STOP IN INPUT 10,1,** indicînd faptul că programul s-a oprit într-o linie **INPUT** (şi anume în linia cu numărul 10).

1n orfoe altă situaţie programul se poate opri cu **BREAK** (tastele CS şi **SPACE).** La oprire va apărea în partea de jos a ecranului mesajul **BREAK into program, 20,1.** Calculatorul vă transmite că programul a fost oprit în linia 20.

Poate doriti să listati programul **MULT** și să-1 faceti să adune două numere. Să numim aceste numere **A** şi **B.** Va trebui să tastaţi o nouă linie să zicem **15 INPUT B**, precum și să modificati linia  $2\theta$  în **PRINT A, B, A**+**B**.

Cînd veti rula noul program (să-l numim Program ADUNARE), va trebui să introduceţi un număr pentru **A,** să apăsaţi CR şi,apoi, să intro duceţi un număr pentru **B.** 

Fiecare pereche de numere va fi afișată împreună cu suma numerelor. fncă o data. veţi -avea nevoie să folosiţi **STOP** sau **BREAK** pentru a opri programul.

## **Note explicative pentru program**

Cind utilizati un program pentru rezolvarea unei activități din acest GHID, va trebui să scrieti în caiet următoarele informații :

- 1. **Numele programului** este bine ca toate programele pe care le folositi sau le concepeti să aibă un nume.
- 2. **O copie a programului** vom numi această copie listing al programului.
- 3. Note explicative despre program. Acestea trebuie să includă:
- a. O descriere a ceea ce face programul. De exemplu : ,,Programul MULT este un program pentru înmulţirea unui nu măr cu el însuşi". Descrierea trebuie să indice în plus dacă sînt instrucțiuni speciale de utilizare a programului.
- b. O listă a literelor (variabilelor) folosite în program, cu o precizare a ceea ce reprezintă. ln programul MULT singura literă utilizată este A. ,,A este un număr care va fi înmulțit cu el însuși".
- **4. Un exemplu** de folosire a programului.
- 5. Răspunsurile. **la teme.le.** la care aţi lucrat.

# Puncte **pe ecran**

Ecranul grafic al calculatorului este de aproximativ 170 de unități pe înălțime și de 250 de unități pe lățime (fig. 14).

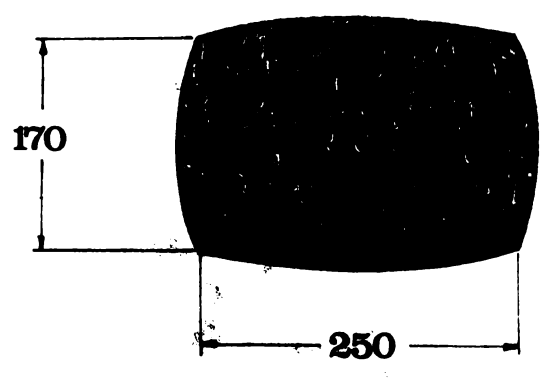

Fig. 14. Ecranul grafic

Puteți pune pe ecran toate punctele deodată!

Să facem un program!

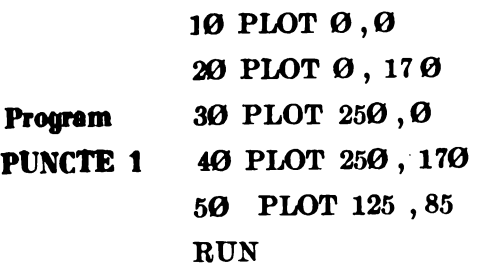

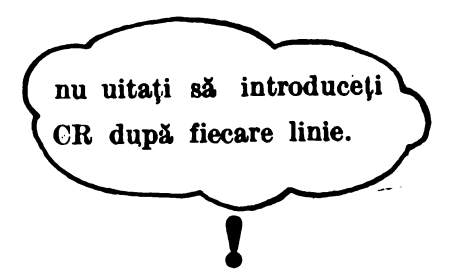

Încercați-l și pe acesta, tastînd NEW înainte:

'10 PLOT 11 , 12 20 PLOT 10, 11 RUN

Acum listați programul și adăugați liniile :

30 PLOT 10.8, 11.7 40 PLOT 10.1 , 11.1 RUN

Tastaţ.i următoarele linii : PLOT  $\theta$ ,  $\theta$ PLOT Ø, 170 PLOT 250, 0 PLOT 250, 170

Mai puteţi pune şi alte puncte pe ecran. Numai un singur punct apare la un moment dat pe ecran.

Sigur, v-aţi întrebat ce înseamnă punctul care apare de două ori în liniile  $30$  și  $40$ . El are semnificația virgulei zecimale. Astfel, 10.8 reprezintă ceea ce la matematică scrieți 10,8. De ce se întrebuințează punctul si nu virgula **?** Deoarece după cum ati văzut, virgula se intrebuințează. ca separator în linii PRINT sau PLOT, etc.

Desigur că, v-ați întrebat și de ce nu au apărut 4 puncte pe ecran. Răspunsul este că PLOT folosește numai numere întregi, astfel încît. 10.8  $\pi$  11.7 (linia 30) sînt rotunjite la 11 si respectiv 12, rezultind acelasi punct ca şi cel din linia 10. Similar, se întîmplă şi în linia 40 unde 10.1 şi 11.1 vor fi rotunjite de data aceasta în jos, la  $10$  și respectiv 11.

Dar dacă dorim să desenăm pe ecran 10 sau 20 de puncte ,vom **avea** nevoie de 10 sau 20 de linii în programul nostru 7 Răspunsul este  $Nu''$  deoarece putem utiliza variabile. De exemplu: X și Y sînt deseori folosite la matematică pentru a evidenția "lungimea" și "înălțimea"  $(ca)$  in fig. 13).

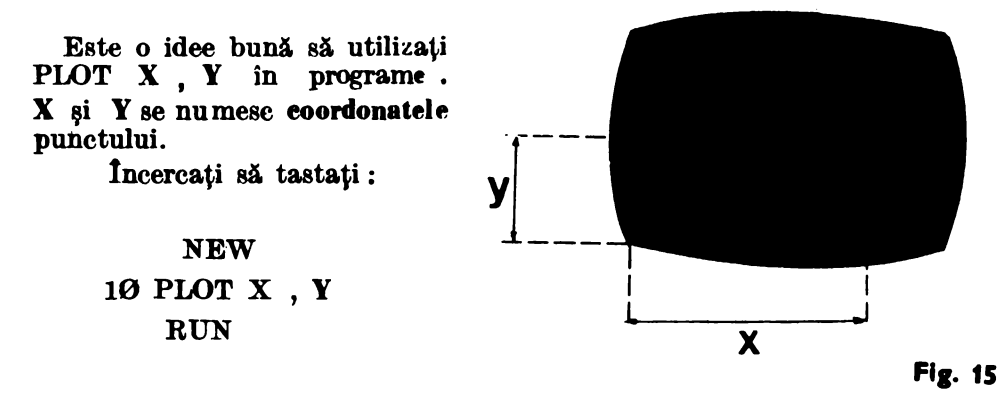

Nu vă apare nici un punct pe ecran ? Este normal, deoarece  $X$  și  $Y$  trebuie BA reprezinte nişte valori. Putem utiliza pentru aceasta LET, INPUT sau FOR-NEXT. INPUT este cea mai simplă metodă.

lncercaţi programul PUNCTE 2

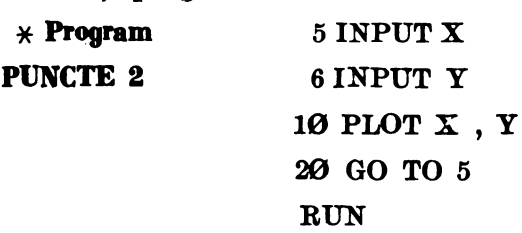

Va trebui să introduceți un număr pentru  $X$  și un număr pentru  $Y$ de fiecare dată cînd **[i** apare pe ecran, fiind însă atenți să nu folosiți numere mai mari de 255 pentru X și de 175 pentru Y; altfel înseamnă că indicaţi puncte care sint în afara ecranului.

Cind v-ați plictisit de introdus puncte sau doriți să o luați de la început, actionați **STOP**. (Nu încercați să "umpleți" tot ecranul deoarece este loc pentru mai mult de  $250 \times 170$ , adică peste  $42500$  de puncte).

## **TEMA**

l . lnlocuiţi linia 6 din **programul PUNCTE 2** cu o nouă linie 6 "**6 LET**  $Y = X''$  si rulati programul pentru 10 valori ale lui X. Cum va arăta ecranul după rularea programului f

2. Rescrieţi programul **PUNCTE 2** utilizînd cuvintele LUNGIME şi 1N ĂLŢJME în loc de X şi **Y** (in liniile 5, 6 şi 10). Ce puteţi spune despre LUNGIME și ÎNĂLTIME?

Activitatea 7.

**Desenarea** liniilor prin puncte

Rulati următorul program (tastati NEW înainte):

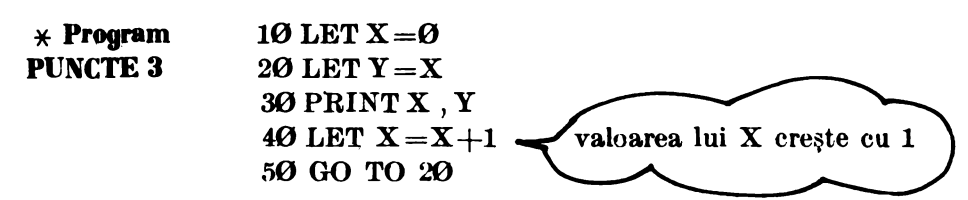

Veti opri programul cînd ecranul va fi "plin" cu valorile perechilor de puncte X, Y.

**Acum** desenaţi perechile de puncte X, Y. Listaţi apoi programul şi tastati linia 30 utilizind PLOT în loc de PRINT. Cum va arăta ecranul!

#### **TEMA**

**1.** Bulaţi **programul PUNCTE 3, la** început cu **PRINT** in linia 3 0 şi **,apoi** cu **PLOT** şi comparaţi rezultatul pentru:

a)  $Y = 2 \cdot X$  si  $Y = X$ 

b)  $Y = \emptyset * X$  si  $Y = \emptyset * X + 2\emptyset$ 

Sugestie : retastați linia 20 pentru fiecare egalitate în a) și apoi din nou în b) sau utilizați EDIT în linia 20 pentru fiecare egalitate.

2. Rescrieti Programul PUNCTE 3 (cu PLOT), astfel incit rezultate grafice de la tema 1.a) să apară împreună. Sugestie : utilizati două variabile, să zicem Y<sub>1</sub> și Y<sub>2</sub> pentru Y, adică Y<sub>1</sub> = 2 • X și Y<sub>2</sub> = X.

3. Să mai facem o modificare: introduceți următoarele linii în Programul PUNCTE 3 modificat *(cu PLOT)*. Va trebui să vă hotăriți asupra numerelor de linie :

INPUT A

20 LET  $Y = A \cdot X$ 

 $LET X = X + 0.1$ 

Comparati rezultatul pentru  $Y = 2 \cdot X$  cu rezultatul temei 1.a). De ce ati obținut acum mai multe puncte?

4. Ce se intîmplă pe ecran dacă  $\overrightarrow{A}$  este mai mare?

Ce se întîmplă cînd A este între  $\Theta$  și 1 (subunitar)?

5. Modificaţ,i Programul **PUNCTE 3,** astfel incit, sA desenaţi pe tot ecranul semnul **X.** 

Sugestii : a) Veti avea probabil nevoie de două variabile  $(Y1 \text{ si } Y2)$ .

b) Cum puteti obtine primul punct pentru X dacă  $Y2$  va fi  $0, 170$  (LET  $Y2 = 1$ ).

**NotA** : Nu vă. miraţi dacă punctul în care se întîlnesc diagonalele nu este exact în mijlocul ecranului şi că X-ul desenat nu se întinde pe întreg Aceste lucruri se intîmplă deoarece, după cum ati văzut, ecranul grafic al calculatorului este mai mult lung decît  $înalt$   $(250$  fată de 170) şi anume 255 şi 175 (fig. **16).**  176 c de la 0 la 175 ,

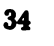

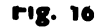

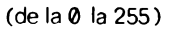

256
#### **CITEVA** GREŞELI **PE CARE TREBUIE** S! **LE** EVITAŢI

În realizarea și tastarea programelor pot apărea greșeli care vor avea ca efect neobţinerea rezultatelor pe care le aşteptăm. Se spune că programul are "pene". Unele greseli sînt ,,observate" şi semnalate de calculator, altele, mai complexe, trebuie să le găsiți singuri prin depanarea programelor. Foarte multe greșeli sînt cauzate de tastări greșite. Iată cele mai des întilnite greșeli care pot apărea la tastarea programelor și de care va trebui, deci, să vă feriți : - punctuaţie greşită. : asiguraţi-vă că aţi pus semnele de pune• tuaţie (ghilimelele, virgula, două puncte, punctul şi **virgula,**  etc.) exact cum apar ele în listingul programului;  $-$  tastarea lui I, în loc de 1 sau 0 în loc de  $\mathcal{O}$ ; - netastarea CR la sfîrșitul fiecărei linii de program;

- întrebuinţarea aceluiaşi număr de linie de două ori, astfel incit, prima linie se va şterge ;

 $-$  netastarea lui NEW înaintea începerii unui program nou.

Activitatea 8.

*r* 

# Pătrate și dreptunghiuri

Tastați următorul program :

**\*(Dreapta** unu) 100 FOR Y =0 TO 170 200 PLOT 125 , Y 300 NEXT Y RUN

Adăugati:

**(Dl'f'apta** doi) 400 FOR  $X = 0$  TO 250 500 PLOT X , 85 600 NEXT X **RUN** SA numim acest program Program I.IXII. Puteți trasa și alte drepte (linii):

a) paralele la dreapta unu. Sugestie : adăugați linii în program între 200 și 300. Încercați : 210 PLOT 100,  $\dot{Y}$ . b) paralele la **dreapta doi.** 

Sugestie : adăugați linii în program între 500 și 600

#### **TEMA**

-

1. Realizaţi un pătrat cu latura de 30 de unităţi.

- 2. Realizați un dreptunghi de  $20 \times 60$  unități.
- 3. Desenati două pătrate unul în celălalt.

 $\ddot{\phantom{a}}$ 

Activitatea 9.

### **Negru pe alb, alb pe negru**

PLOT urmat de OVER (tasta N în modul E și cu SS) realizează acest lucru. Cu **PLOT OVER** 1 se pot sterge punctele.

Rulați programul NEGRU care colorează în negru o parte din ecran:

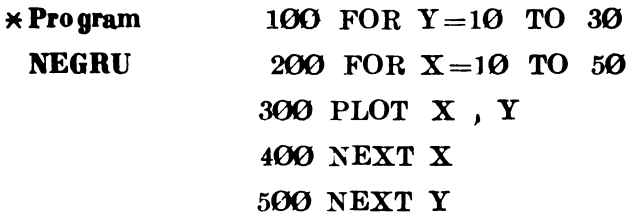

Inainte de-a vedea cum functionează acest program, veți observa cA exista. un eielu 1n alt eielu (o **pereehe de** linii FOR şi NEXT formeazl un cielu sau o buelă). Se spune că cele două cicluri sint imbricate. Mai multe cicluri pot fi sau imbricate sau separate şi într-un program pot exista ambele tipuri de cicluri (vezi exemplul 3).

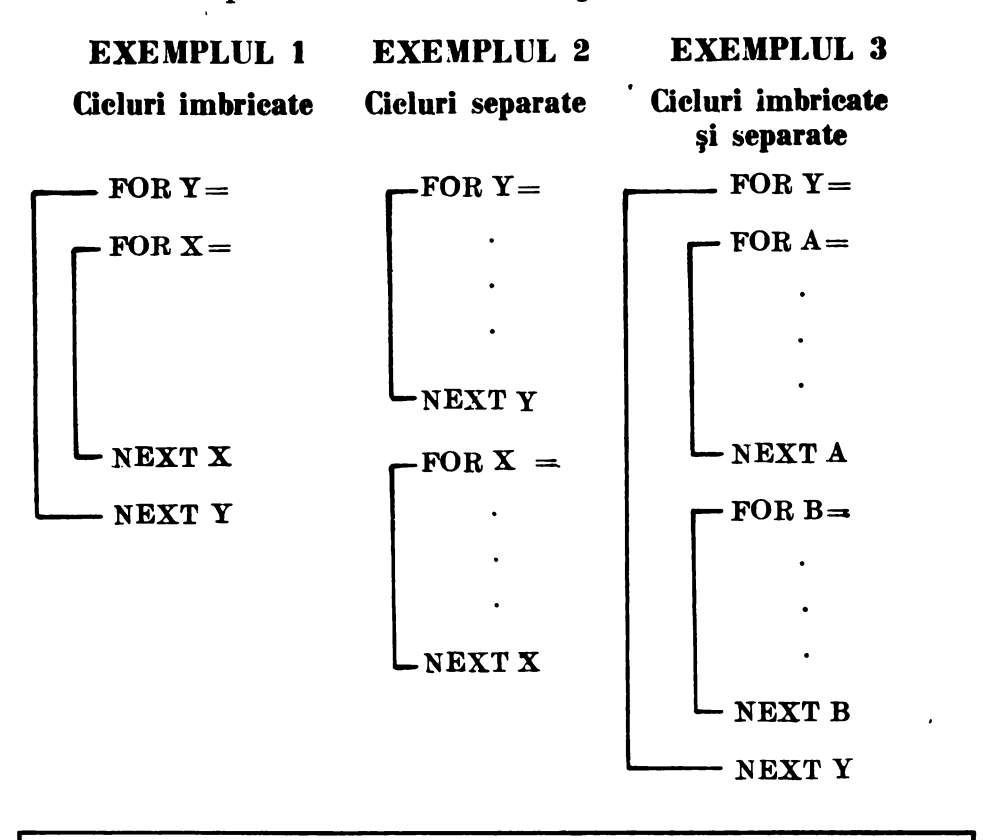

fn BASIC ciclurile FOR-NEXT *nu trebuie* să *se intersecteze.* 

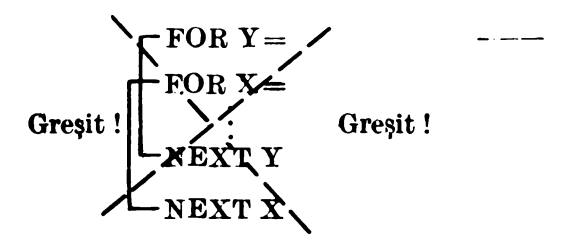

Greşit!

Acum să vedem c.um functionează programul *NEGRU*. Să ne uităm din nou la acest program (listati programul).

Linia  $100: Y$  este la început  $10$ 

Linia 200: Apoi X este 10

Linia  $300$ : Astfel, primul punct este  $10$ ,  $10$ 

- Linia 400 : NEXT X spune calculatorului să se întoarcă la linia 200  $(FOR-ul$  cu  $X)$  si să-l mărească pe  $X$  cu o unitate. Astfel, următorul punct este 11 ,10. La un moment dat  $X$  va atinge valoarea 50 si calculatorul va înscrie punctul  $10$ ,  $50$ . Ajungînd din nou la linia  $400$  (NEXT X), aceasta nu va mai avea acelasi efect, deoarece X a atins valoarea maximă specificată. în linia 200, astfel încît, va trece la linia care urmează după 400, adică:
- Linia 500: NEXT Y. Calculatorul se întoarce la linia 100 și acum Y devine 11.
	- Linia  $200$ : Ciclul **FOR-NEXT** .cu X începe din nou cu  $X=10$  și  $X$  va creste, iar, de la 10 la  $\overline{50}$ . Aceasta se va continua pîna. cînd Y atinge· 30, ca atare şi ciclul cu Y este terminat şi deci şi programul.

#### Exerciții

1. Care sînt ultimile trei puncte  $X$ , Y care vor fi desenate?

2. Ce puncte vor fi desenate după  $50, 20$ !

Să facem cîteva puncte cu **PLOT OVER**. Adăugați aceste linii programului NEGRU :

- 600 PLOT OVER l ; 20 , 25 700 PLOT OVER 1 ; 40 , 25 800 PLOT OVER 1 ; 30 , 18 900 FOR X =20 TO 40 1000 PLOT OVER 1; X, 12 1100 NEXT X
- Notă: pentru a sterge puncte de pe ecran se utilizează PLOT OVER 1 pus după OVER spune calculatorului să schimbe culoarea neagră in culoarea caie a fost inainte. Apoi veti pune obligatoriu semnul: si veti da coordonatele pentru X si Y. Dac<sup>3</sup> vreti să stergeti ecranul inainte de a lista sau a rula un program puteți să introduceți  $CIS$  (cuvintul de pe tasta X).

De acum puteți să realizați desene interesante pe ecran. Nu uitați să actionati tasta NEW înainte de a începe să introduceti un nou program. lată cîteva teme pe care puteti să le abordați :

#### **TEME:**

În activitatea 8 ați făcut un pătrat în<br>alt - pătrat. Modificati - programul Modificati NEGRU astfel încit să faceti un pătrat negru şi apoi să înscrieţi un pătrat alb. Indicație: va trebui să adăugați noi

linii programului NEGRU dar cu PLOT OVER 1; **X, Y.** 

- 2. Realizaţi o clădire neagră cu ferestre albe. *Indicație:* faceti mai întîi un plan pe hîrtie.
- 3. Realizaţj desenul din figura 17.

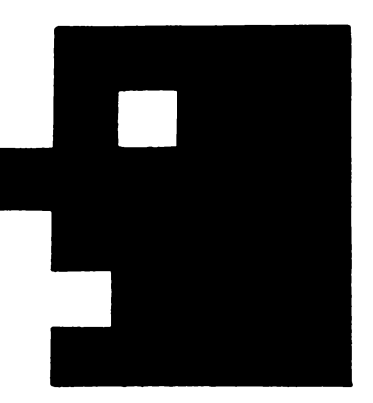

Fig. 17

# Activitatea· 10. **Reguli** pentru multipli

Înmultirea este un mod de a realiza sume repetate. Dacă vreți să calculati  $13.+13+13$  puteti face acest calcul fie prin adunare fie prin înmultire:

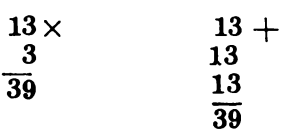

După cum ați văzut deja (în Activitatea 2), pentru a obține aceste rezultate se poate utiliza PRINT

Să încercăm să găsim primii 10 multipli ai lui 5. Probabil îi veți găsi ușor cu un abac sau cu un calculator de buzunar ori chiar numai cu un creion, dar să vedem dacă putem să-l facem pe calculator să realizeze această muncă. Iată programul MULTIPLII LUI 5 :

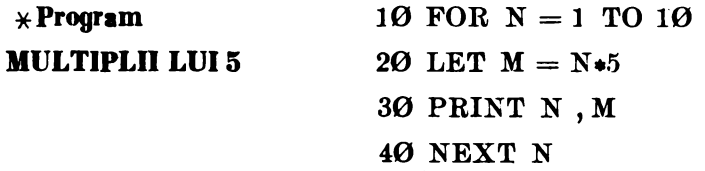

#### **Note explicative**

- l. Programul calculează multiplii lui *:1.*
- 2. Listă de variabile :
- N : numărul de ordine al multiplului (primul multiplu, al doilea, al treilea...)
- M : valoarea celui de al N-lea multiplu.

### Exercitii

Rulati programul MULTIPLII LUI 5 şi utilizați programul și rezultatele lui pentru a putea răspunde la întrebările următoare :

- 1. a) Programul calculează fiecare multiplu prin adunare sau prin înmultire ?
	- b) Care este linia din program care calculează fiecare multiplu?
- 2. Ce reprezintă  $N$  și M din linia 30  $^{\circ}$
- 3. Se poate pune  $5 \cdot N$  în loc de N  $\cdot 5$  în linia 20 ? De ce ?
- 4. Cîți multipli sînt calculați și afișați? Care este linia din program care spune calculatorului să calculeze atîția ?
- 5. Care este al cincilea multiplu al lui 5? dar al saptelea **?** dar al zecelea?

### **TEMA**

- 1. a) Toti multiplii lui 5 se termină cu ? sau ? De ce ?
	- ' b) Care multipli ai lui 5 se termină cu  $\Theta$ ? Ce se poate spune despre N cind M se termină cu Ø?
		- c) Ce diferență este între doi multipli consecutivi? De ce această diferenţă este tot timpul aceeaşi f
		- d) Mai există și alte reguli? Scrieți-le.

2. Modificați linia 10 din programul MULTIPLII LUI 5, astfel încît, calculatorul să afiseze primii 20 multipli. Răspunsurile de la tema 1 rămîn valabile ?

3. Modificați programul, astfel încit, să afișeze primii 20 multipli ai lui 9. Numiți acest nou program MULTIPLII LUI 9. Rulați programul;

a) Există vreo regulă pentru cifra unităților? dar pentru cea a zecilor?

b) Uitați-vă la suma cifrelor unităților, zecilor și sutelor pentru fiecare multiplu. De exemplu : 18 va da  $1 + 8 = 9$ . Care este, deci, regula pentru suma cifrelor pentru fiecare multiplu al lui 9 ! Discutați- o cu un prieten.

Să revedem Programul MULTIPLII LUI 9 din activitatea 10 si să mai adăugăm o nouă linie :

5 INPUT A

A este o variabilă care va reprezenta numărul pe care doriți să-l înmulțiți cu 1, apoi cu 2, cu 3 și așa mai departe, pînă la 20.

Vrem să folosim programul pentru a calcula multiplii oricărui număr A, așa incit, va trebui să puneți A, în linia 20 a programului și, de asemenea, să modificati și linia 30.

Si numim acest program nou **MULTIPLII I.Ul A.** 

#### Exerciţii

1. Cum va arăta noua linie  $20$ !

2. Tastati **programul MULTIPLII LUI A** pentru  $A = 9$ . Va trebui si introduceţi (să tastaţi) 9, urmat de CR, dupA ce aţi acţionat RUN şi **a**  apărut pe ecran **li** . Noul program merge (adică dă aceleași rezultate ca cel dinainte) Y

#### **TEMA**

1. Folosiţi **programul Mt:I.TIPLII** LUI A pentru a afişa primii 20 multipli ai lui 11. Ce reguli observați pentru  $A = 11$ ?

2. Utilizaţi **programul MUi.TiPUi** LUI A şi pentru alte serii de multipli. Puteți să găsiți vreo regulă? Verificați-vă ideile modificind programul, astfel încit, să afișeze primii 40 de multipli. (Va trebui să modificați linia  $10$ ; după ce primii 22 de multipli au fost afișați, puteți apăsa orice tastă în afară de N sau BREAK și veți obține restul rezultatelor. Dacă, totusi, ati apăsat pe N, să zicem, puteți acționa CONT (tasta C)).

3. Utilizaţi **programul MUi.TiPUi LUI A,** astfel incit, să puteţi completa tabla înmulțirii din fig. 18. Va trebui să copiați valorile lui M (rezultatele din dreapta de pe ecran) sau să modificați programul, astfel incit să afișeze doar M (obținînd în felul acesta și rezultatele mai repede).

Vi se pare plictisitor să introduceți de fiecare dată un număr nou pentru fiecare set de multiplii ? Dacă da, puteți să modificați programul, astfel: încît, să facă toată treaba într-o singură rulare. Puteți să folosiți în acest scop ciclurile imbricate (vedeți activitate 9). Aveți vreo idee? Dacă l-ați face pe A să ia valorile de la 1 la 20 și pentru fiecare valoare a lui A ați lua un alt număr (să-l numim B), care poate fi 1, apoi 2, apoi 3 și așa mai departe, pînă la 20 și ați afișa, de fiecare dată, rezultatul înmultirii lui A cu B, ce rezultat ați obține?

Scrieti programul care realizează acest lucru. Pentru a obține toate rezultatele la rulare, nu uitați că puteți apăsa orice tastă în afară de N sau **BREAK**, atunci cînd tot ecranul este complet. Ce reguli observați după ce întreaga tabelă a fost completată?

**Fig. 18** 

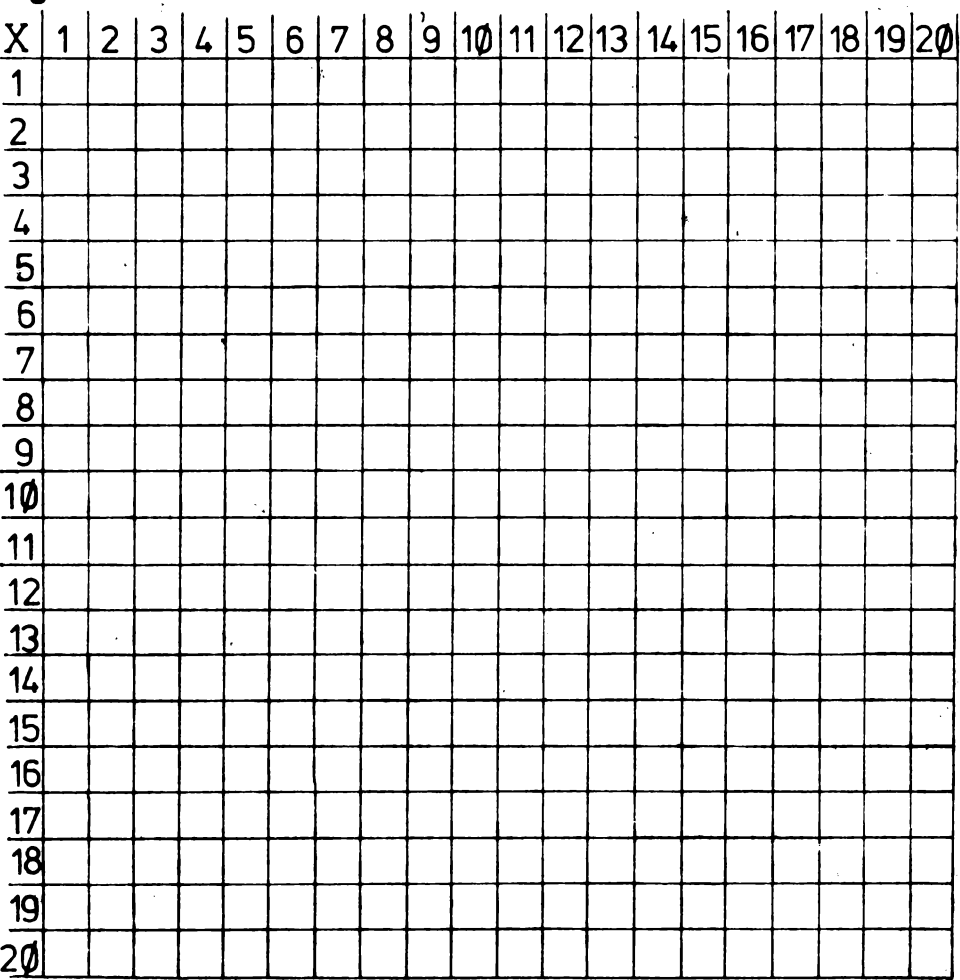

# Activitatea 12. **Calculul multiplilor prin adunare**

Asa cum stiți, multiplii se pot obține și prin adunare. De exemplu : primul multiplu al lui 3 este 3, al doilea este  $3 + 3$  sau 6, al treilea este  $\overline{6}$  + 3 sau 9 si asa mai departe. Urmăriți următoarele două programe de mai jos. Fiecare foloseste adunarea pentru a calcula multiplii lui 3.

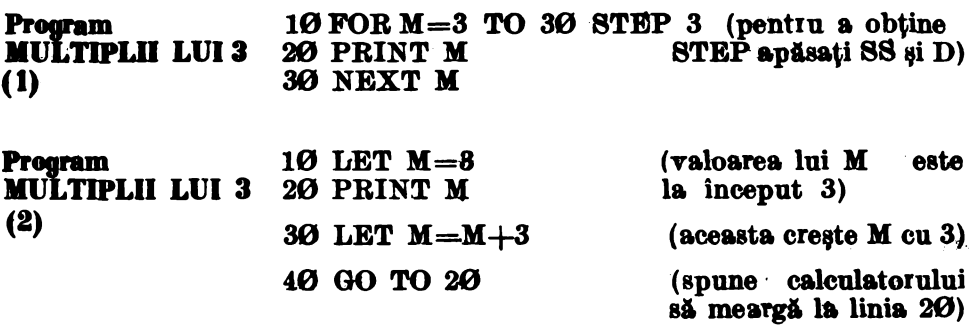

Priviți programul **MULTIPLII LUI 3(1)**. Ce se întîmplă? Pentru a obtine valorile lui *M* putem folosi STEP cu FOR. Fiecare nouă valoare a lui **M** va fi mai mare decit precedenta cu 3.

**STEP** se traduce plin pas. Spunem că se numără din 3 in 3 sau cu pasul 3. (fig. 19)

**Fig. 19. PASUL** 

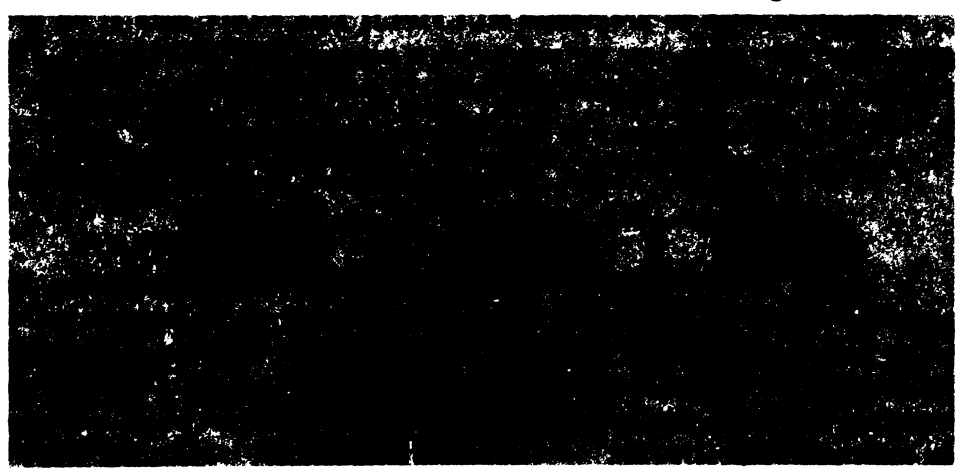

#### Exereitii

#### Rulaţi programul MULTIPLII LUI 3(1).

- 1. Citi multipli ai lui 3 sînt afişați?
- 2. Cum se pot "citi" rezultatele, astfel încît să se determine al 5-lea multiplu? dar al 7-lea? Ce valori au aceștia?
- 3. Cum puteţi modifica **programul IIUL11Plll LUI 3 (1)** daci doriţi să vedeți primii 10 multipli ai lui 5 ? dar ai lui 7 ? dar ai lui 11 ? (Modificați programul și verificați-vă ideile).

Priviti **programul MULTIPLII LUI 3(2)**. Acesta diferă fată de primul. Puteți să vă imaginați cum lucrează acest program? Cind se oprește? Bineînteles, se oprește cind ecranul este complet, dar ce se întîmplă dacă apăsați o tastă (în afară de N sau BREAK)? Încercați și observați ce se intimplă !

Notă: pentru a opri programul MULTIPLII LUI 3 (2) va trebui să acționați STOP. Dacă ecranul s-a completat, oprirea se va face mai simplu acţionind N sau **BREAK.** 

#### Exerciții

- 4.. Oiţi multipli obţineţi cu **programul MULTIPLII LUI 3 (2)** !
- 5. Ce trebuie să faceți ca să găsiți al 7-lea multiplu ? dar pe al 25-lea ?
- 6. Cum puteţi modifica liniile 10 şi 30 **ale programului MULTIPLII**  LUI  $3(2)$  pentru a găsi multiplii lui 7 ? dar ai lui 11 ?

Ce-ati invitat eu• programul MULTIPLII LUI 3 (2) ! Este el un program bun Y SA vedem cum putem să facem programul **MUTIPLII** LUI 3 (2) mai bun. Ce dorim să realizeze programul ? Ce-ar fi să-l faceți :

- a) să afișeze numărul de multiplii, precum și multiplul M
- b) să se oprească numai cind a afișat atiția multiplii cîți dorim, să zicem primii 10.

Pentru rezolvarea acestora sint necesare mai multe cunostinte despre programare. Să ne ocupăm mai întii de punctul a). Numărarea multiplilor nu este complicată. Putem să folosim în acest scop o altă variabilă, să zicem N, a cărei valoare de început este 1. De fiecare dată cînd un nou multiplu este calculat, N va crește cu o unitate, fiind apoi afișat împreună cu multiplul respectiv **(M).** 

7. Modificați programul MULTIPLII LUI 3 (2) completind spațiile ioale din liniile 15, 20 şi 35 de mai jos. Si numim acest **program JIUL-TIPUi** LUI **3 (3).** 

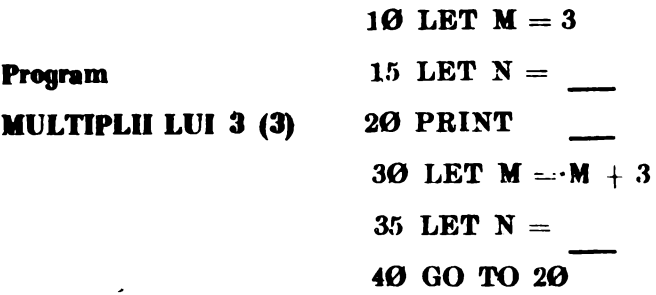

8. Rulați programul MULTIPI II LUI 3.<sup>(3)</sup>. Credeți că programul MULTIPLII LUI 3 (3) este mai bun decit programul MULTIPLII LUI  $3(2)$ ! De ce!

9. Modificați programul **MULTIPLII LUI 3 (3), astfel încit să obți**neti multiplii lui 10. Ce reguli observați la multiplii lui 10! Acum încercati cu multiplii lui 100.

Cum puteți face ca programul să se oprească singur după ce a afişat atîţia multipli cîţi aţi dorit! Veţi învA.ţa acest lucru în **urmA.toarea**  activitate.

# Activitatea 13. **Calculatorul la o hotirire**

**IF...THEN...** este una din cele mai utile linii în programare. Acest lucru se poate traduce : DACĂ...ATUNCI... Încercati acest program :

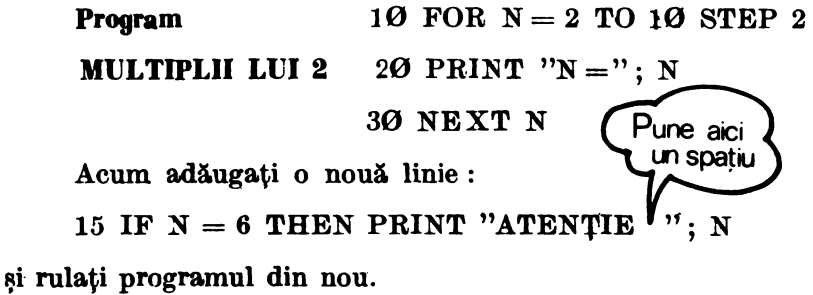

•

#### Exereitii

1. Cite valori ale lui N sint afisate  $\ell$  De ce nu sint  $10 \ell$ 

2. De ce ATENȚIE 6 se afișează înaintea lui  $N = 6$  la rezultate? De ce programul afisează ATENTIE 6 ? Inlocuiti linia 15 (mai intii listati programul) astfel :

15 IF  $N > 2$  AND  $N < 6$  THEN PRINT "ATENTIE ";N<br>SS si T (SS si V) (SS si R) 15 IF N > 2 AND N < 6 THEN PRINT "ATENTIE ";N<br>
SS și T (SS și Y (SS și R)<br>
Notă: nu trebuie să vă deranjeze dacă linia pe care o tastați nu încape

pe un rînd intreg; continuați pe rindul următor, neuitind însă să apăsați CR atunci cînd ați terminat linia de introdus.

 $>$  **inseamnă** "mai mare deelt", iar < **inseamnă** "mai mie deelt". **Ca să nu le ineureați intre ele, țineți minte că deschiderea arată mai man,** >, **iar lnehiderea mai mie,** < •

#### Exerciții

3. Care valoare (sau valori) a lui N este mai mare decît 2 și, de ase**menea., mai** micA. decît 6 f (Fiţi atenţi, **N a.re** un **STEP).** 

4. Intr-o linie IF  $\dots$  THEN  $\dots$ , cînd va executa calculatorul partea. care urmează după THEN ?

IF este-utilizat pentru a testa o condiție. Cînd partea care urmează după IF este adevărată, atunci calculatorul va continua prin executarea părții care vine după THEN. Acest lucru s-ar mai putea scrie astfel : DACĂ (IF) partea care urmează după IF este adevărată **ATUNCI** *(THEN)* se va executa partea care urmează după THEN. Partea care urmează după IF se mai numește test sau condiție. Testul se poate realiza în mai multe moduri, asa cum se arată în tabelul următor :

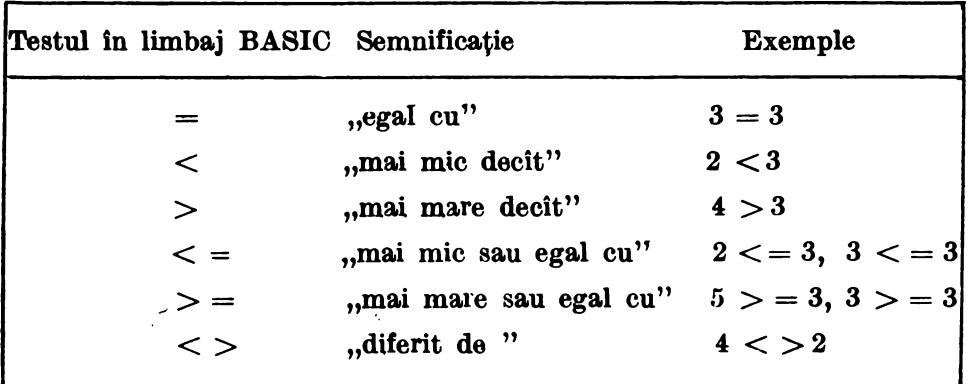

#### Exercitii

5. Care sint tastele (literele) de care aveți nevoie, ca atunci cînd le actionati împreună cu SYMBOL SHIFT (SS), să obtineti fiecare din următoarele simboluri : = ; < ; > ; <= ; > = ; <>  $\uparrow$ 

- 6. a) este  $4 < -2$  ?<br>b) este  $6 > -1$ . ?<br>c) este  $2 < 1$  ?<br>d) este  $5 < 5$  ?
	-
	-
	-
	- e) este  $(6 + A) > 6$  **!** (Fiti atenti!)

**AND** (care inseamnă SI) și **OR** (care înseamnă SAU) sint, de asemenea, folosite cu IF pentru a lega între ele două conditii. Cu AND amîndouă condițiile trebuie să fie adevărate (adică ȘI una ȘI cealaltă), astfel încît, calculatorul să efectueze partea care urmează după THEN.

OR înseamnă că cel puțin una din condiții trebuie să fie adevărată (adică SAU una SAU cealaltă)

Încercați să modificați astfel linia 15 din programul **MULTIPLII LUI 2** ( Faceţi mai întii LIST) :

15 IF  $N < 6$  OR  $N > 8$  THEN PRINT "ATENTIE "; N

#### **Exerciții**

- 7. De cite ori va scrie calculatorul ATENȚIE ? De ce ?
- 8. Fără să rulați programul încercați să vă imaginați de cîte ori va scrie calculatorul ATENŢÎE cu următoarea linie 15 :

15 IF  $N < 2$  AND  $N > 8$  THEN PRINT "ATENTIE ":N (Verificati-vă răspunsul prin rularea programului).

- 9. a) Dacă  $N = 3$  este  $N > 1$  și  $N < 5$  ?
	- b) Dacă  $N = 8$  este  $N < 1$  sau  $N > 5$  ?
	- c) Dacă  $N = 4$  este  $N \leq 4$  sau  $N > 3$  ? (Fiti atenti!).
	- d) Dacă  $N = 8$  este  $N < 2$  și  $N > 6$  ?
	- e) Dacă  $N = 7$  este  $N < 5$  sau  $N > 8$  ?

Acum să revenim la multipli. Cum puteți opri programul MULTI-**PLII LUI 3 (3)** după ce au fost afișați, să zicem, primii  $2\theta$  de multipli?

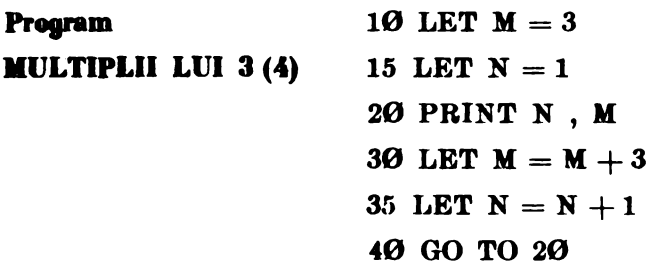

#### **Note explicative**

1. Programul MULTIPLII LUI 3 (4) afişează multiplii lui 3.

2. Lista variabilelor:

**li** : un multiplu de <sup>3</sup>

N : numără ciți multipli

Puteți folosi un IF...THEN... la o linie între 35 și 40. lncercaţi :

37 IF  $N > 20$  THEN STOP

Rulati programul. Vom numi acest **program MULTIPLII LUI 3(4).** 

### Exercitii

- 10. Cite valori ale lui N sint afișate cu programul MULTIPLII LUI **3 (4) t**
- 11. Cite valori ale lui **M** sint afisate?
- 12. Care este ultima valoare a lui N în calculator (nu ceea ce este afișat, ci ceea ce este în mașină)? Puteți verifica răspunsul cu calculatorul !
- 13. Ciți multipli ai lui M ar fi fost afișați dacă am fi folosit :

37 IF  $N = 20$  THEN STOP

Incercati!

- 14. Ce ați fi folosit în linia 37 dacă ați fi dorit să vedeți primii 15 multipli?
- 15. Modificaţi **programul MUi.TiPI.ii 3 (4)** pentru a afişa primii  $40$  de multipli ai lui 3 (cînd rulați programul, va trebui să apăšați orice tastă în afară de N sau BREAK în momentul în care ecranul s-a completat).
- 16. Puteți folosi **IF N** = 20 THEN STOP pentru a afișa primii 20 de multipli! Ce număr de linie ar trebui să aibă această linie!

Activitatea 14

### **Multlpll comuni**

#### Rulaţi **programul MULTIPLII I.Ul 3** şi **4** :

**MULTIPLII LUI 3 și 4** 

**Program** 10 FOR N = 1 TO 20 spatiu aici 30 LET  $M2 = N*4$ 40 PRINT  $N; " " " "$  $" : M2$ 50 NEXT N Folosind un spatiu (sau mai multe) între

# ghilimele puteți scrie pe mai multe coloane.

#### **Note explicative**

1. Programul calculează multiplii lui 3 şi 4.

2. Lista variabilelor:

**N** : numărul multiplilor

**Ml** : al N-lea multiplu al lui 3

**M2** : al N-lea multiplu al lui 4

#### **Exercitii**

1. Priviți rezultatele programului **MULTIPLII LUI 3** și 4. Care sînt numerele care fac parte atît din lista (setul) multiplilor lui 3, cit şi din cea a multiplilor lui 4 f Ce puteţi spune despre numerele care sînt în ambele liste f Care va fi următorul număr din ambele liste *t* 

Numerele care sînt atit multiplu de 3, cit şi multiplu de 4 se numesc multiplii comuni ai lui 3 şi 4. Cel mai important multiplu comun este cel mai mic număr aflat în ambele liste ; el este numit **Cel Mai Mie Mul**tiplu Comun sau prescurtat CMMMC. CMMMC este foarte util cînd se lucrează cu fracţii.

### **TEMA**

1. a) Modificaţi în **programul MULTIPLII LUI 3** şi 4 liniile 20 şi 30, astfel încît, să se afişeze primii 30 de multipli pentru : I) 8 şi 12 ; II) 7 şi 13 ; III) 5 şi 10 ; IV) două numere la alegere.

Puteți să modificați programul și să folosiți  $A$  și  $B$  pentru cele două numere. Utilizați **INPUT** și modificați liniile 20 și 30.

- b) Care este CMMMC pentru fiecare pereche de numere în a)? (pentru partea a IV-a va trebui să modificati linia  $10$ , astfel incit să obțineți mai multi multipli).
- c) Produsul celor două numere (8 şi 12, 7 şi 13 etc.) este totdeauna un multiplu comun? De ce?
- d) Este CMMMC totdeauna mai mic sau egal cu produsul celor două numere?
- 2. a) GAsiţi CMMMC pentru :
	- I) 21 şi 105
	- II) 18\_ şi 45
	- III) 12 şi 30

IV) orice alte perechi de numere care doriţi.

- b) Scrieţi numerele pentru fiecare pereche în parte din a) ca produse de numere mici care nu mai pot fi descompuse. Faceti apoi același lucru și pentru CMMMC, de exemplu : pentru  $a)$  II.
- Ce regulă observați la produsele care reprezintă numerele dintr-o pereche și la produsul care reprezintă CMMMC?

Ce reguli observaţi la produsul celor doui numere şi **la** CMMMC T

- c) Folosiți ideile de la b) pentru a găsi CMMMC, fără a căuta multipli pentru:
	- I) 6 şi 21
	- II) 12 şi 15

III) 18 şi 24

Activitatea 15

### **Fractll 11 numere zecimale**

Puneți următoarele fracții în ordine de la cea mai mică la cea mai mare. (Fiți atenți cu  $\frac{1}{\epsilon}$  și  $\frac{1}{\epsilon}$ ; preferați să primiți o treime dintr-o  $3^{+4}$ ciocolată sau o pătrime ?) :

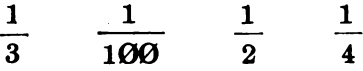

Nu aţi avut probabil dificultAţi cu aceste fracţii. Dar ce părere aveţi de  $\frac{5}{6}$  și  $\frac{7}{9}$ , care este mai mică?

O bună metodă de a. compara fractiile este scrierea lor sub formă de numere zecimale. Trans-· formăm fractiile în **·** numere zecimale împărtind numărătorul (de deasupra liniei) la numitor (de sub linie). Astfel, pentru a transforma  $\frac{5}{6}$  intr-un numAr zecimal vom împărți pe 5 la 6.

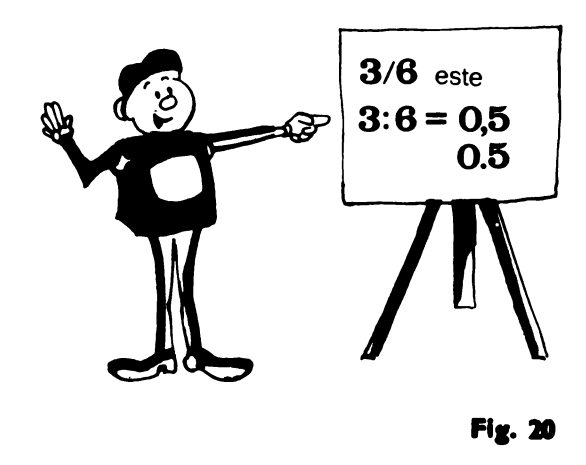

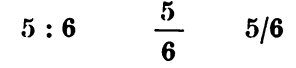

fiecare din ele înseamnă același lucru adică 5 împărțit la 6.

In BASIC se utilizează a treia formă, cu bara aplecată spre dreapta, pentru a spune calculatorului să împartă (fig.  $2\theta$ ). Astfel,  $8/2$  înseamnă  $,8$  împărțit la 2", iar rezultatul va fi 4. Ce părere aveți de  $2/8$  ? Aceasta. este Ø.25.

#### Exercitii

1. Încercați următoarele împărțiri cu ajutorul calculatorului (simbolul "/" îl obțineți cu SYMBOL SHIFT și V):

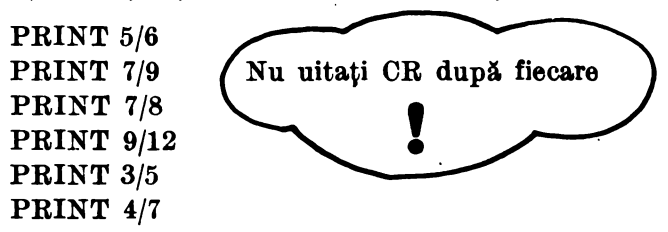

Notă: Dacă vreți să obțineți toate rezultatele odată, se poate face un program cu linii numerotate, dar pentru ca să știți care este rezultatul uneia dintre operații, nu uitați să folosiți și ghilimelele, ca de exemplu: 10 PRINT *"5f6=";* 5/6

2. Priviţi rezultatele obţinute (numerele zecimale). Care este mai 2. Priviți rezultatele obținute (numerele zecimale). Care este mai<br>mic a)  $\frac{5}{6}$  sau  $\frac{7}{9}$  *†* b)  $\frac{3}{5}$  sau  $\frac{4}{7}$  *†* c)  $\frac{5}{6}$  sau  $\frac{7}{8}$  *†* Dacă nu sinteți siguri, reveniti la acest exercitiu.

Intr-un număr fiecare cifră are o semnificație în funcție de locul pe care îl ocupă în eadrul numărului.. Astfel, în numărul 612,3-157 cifra. 6 reprezintă sutele, 1 zecile, 2 unitățile, 3 zecimile, 4 sutimile, 5 miimile, 7 zecimile de miimi.

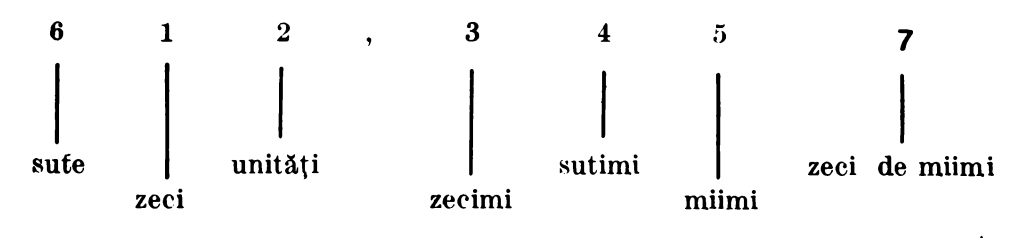

Valoarea lui 3 în acest număr este trei zecimi sau  $\frac{3}{10}$ .

**Nu uitafi cA în limbajul calculatoarelor se** foloseşte **punctul in loc de virgula zecimali.** 

#### Exerciţii

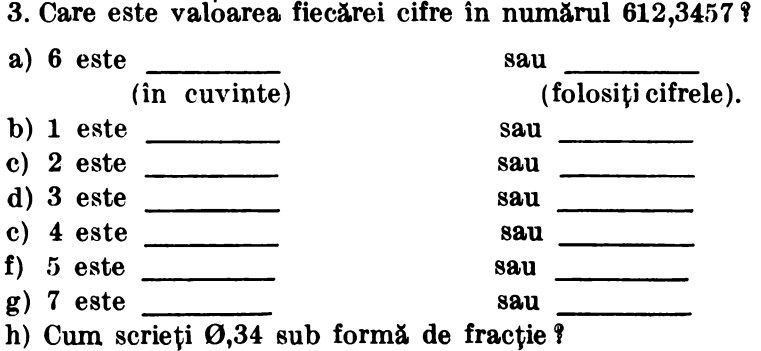

4. Care număr este mai mare între  $0.35$  și  $0.346$  ? De ce ? Indicație: deoarece zecimile sînt egale, uitați-vă la sutimi sau scrieți amîndouă numerele ca miimi.

Valoarea locului ocupat de-o cifră este foarte importantă.

De exemplu, pentru a ști care număr este mai mare:  $0,9$  sau  $0,27$ nu trebuie să vă uitați decît la locul zecimilor, adică la cifrele 9 si 2 sau puteți să scrieți ambele numere cu sutimi : 0,90 și 0,27.

Acum este clar că  $\theta$ , 90 este mai mare decit  $\theta$ , 27, deoarece  $\frac{9}{10}$ este mai mare decît  $\frac{2}{10}$ , sau  $\frac{90}{100}$  este mai mare decît  $\frac{27}{100}$ . Va

trebui să tineți minte acest lucru cînd veți utiliza calculatorul, deoarece el nu afişează zerourile de după virgulă dacă acestea sînt la sfîrşitul numărului.

De exemplu: **PRINT 1/2** va avea ca rezultat 0.5 **PRINT 1/4** va avea ca rezultat  $0.25$ 

Să ne uităm la mai multe fracţii. Yom folosi **programul ZECIMALE 1**  de mai jos:

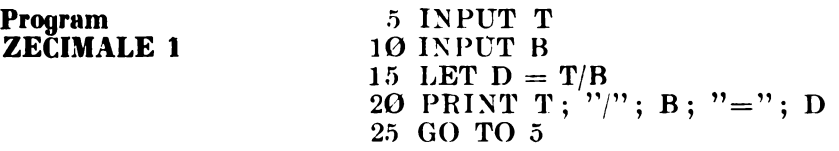

#### **Note explicative**

1. Programul transformă o fracție într-un număr zecimal

- 2. Lista de variabile :
	- **T:** numărătorul
	- **B:** numitorul
	- **D** : rezultatul împărțirii lui T la B

#### Exerciții

5. Ce reprezintă **T** și **B** din **programul ZECIMALE 1**? Rulați programul ZECIMALE 1 și calculați rezultatele transformării fiecărei fracții de la punctele  $a$ ) - h) în numere zecimale.

Cind  $\blacksquare$  apare pe ecran după RUN, va trebui să introduceți o valoare pentru T (numărătorul), iar cînd **li** apare din nou pe ecran va trebui să introduceți o valoare pentru B (numitorul).

Acest lucru se va face pentru fiecare fracţie în parte.

Dacă vreți să opriți programul cînd **li** apare pe ecran, veți acționa STOP (SYMBOL SHIFT si A).

De ce s-a oprit execuția programului cind ați introdus valoarea  $\beta$ pentru B?

Care dintre fracţiile de la a) la h) este mai mare f ('are este mai mică! Există şi fracţii la fel de mari î Care ~înt acestea *t* 

.6. Scrieti fiecare rezultat de la exercitiul 5 (a-h) ca o fractie cu numărăto-

rul 10 sau 100 sau 1000 sau 10000,de exemplu:  $0,375 = \frac{375}{200}$ 

#### **TEMA**

1. Utilizați **FOR** și **NEXT** în **programul ZECIMALE** 1 pentru a obține fracțiile cu numărătorul 1  $\left(\frac{1}{B}\right)$ , numitorul luînd valorile 1, 2, 3... pînă la 20. Numiți acest nou program ZECIMALE 2.

Indicație : listați programul și apoi modificați liniile 5 și 25 folosind LET  $T = I$  in linia 10.

a) Care fracție este cea mai mare ? Care este cea mai mică ?

b) Între care pereche de fracții este cea mai mică diferență (care sînt cele mai apropiate)!

c) Ce puteți spune despre fracțiile  $\frac{1}{2}$ ,  $\frac{1}{4}$ ,  $\frac{1}{8}$  și  $\frac{1}{16}$  ? (Ce observați în legătură cu ele!) Puteți ghici rezultatul (numărul zecimal corespunzător) pentru  $\frac{1}{32}$  ?

d) Ce puteți spune despre fracțiile  $\frac{1}{n}$ ,  $\frac{1}{n}$ , și  $\frac{1}{n}$ ? Puteți ghici  $5$  10  $20$  $\text{regular}$  rezultatul pentru  $\frac{1}{40}$  ?

2. Modificaţi **programul ZECIMALE 1** sau **programul ZECIMALE 2,**  astfel încit calculatorul să afișeze rezultatul pentru toate fracțiile $\frac{T}{2\alpha}$ , T luînd valori de la 1 la 10.

 $Indicate:$  listati programul și utilizați T în ciclul FOR și NEXT și faceți LET  $\hat{B} = 2\theta$  in linia 10.

a) Dacă fiecare număr zecimal este scris ca sutimi, ce regulă observati?

b) Găsiţi fracţiile pentru T luind valori de la 11 la 20. Verificaţi răspunsurile cu calculatorul; modificați linia 5.

Activitatea 16

### **Fractii echivalente**

Ați întîlnit deja unele fracții cărora le corespunde același număr zecimal (revedeti exercitiile 5 si 6 din activitatea  $15$ ). Aceste fractii se numesc echivalente ; ele sînt de fapt egale. Să folosim calculatorul și să calculăm fracții echivalente cu  $\frac{1}{2}$ . Vom folosi **programul ZECIMALE** 

**1/2** de mai jos :

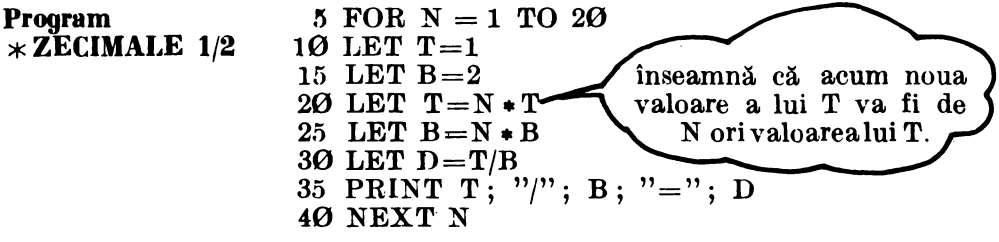

#### **Note explicative**

1. Programul calculează fracții echivalente cu  $\frac{1}{2}$ .  $\sim$  2

2. Lista de variabile :

N: un număr utilizat pentru înmultirea numărătorului și numitorului

- **T:** numărătorul
- **B:** numitorul
- **D:** rezultatul împărţirii lui T la B •·

#### **Exercitii**

1. Ce se întîmplă cu **T** în linia 10 cind **N** își modifică valoarea din 3 în 4 *î* dar în linia 20 *î* Ce se întîmplă cu B în liniile 15 și 25 *î* 

**<sup>4</sup>**f dar în linia 201 Ce se întîmpUt cu B în liniile 15 şi 25 T . 2. Priviţi numărătorul **(T)** şi numitorul **(B)** pentru fiecare rezultat. Ce regulă (reguli) observați?

Indicatie: B este totdeauna de \_\_ ori mai mare decît T.

3. Dacă numărătorul și numitorul lui 1/2 sînt înmulțiți cu același număr N,

ce se poate spune despre  $\frac{1 \times N}{N \times N}$  ? Dacă  $N = 101$ , care este rezultatul  $2\times N$ 

 $1 \times N$ pentru  $\frac{1 \times N}{2 \times N}$  ?

#### **TEMA**

- 1. Modificați programul ZECIMALE 1/2, astfel încît, să găsiți 20 de fracții echivalente<sup>·</sup> pentru 1/4. Numiți acest nou **program ZECIMALE 1/4.** *Indicatie:* modificati linia 15.
	- a) Ce regulă (reguli) observați pentru numărător și numitor?
	- b) Fără să folosiți calculatorul aflați rezultatul pentru  $\frac{101}{404}$ .
- 2. Modificaţi **programul ZECIMALE 1/2** (sau **ZECIMALE 1/4),** astfel incit să găsiți 20 de fracții echivalente pentru 3/4. Numiți acest nou **program ZECIMALE 3/4.** 
	- a) Cit sînt **T, B, T/B** cînd N este 6 Y
	- b) Care este rezultatul pentru  $\frac{T \times 33}{B \times 33}$  cînd T = 3 și B = 4 ?
	- 3. Modificați programul ZECIMALE 1/2, astfel încît să găsiți 20 de fracţii echivalente pentru **7/8.** Numiţi acest nou **program** · **ZECIMALE 7/8.**
	- a) Cu cît trebuie să înmulțiți 7- și 8 pentru a obține  $\frac{77}{22}$  ? 88
	- b) Care este rezultatul pentru  $\frac{770}{200}$  ? 880
	- 4. Folosiți **PRINT** pentru a găsi rezultatul pentru $\frac{5}{12}$ . Dacă faceți  $T = 5$  și  $B = 12$  în liniile 10 și 15 din **programul ZECIMALE**

**1/2, care va fi rezultatul pentru 10/24, 15/36, 20/48 și așa mai** departe ? Verificați răspunsurile rulînd programul după ce l-ați modificat.

- .5. Ce puteţi spune despre numerele zecimale care reprezintă două fracții, dacă a doua este obținută prin înmulțirea numărătorului şi <sup>a</sup>numitorului primei fracţii cu acelaşi număr N *t*
- 6. Modificaţi **programul ZECIMALE 1/2,** astfel incit .să folosiţi **INPUT X** și **INPUT Y** (în două linii), unde X și Y sînt numărătorul și, respectiv, numitorul oricărei fracții  $\frac{\mathbf{X}}{\mathbf{y}}$  și afișați primele 20 de funcții echivalente cu  $\frac{1}{\mathbf{Y}}$ . Fiți atenți cu liniile 10 și 15. Priviți la mai multe fracții echivalente (încercați, de exemplu,
	- $\left(\text{cu}\,\frac{3}{8}\right)$ . Activitatea 17

### Pătratul **numerelor**

Cînd completați un tabel ca în activitatea 11, veți observacă apar unele numere întregi care reprezintă produsul unui număr înmulţit cu el însuși. Astfel : 4 este  $2 \times 2$ , 9 este  $3 \times 3$ , 49 este  $7 \times 7$  și 100 este  $10 \times 10$ . Numărul 4 (şi la fel 9, 49, 100, etc) se numeşte pătratul numărului 2. De ce se numește pătrat? Deoarece el reprezintă aria (suprafața) unui pătrat a cărui latură este chiar numărul 2 sau numărul de obiecte care se pot pune în colţurile pătratului (fig. 21).

Numerele 4, 9, 49, 100 etc. se mai numesc pătrate **perfecte.** 

Dacă avem un număr întreg, să-l numim  $\vec{A}$  și vom calcula  $A \times A$ , rezultatul va fi pătratul numărului A. **Programul PATRA.TUL NUMERE-LOR,** de mai jos, va afişa pătratele numerelor pînă la 10.

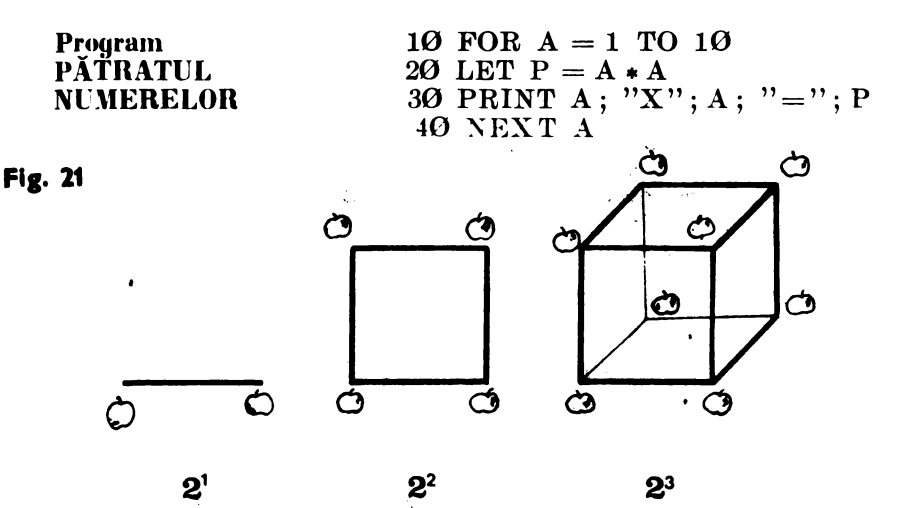

#### Note explicative

- 1. Programul calculează pătratul numerelor.
- 2. Lista de variabile:
	- A: un număr întreg
	- **P**: pătratul numărului  $(A \times A)$

#### Exercitii

- 1. Cit este P cind  $A = 7$  **T**
- 2. a) Cit este A cind  $P = 9$  ?
	- b) Cit este A cind  $P = 16$  ?
	- c) Cit este A cind  $P = 81$  ?
	- d) De ce nu este  $P = 15$  ? Putem avea  $A = 15$  ?
- 3. Modificaţi linia 10 din 1•rogramul **PATRATUL NUMERELOR,** astfel încit să vedeți dacă 121, 169, 256 și 300 sint pătratele unor numere. Cit este A pentru aceste pătrate?
- 4. Dați comenzile directe (folosiți PRINT + ) și găsiți astfel numărul pătrat **P** cînd **A** este :
	- a) 21  $(21 \times 21 = ?)$  d) 33
	- b)  $26$  e)  $111$  .
	- c) 31
- l\'otă: Puteţi folosi **PRil~T** şi obţine astfel răspunsurile la exerciţii. Programul PĂTRATUL NUMERELOR va rămine însă în continuare în memoria calculatorului și îl veti putea folosi cu altă ocazie.
- 5. Fără ajutorul programului PĂTRATUL NUMERELOR (puteți folosi PRINT \_ \* \_) găsiți-l pe A cînd numărul pătrat P este:
	- a) 36  $(A \times A = 36)$ d) 625
	- b) 121 e) 1024
	- c) 441

Încercaţi *diverse ralori pe11tru. A* p111ă *cînd o* veţi găsi *pe eea* bună.

- 6. Modificaţi programul PĂTRATUL NUMERELOR, astfel incit să **afi**șeze toate numerele pătrate mai mici decît 1000. Va trebui să modificați linia 10.
- *Indicație:* priviți răspunsurile de la exercițiile 4.d) și 5.e). Cite numere pătrate mai mici decît 1000 sînt? Calculatorul se va opri cind ecranul va fi complet. Va trebui să apăsați oricare altă tastă, în afară de **BREAK** sau N și veți obține toate rezultatele.

### **TEMA**

1. a) Folositi programul de la exercitiul 6 pentru a completa tabelul de mai jos, obtinînd frecvența numerelor pătrate (cîte numere pătrate sînt) din fiecare interval de o sută.

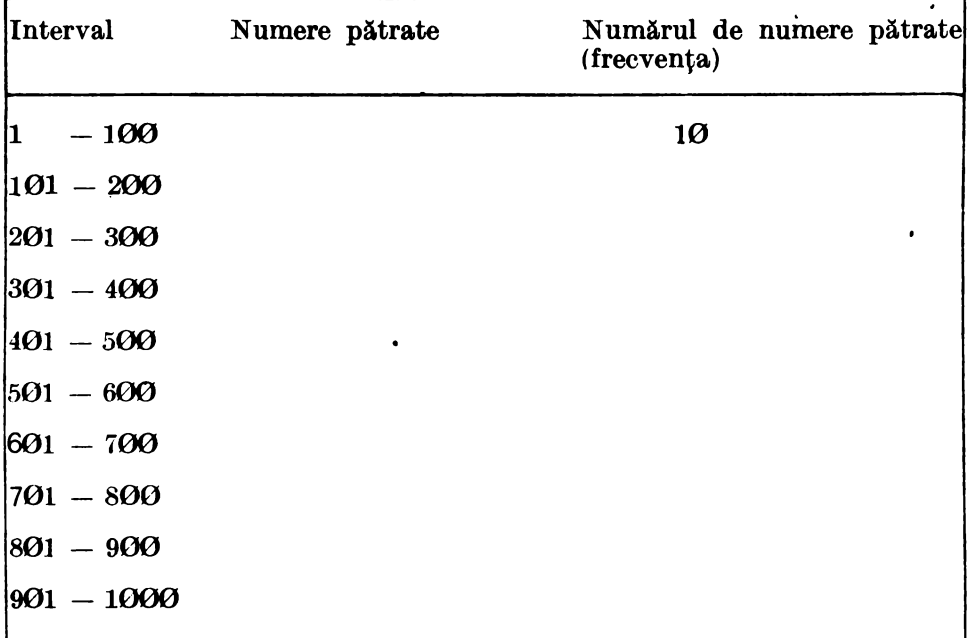

#### **FRECVENȚA PĂTRATELOR NUMERELOR**

b) Observați vreo regulă cu privire la frecvența numerelor pătrate ? Care credeți că va fi frecvența pentru intervalele  $1001 - 1100$ , 1101-1200, 1201-1300 (pînă la 2000) ? Verificați-vă răspunsurile cu ajutorul calculatorului.

c) Credeti că există vreun interval de  $100$  în care nu este nici un număr pătrat? Găsiti unul.

# Activitatea 18 **A flafi** numărul

Dacă aţi găsit un număr pătrat **P,** atunci numărul **A,** care înmulţit cu el însuşi va avea. ca. rezultat numărul P, se numeşte rădaeina pătrată **a**  lui **P**. De exemplu: deoarece  $7 \times 7 = 49$ , 7 este rădăcina pătrată a lui 49.

#### Exerciţii

1. Completaţi acest tabel :

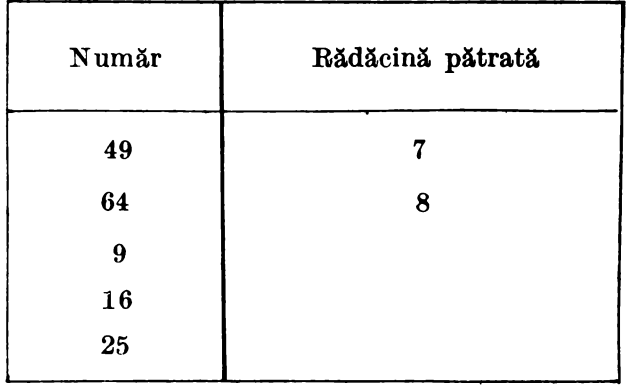

Se poate găsi (calcula) și rădăcina pătrată a unui număr care nu este un pătrat perfect. **A** se numeşte rădăcină pătrată a unui număr **B** dacă  $A \times A = \hat{B}$ . De exemplu : rădăcina pătrată a lui 2,25 este 1,5 deoarece  $1,5 \times 1,5 = 2,25.$ 

Deseori se intîmplă ca rădăcina pătrată să nu fie un număr zecimal scurt. În acest caz se aproximează numărul care reprezintă rădăcina pătrată. De exemplu: rădăcina pătrată a lui 80 este aproximativ 9, dar un răspuns mai precis ar fi 8,9, iar unul și mai precis 8,94 sau 8,944. Înmultiti fiecare din aceste numere cu el însusi (cu **PRINT**) și veți obține un rezultat din ce în ce mai apropiat de 80. De fapt, ultima valoare este atît de apro piată încît nu pare a mai fi nevoie să mai încercăm și alte valori.

Pentru unele aplicații, însă, 8,9 sau chiar 9 pot fi destul de bune. Puteţi folosi calculatorul pentru aproximarea rădăcinii pătrate **a**  unui număr. Ca să găsiți, de exemplu, rădăcina pătrată a lui 110, puteți găsi o valoare pentru A, să zicem  $10,50$  și apoi, făcînd **PRINT**  $10.5 \bullet$  $*10.5$  să vedeți cît de apropiat va fi rezultatul de 110 (Încercați! Este  $10,5$  o aproximare bună?).

2. De ce am ales primul număr  $10,5$  pentru aproximarea rădăcinii pătrate a lui 110 ! Care sint cele două numere pătrate mai apropiate de 110, de o parte și de alta a sa, și care sînt rădăcinile lor pătrate?

3. Utilizați calculatorul pentru a vă ajuta să găsiți rădăcina pătrată a lui :

- a) 1.44
- b)  $6,25$
- c)  $0,01$
- d) 75 (aproximați cu o singură zecimală)

Probabil v-ați plictisit să acționați **PRINT** și apoi să introduceți valoarea care credeți că reprezintă rădăcina pătrată a numărului. Mult mai ușor ar fi să utilizați un program cu **INPUT**.

Completaţi **1,rogramul AFLAREA** RADĂCINII PĂTRATE de mai jos și găsiți cu ajutorul lui rădăcina pătrată a numerelor 196 și 289. Folosiți rezultatul ca ajutor pentru a introduce următoarea încercare :

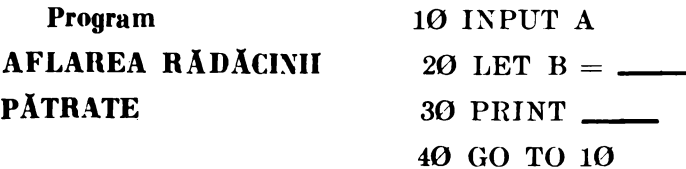

Note explicative

- 1. Programul calculează pătratul unui număr A.
- $2.$  Lista variabilelor :
	- **A:** o încercare
	- **B:**  $A \times A$
- **Notă: După RUN, cînd apare <b>D** pe ecran, va trebui să introduceți o încercare (un număr care credeți că este mai apropiat). Continua.ți încercările pînă cînd doriti să opriți programul. Acest lucru se poate realiza cu **STOP** {SS şi A).

4. Folosiți programul AFLAREA RĂDĂCINII PĂTRATE pentru a găsi rădăcina pătrată sau un număr apropiat (o aproximație) pentru numerele:

- a) 729
- b)  $21$  (cu o singură zecimală)
- c)  $1.6$  (cu o singură zecimală)

5. Găsiţi o aproximaţie (cu două zecimale) pentru rădăcina pătrată a numărului 1,02. Sînteți surprinși de rezultat? Care este diferența dintre număr și rădăcina sa pătrată?

Activitatea 19.

# Folositi calculatorul  $direct - cu$  SOR

Ou programul AFLAREA RĂDĂCINII PĂTRATE trebuia să faceți diverse încercări pentru a găsi rădăcina pătrată. În activitatea practică nu este necesar un efort asa mare pentru aflarea rădăcinii pătrate a unui număr.

Priviți tastatura și căutați pe ea SQR (tasta H). SQR este funcția rădă. eină pătrată și ea spune calculatorului să calculeze rădăcina pătrată a unui număr. (În engleză rădăcina pătrată se traduce cu square root  $-$  de aici şi denumirea SQR care este, deci, o prescurtare a rădăcinii pătrate).

Puteți utiliza SQR împreună cu PRINT și veți obține afișarea rezultatelor (rădăcinii pătrate) pentru diverse numere.

**Pentru a obtine SQR se actionează ambele taste de control (CS și SS)** obţinindu-se modul extins (E). Apoi se va **apisa** tasta H.

#### Exerciţii

Folosiți **PRINT** și SQR pentru calculul rădăcinii pătrate în exercițiile 1-5. Asiguraţi-vă că aţi introdus exact ce se cere în aceste exerciţii.

- l. PRINT SQR 16
- 2. PRINT SQR  $(20-4)$
- 3. PRINT SQR 20-4
- 4. PRINT SQR (7)
- 5. PRINT SQR (1.02)
- 6. O bună idee eKte să se utilizeze paranteze. Ştiţi de ce **Y** (Indicaţie: priviți exercițiile 2 și 3).

Haideti să folosim SQR într-un program. Urmăriți programul RĂDĂCINA PĂTRATĂ 1 de mai jos.

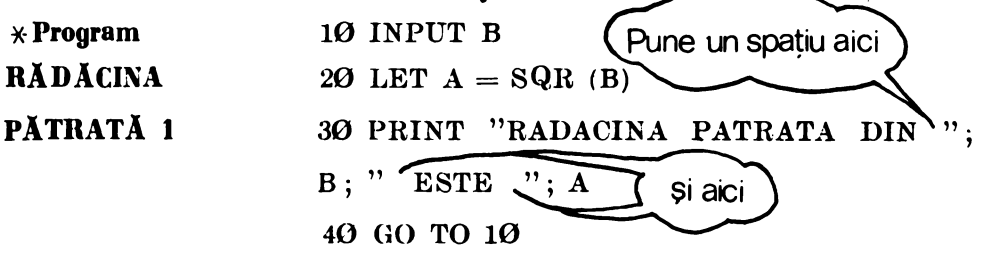

#### **Note explieative**

- 1. Programul calculează rădăcina pătrată a unui număr.
- 2. Lista de variabile :
	- **B**: un număr introdus
	- A: rădăcina pătrată din B

#### Exereiţiu

7. Folositi programul RĂDĂCINA PĂTRATĂ 1 și aflati rădăcina pătrată pentru numerele din exercitiile 4 și 5.

### **TEMA**

- 1. a) Folositi programul RĂDĂCINĂ PĂTRATĂ 1 și calculați rădăcina. pătrată a numerelor  $\emptyset$ ,1 ;  $\emptyset$ ,2 ;  $\emptyset$ ,3 și așa mai departe. Ce observați în legătură cu mărimea numărului B și a rădăcinii pătrate A pentru fiecare pereche de numere B si A ?
	- b) Credeți că ideea care ați avut-o la punctul a) este adevárată pentru numere zecimale cu sutimi cuprinse între  $\Theta$  și 1 ? Încercați cîteva. valori pentru B, de exemplu:  $0,01; 0,25; 0,37$ , precum și altele pe care le doriti, dar să fie mai mici decît 1.
- Notă: Dacă vreți să faceți un tabel cu rezultatele obținute, va fi suficient sa. copiaţi valorile pentru A doar cu două zecimale şi să ignora ţi restul numărului.
	- c) Dacă B este cuprins între-Ø și 1, totdeauna B va fi mai mic decît rădăcina sa pătrată A ? De ce ? *Indicație : g*îndiți-vă la  $0,1 \times 0,1$ sau $\frac{1}{10} \times \frac{1}{10}$ .
- 2. Listați programul RĂDĂCINA PĂTRATĂ 1. Utilizați FOR și NEXT în liniile 10 şi 40 şi găsiţi rădăcina pătrată pentru fiecare din numerele  $1, 2, \ldots$  pină la 10. Numiți acest program RĂDĂCINĂ PĂTRATĂ 2.
	- a) Modificați programul RĂDĂCINA PĂTRATĂ 2 pentru a afișa rădăcina pătrată pentru toate numerele  $1-50$  (va trebui să apăsati orice tastă, în afară de N sau **BREAK**, cînd ecranul va fi plin cu rezultate). Priviți la partea întreagă a rădăcinii pătrate. Există vreo regulă? Cîte încep cu 1 ? cu 2 ? cu 3 ? Cîte vor fi care încep cu 7 ?
- 3. Priviti rezultatele temei 1 și 2. Ce puteți spune despre mărimea numărului pozitiv B și rădăcina lui pătrată A, cînd :
	- **a.) B** este mai mic decît 1
	- b) B este egal cu 1?
	- c) B este mai mare decît 1 !
	- Indicație: puteți utiliza programul RĂDĂCINA PĂTRATĂ 1 pentru a verifica unele valori. ale lui B între l şi 2, să zicem 1,1 şi 1,6 si, de asemenea, unele valori mari, de exemplu 1500 și 2000.

Activitatea 20. **Gisirea divizorilor** 

Tastati și rulați următorul program :

 $\angle$  Program 10 FOR D = 1 TO 18 **DIVIZORI 1**  $20 \text{ LET } R = 18/\text{D}$ 30 PRINT D, R 40 NEXT D

Copiați cele două coloane ale rezultatelor programului DIVIZORI 1 si folositi-le pentru a putea răspunde la exercițiile  $1-3$ .

#### Exerciţii

- 1. a) Ce reprezintă numerele din lista din partea stîngă a ecranului?
	- b) Ce reprezintă cele din partea dreaptă?
- 2. Ce relaţie este între numerele unei perechi D şi R (1 şi 18 , 2 şi 9 , 3 şi 6 şi **4:** şi 4:,5 şi aşa mai departe)!
- 3. Ce valori ale lui D împart 18 de un număr întreg de ori sau, altfel spus, cu ce numere este divizibil 18 !
- $Indicative: R$  este un număr întreg.

Răspunsul la exercițiul 3, adică numerele care împart pe 18 de un număr întreg de ori (R este un număr întreg), ne dă setul de divizori ai lui 18. Numerele care împart un număr de un număr întreg de ori se numesc divizorii acelui număr.

- 4. Înlocuiti liniile  $10$  si  $20$  din programul DIVIZORI 1, astfel încît, să găsiti divizorii următoarelor numere :
	- a) 16
	- b) 28
	- $c)$  49

#### **TEMA**

1. Adăugati următoarea linie :

5 INPUT N

Modificați liniile 10 și 20, astfel încît, să găsiți divizorii oricărui număr N cu ajutorul programului pe care îl veți numi DIVIZORI 2. Va trebui să tastati un număr pentru N, cînd **[1]** apare pe ecran, după ce ati introdus **RUN.** 

Folosiți programul DIVIZORI 2 și găsiți divizorii pentru următoarele numere :

- a) 16 (Verificaţi dacă programul merge comparînd rezultatele cu răspunsul de la exercitiul 4.a)
- b)  $2\tilde{Q}$
- c) 37

Care este diferența între răspunsurile de la punctele a) și b) și cel de la c)? Găsiți și alte numere ale căror divizori sînt doar 1 și numărul însuşi.

### Activitatea 21.

### Numere prime

Numerele întregi mai mari decît 1, care nu au divizori decît pe l şi numărul însuşi, sînt **numere prime.** 

#### **TEMA**

1. Folositi programul DIVIZORI 1 sau programul DIVIZORI 2 pentru a verifica dacă următoarele numere sînt numere prime. Înainte de a da răspunsul cu calculatorul încercați să ghiciți.

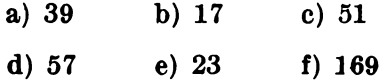

2. Găsiți toate numerele prime mai mici decît  $40$ . Notați că 1 nu este considerat număr prim. Probabil că nu veti folosi calculatorul pentru a controla toate numerele; de exemplu: ce ziceti despre 2 ? 3 ? 4 ? (este număr prim; este număr prim; nu este număr prim). Folositi rezultatele de la exercitiul 2 și răspundeți la următoarele întrebări :

3. Numerele **pare** sînt numerele care îl au divizor pe 2. Cite numere prime pare există ?

4. Se poate studia problema numerelor prime dintr-un interval, de exemplu: cite numere prime există în prima sută de numere (intervalul  $1 - 100$ )? dar în a doua sută de numere (101 - 200)? și așa mai departe.

Cite numere prime sint în următoarele decade (intervale de  $10$ numere):

- a)  $1-10$  ! (Nu uitati, 1 nu se numără)
- b)  $11 20$ ?
- c)  $21-30$  ?
- d)  $31-40$  ?

Cite numere prime credeți că sînt în intervalele 41  $-50$  ?  $51-60$  ? Folositi calculatorul ca să vă verificați ideile.

5. Există vreo decadă, după  $91-100$ , care să conțină mai mult de 4 numere prime? De ce?

Cite numere prime sînt în următoarele intervale de 100:

a)  $1-100$ ? b)  $101 - 200$ ? c)  $201 - 300$ ? d)  $301 - 400$  f e) 1001 -1100 f)  $1101 - 1200$ g) 1201-1300 h) 1301-1400

Activitatea 22.

# Găsirea **divizorilor**  · cu **calculatorul**

f'oi.sirea divizorilor cu calculatorul se face cu funcţia (cuvîntul) **INT]**  Aceasta reprezintă prescurtarea de la INTEGER (INTREG).

Pentru a obtine **INT** se apasă împreună CAPS SHIFT <sup>(CS)</sup> si SYMBOL **SHIFT** (SS) și, după ce pe ecran apare **E**, se tastează **R**.

Tastati următoarele linii și scrieți pe caiete rezultatele :

PRINT INT  $(1.3)$ PRINT INT (9) PRINT INT (7.999)

Sint toate răspunsurile obtinute numere întregi ? INT se mai numeste funeția întrequi cel mai mare. Aceasta înseamnă că aplicînd INT unor numere pozitive întregi și zecimale se obține numai partea întreagă a numărului. I $NT$  este cel mai mare număr întreg mai mic decît numărul. Astfel:

INT  $(0,3) = 0$  INT  $(6) = 6$  INT  $(1,9) = 1$ 

Dacă vreti să verificați aceste rezultate folosiți **PRINT**, dar puneți punct în loc de virgulă.

#### **Exercitii**

1. Putem aplica INT nu numai la numere, ci și la sume, diferențe, inmultiri, împărțiri sau combinații din acestea, adică la expresii aritmetice. Condiția obținerii unor rezultate corecte este să se pună expresia între paranteze. De aceea, o idee bună este să se utilizeze parantezele tot timpul.

Calculati următoarele sume cu ajutorul calculatorului:

- a) PRINT INT  $(6+5)$
- b) PRINT INT  $(2.5 + 3.5)$
- c) PRINT INT  $(2.5) + \text{INT } (3.5)$
- d) PRINT INT (9)/2
- e) PRINT INT (9/2)
- f) PRINT INT  $(2.5 + 4.2/2)$
- 2. a) De ce sînt diferite rezultatele pentru 1.b) și 1.c)?
	- b) De ce sînt diferite rezultatele pentru 1.d) și 1.e)? Înțelegeți de ce parantezele sînt asa de importante?
- 3. Completați următorul tabel fără să folosiți calculatorul; verificați-vă apoi răspunsurile cu calculatorul.

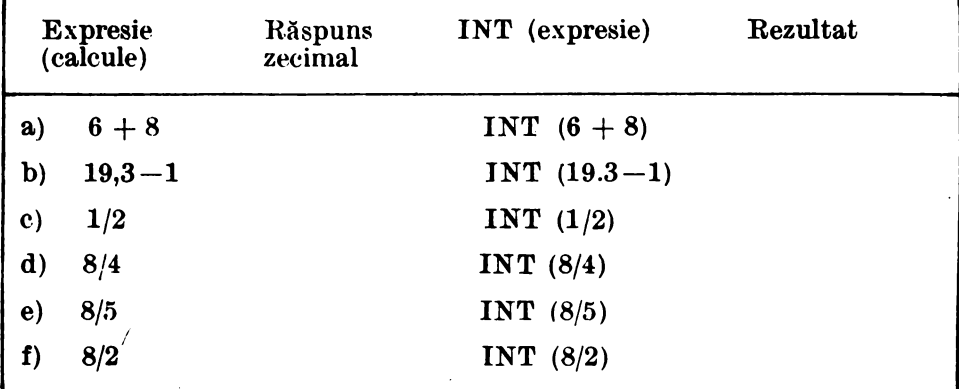

4. Priviți la 3.d), e) și f). Ce puteți spune despre rezultatul lui INT atunci cînd împărțiți un număr la un divizor al său?

Cum putem folosi **INT,** astfel incit să găsim divizorii unui număr Y Putem folosi **INT** într-un program?

Acum reflectați asupra următoarei probleme : dacă avem două numere  $N \sin D - c$ e putem spune despre D, dacă :

 $N/D = INT (N/D)$  ?

Într-adevăr, D este un divizor al lui N.

Relația serisă mai sus reprezintă condiția folosită în programe pentru a se testa dacă un număr N este divizibil cu un număr D. Astfel, ducă rezultatul N/D este egal cu rezultatul **INT** (N/D), atunci N este divizibil cu D. Evident că, dacă rezultatul N/D nu este egal cu rezultatul **INT** (N/0), atunci N nu va fi divizibil cu D. De exemplu:

- deoarece  $6/2 = INT (6/2)$  înseamnă că 6 este divizibil cu 2 3 3  $-$  deoarece  $6/4 <$  > INT  $(6/4)$  înseamnă că 6 nu este divizibil cu 4 1,5 l

Înainte de a utiliza acest lucru într-un program, completați tabelul următor (la primele două puncte ați răspuns deja) :

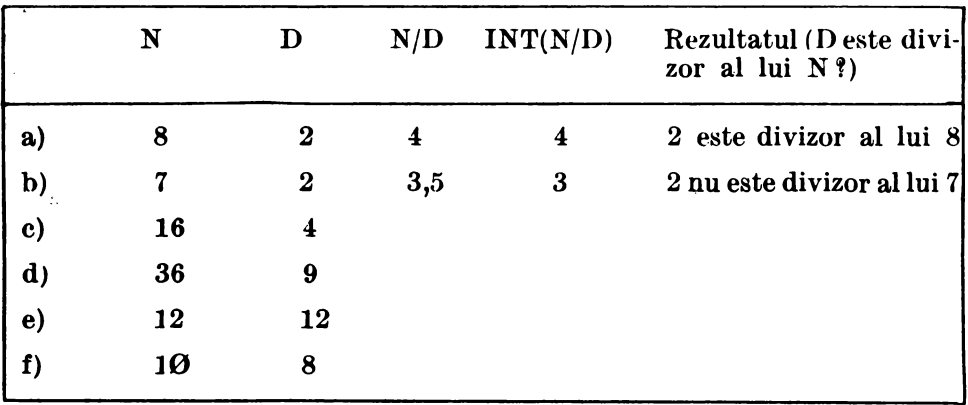

Haideți să modificăm programul DIVIZORI 2 (activitatea 20). Tastați și rulați programul DIVIZORI\_3. Utilizați 10 pentru prima introducere (dupii" ce aţi apăsat **BUN** şi **O** a apărut pe ecran).

**Program \*DIVIZORI 3**  5 INPUT N 10 FOR  $D = 1$  TO N 20 IF  $N/D = INT (N/D)$  THEN PRINT  $\overline{\text{D}}$ ,  $\overline{\text{N}}$  $\overline{\text{D}}$ 30 NEXT D

#### **Note explicative**

- 1. Programul găsește divizorii oricărui număr întreg introdus.
- 2. Lista variabilelor:
	- N : numărul introdus
	- **D** : orice număr de la 1 la N

### **TEMĂ**

- 1. Folosiți programul DIVIZORI 3, astfel încît, să găsiți divizorii următoarelor numere :
- a) 28 b) 200 c) 157

(Amintiti-vă că în partea stîngă sînt afișate valorile pentru D, care sînt divizori).

- 2. Este 157 un număr prim ?
- 3. Folosiți programul, astfel încît, să găsiți divizorii pentru alte numere. Puteți găsi cîteva numere prime între 100 și 200 ?
- 4. Găsiti un număr mai mic decît 50 cu zece divizori.

Activitatea 23.

# **Un program cu divizori, mal bun decit cele anterioare**

ln programul DIVIZORI 3 aţi folosit funcţia **INT** într-o linie **IF-THEN.** Să ne uităm mai atent la rezultatele pentru  $N = 28$ . Acestea vor fi :

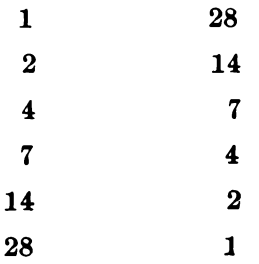

Ati observat că lista D este aceeași cu lista R (Singura diferență este că numerele sînt în ordine inversă)! Credeți că trebuie să împărțim pe 28 la toate numerele de la 1 la 28 pentru ca să găsim toți divizorii lui 28 ? Nu uitați că, pentru fiecare pereche de numere afișate, D și R, acestea înmulţite vor da acelaşi rezultat : 28 ; deci, fiecare număr afişat reprezintă un divizor al lui 28.

Problema care se pune este: cite valori ale lui D sînt suficiente (de cîte valori ale lui D avem nevoie) în program ca să găsim toți divizorii? Dacă vă uitați atent la rezultatele obținute pentru  $\bar{N} = 28$ , veți observa că este suficient dacă mergem pînă la  $D = 4$  deoarece listele R si D pînă la D = 4 contin toti divizorii lui 28: 1, 2, 4 (din lista D) si 7, 14, 28 (din lista R).

#### Exercitii

1. Rulati programul DIVIZORI 3 pentru numerele : 16, 18, 36, 49, 75  $si$  121  $si$  folositi rezultatele obtinute pe ecran, astfel incit, să completati tabelul de mai jos. Deja cunoasteti unele răspunsuri.

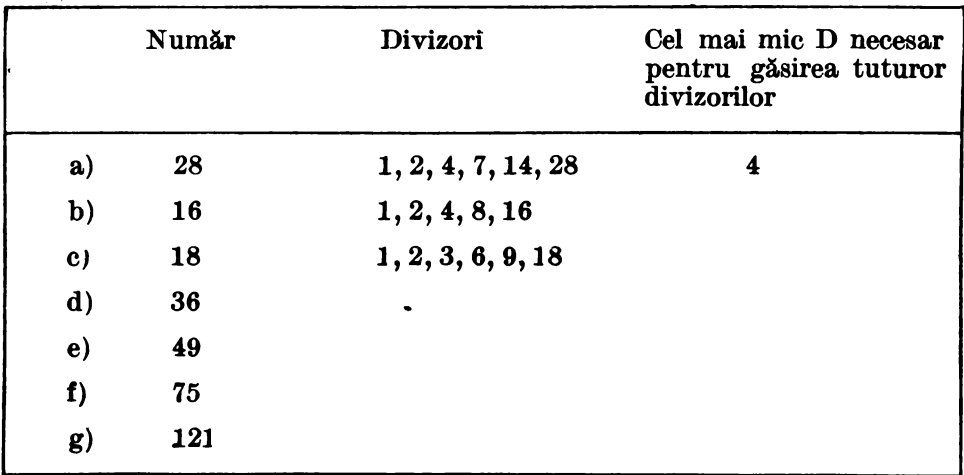

Care este ultima valoare pentru D, astfel încît să fiți siguri că nu vă va scăpa nici un divizor?

- 2. Ar putea fi N/2 ultima valoare pentru D † Încercați acest lucru în linia 10 (utilizati FOR D = 1 TO N/2) și apoi introduceti 28. (utilizati **FOR D** = **1 TO**  $\tilde{N}/2$ ) si apoi introduceti 28. Care sînt numerele în plus la rezultatele pentru  $N/2$ <br>a) în lista D î
	- a) in lista  $D$  ?<br>b) in lista  $R$  ?
- b) în lista R **?**<br>3. a) Aflati cu a
	- Aflati cu ajutorul calculatorului rădăcina pătrată din următoarele numere : 28, 16, 18, 36, 49, 75, 121. Nu uitaţi să folosiţi **PRINT** şi **SQR** şi nu vă faceţi probleme în legătura cu programul DIVIZORI 3 ; el se găseşte în memoria calculatorului.
		- b) Dacă  $\tilde{N}$  este mai mare decît 4, SQR (N) este totdeauna mai mic decît  $N/2$ ? Calculați  $N/2$  pentru numerele din 3.a). Ce se întîmplă dacă N este mai mic decît 4 ? Încercați N = 1, 2, 3 și 4.
		- c) Priviți la tabelul din exercițiul 1. Sînt toate numerele pe care le-ați indicat ca răspunsuri pentru "cel mai mic D" mai mici sau egale cu rădăcina pătrată a numărului N ?

#### 4. Modificati linia 10 din programul DIVIZORI 3 astfel:

10 FOR  $D = 1$  TO SQR (N)

Programul pentru exercitiul 2 se află încă în memoria calculatorului. Listati acest program și retastați sau modificați cu EDIT linia 10. Rulati noul program pentru numerele din tabelul de la exercitiul 1.

- a) Aţi obţinut toţi divizorii pentru fiecare număr f
- b) Pentru care numere un divizor apare de doua. ori (atît în listaD, cit şi \_în lista R) **t** Ce fel de numere sînt acestea f *1-ndica/ie:* întorceţi-vi. la activitatea 17.
- c) Puteti folosi un număr mai mic decît SOR (N) ca ultimă valoare pentru D ? Indicație: observați rezultatele pentru 36, 49 și 121 și rădăcina pătrată pentru fiecare din aceste numere în exercițiul 3.

Acum aveți un program care găsește mult mai rapid divizorii unui număr. Spunem că este un program **eficient.** 

#### **TEMA**

- 1. Folositi programul (ultima variantă) pentru a găsi divizorii numărului 8128 si scrieti-i mai jos.
- **a)** Cîţi divizori sînt f
- b) Care este suma tuturor divizorilor lui 8128 mai mici decît 8128 î (Folosiți PRINT). Matematicienii mai numesc numărul 8128 număr perfect (Vom discuta despre acesta mai departe).

### Activitatea 24

# A **fla-ea** numerelor prime cu ajutorul lui INT

Vă amintiți că un număr întreg N, mai mare ca 1, este un număr prim dacă singurii divizori ai lui N șînt 1 și N (7 este număr prim, 9 nu este număr prim). De asemenea cel mai mic și singurul număr prim par este 2 (numerele 4, 6, 8, 10 şi aşa mai departe au pe 2 ca divizor). Cum orice număr întreg N are ca divizori pe 1 și pe N, ce valori va trebui să luăm pentru divizorii D în cazul cînd dorim să testăm dacă un număr, să zicem 37, este prim sau nu? Va trebui să împărțim la 1 și la 37 ? Nu, va trebui aă verificăm împărțind mai departe pină la 36. Dacă oricare număr de la 2 la 36 este un divizor al lui 37, atunci 37 nu este prim, altfel, 37 este prim.
# Exercitii

- 1. Numărul 49 are vreun divizor D, pentru valori ale lui D mergînd de la  $2$  la  $48$  ?  $49$  este număr prim sau nu ?
- 2. Numărul 6 are vreun divizor D, pentru  $D = 2$  la 5 t 6 este număr prim sau nu?
- 3. Dacă  $N = 27$  și calculatorul este programat să împartă N la D, pentru valori ale lui D mergînd de la 2 la 26, atunci ce valori ale lui D va trebui calculatorul să testeze înainte de a afişa - **27 nu este prim** Y
- 4. Priviți cu atenție exercițiile  $1-3$  și notați că pentru fiecare număr N folosim valori ale lui D mergînd de la 2 la  $(N-1)$ . Folositi această idee pentru a completa programul NUMERE PRIME 1 de mai jos. Folositi acest program pentru a testa dacă 29, 111, 137 și 147 sînt numere prime sau nu (va trebui să rulați programul de 4 ori).

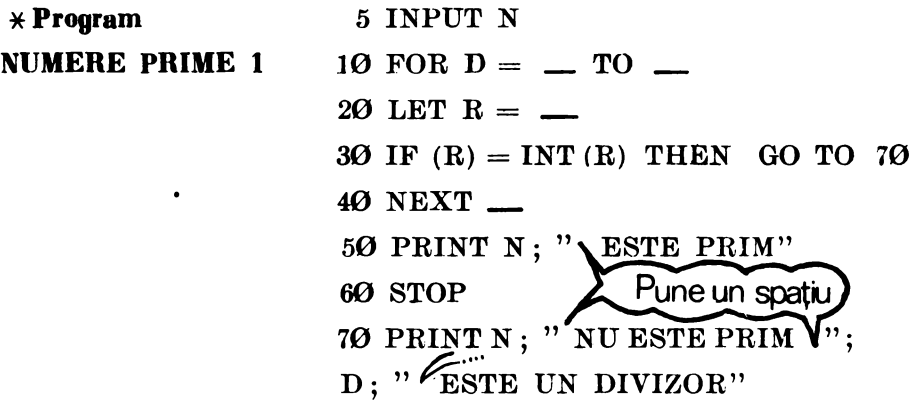

Scrieti singuri notele explicative ale programului.

5. ln linia 30 a programului NUMERE PRIME *1* :

a) ce se întîmplă dacă D este un divizor al lui N ?

b) ce va face calculatorul după linia 20 dacă  $N = 7$  și  $D = 3$ ?

c) ee se întîmplă după linia 40 cînd N = 7 și D = 6 ?

6. Incercati programul NUMERE PRIME 1 pentru  $N = 1013$ . Măsuraţi timpul (în secunde) consumat între introducerea numărului şi afişarea rezultatului de către calculator.

Să vedem dacă putem să îmbunătățim programul NUMERE PRIME 1. In Activitatea 23, exercitiul 4, am folosit **FOR D** = 1 TO SOR  $(N)$ în linia  $10$  a programului DIVIZORI 3. Putem folosi această idee în programul NUMERE PRIME 1 ? Credeți că este nevoie să împărțim la numerele pare mai mari decît 2 ?

a) Nu avem nevoie decît de valori ale lui D cuprinse între 2 şi **SQR (N).**  Pentru orice pereche de divizori D şi R, unul trebuie să fie mai mic sau egal cu **SQR (N),** iar celălalt mai mare decît sau egal cu S **QR (N).** Deci, dacă există un divizor mare, trebuie să fie şi unul mic, iar noi trebuie să testăm numai pentru unul dintre cei doi.

b) Orice număr care are ca divizor un număr par îl va avea ca divizor și pe 2 (dacă nu sinteți convinși puteți verifica uitîndu-vă la rezultatele obtinute cu programul DIVIZORI3 din Activitatea 22). Deci, după ce am verificat divizibilitatea cu 2, va trebui să verificăm divizibilitatea numai cu numerele impare  $3$ ,  $5$ ,  $7$  și așa mai departe, pînă la cel mai mare număr întreg mai mic sau egal cu SQR (N).

Cum putem introduce aceste două idei într-un program?

lncercaţi singuri ooest lucru (modificaţi programul NUMERE PRIME 1) sau, dacă nu, continuați să citiți.

· Putem lua uşor valori ale lui D, de la 2 la **SQU (N),** dar ooum vrem sA utilizăm prima dată 2 şi apoi. numai numerele impare. O primă modalitate este să facem la început **LET**  $D = 2$  si să testăm numărul introdus, apoi să folosim **FOR D** = **3 TO SQR (N) STEP 2** într-un ciclu **FOR-NEXT.** Va trebui să utilizăm aceste două idei pentru a face programul **NUMERE PRIME 2** (tema 1).

### **TEMA**

1. a) Completati programul NUMERE PRIME 2:

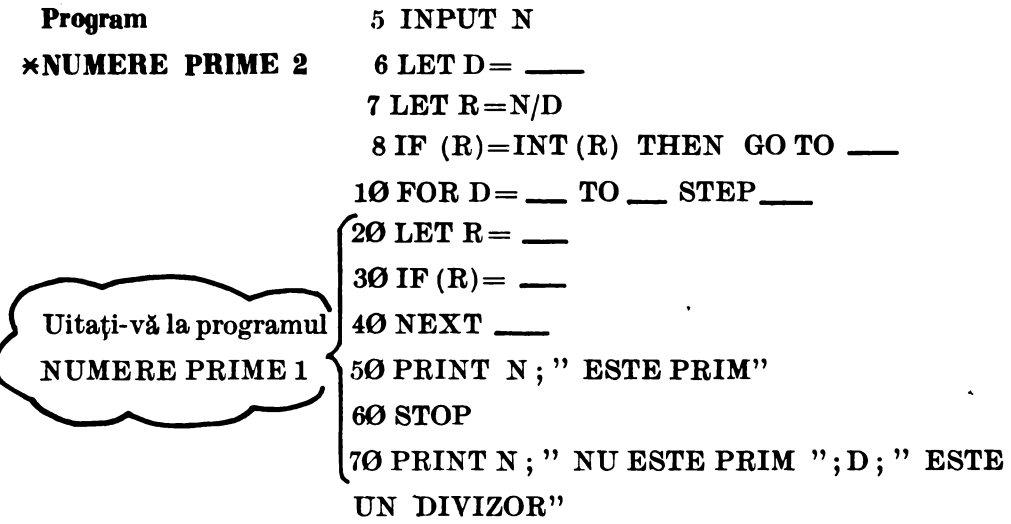

Scrieti singuri notele explicative

b) Rulaţi programul pentru 29, 111, 197 şi 227.

c) Măsurați timpul în secunde pentru  $N = 1013$ . De ce programul NUMERE PRIME 2 dă rezultatul mai repede decît programul NUMERE PRIME 1?

d) Care este cel mai mare număr prim mai mic decît 1 **000 000 t** Indicație: verificați numerele impare începînd cu 999 197; de ce puteți sări peste 999 999 ? Ați găsit o decadă fără nici un număr prim?

Activitatea 25

# Probleme pentru exercitii

Aveți deja o serie de programe cu ajutorul cărora puteți să descoperiti diverse reguli legate de numere. Iată si cîteva probleme pe care puteți să încercați să le rezolvați:

**Probleme cu divizori** (puteti să folositi unul din programele **DIVIZORI** din activitățile  $20 - 23$ ).

1. Găsiți următoarele 10 numere:

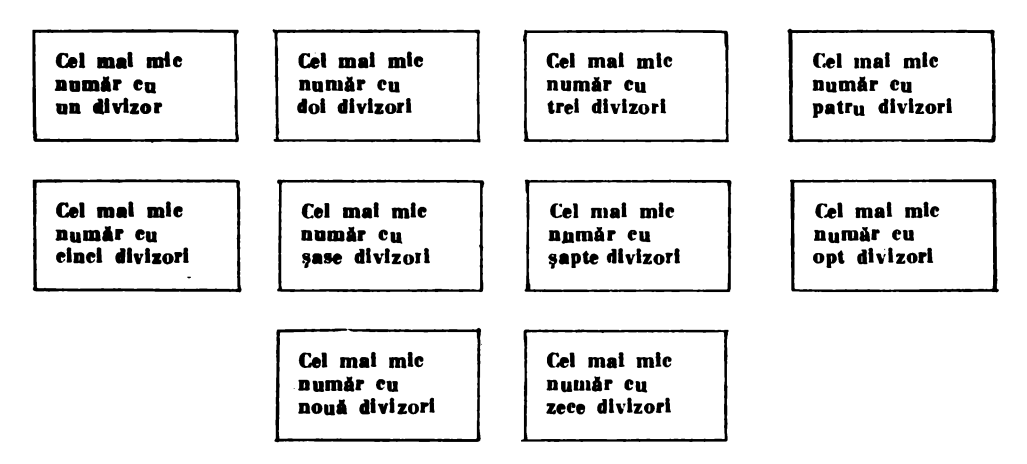

Citeva din ele le veți găsi fără ajutorul calculatorului.

2. Dacă un număr D este divizor pentru două numere diferite, atunci D se mai numeste *divizor comun* al celor două numere. De exemplu : 3 este divizor pentru 6 dar şi pentru 21. Deci, 3 este un divizor comun pentru 6 și 21. Mai au 6 și 21 alt divizor comun?

Găsiți divizorii comuni pentru următoarele perechi de numere din tabelul de mai jos (Pentru primele două problema a fost rezolvată) :

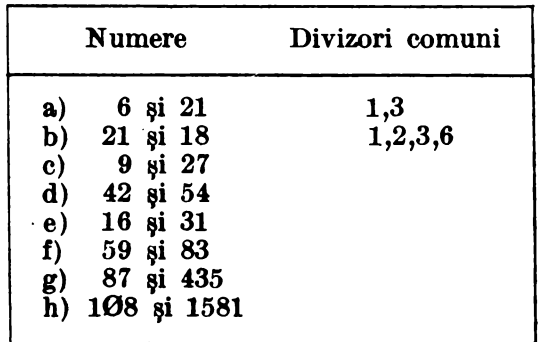

3. O regulă importantă în matematică este cea. a. Celui Mai Mare Divizor Comun, sau CMMDC, cu care se lucrează în special la fracții. Acesta. este cel mai mare număr din lista divizorilor comuni. Priviți rezultatele pentru fiecare pereche de numere din exercitiul 2.

a) Care este CMMDC pentru fiecare pereche? Indicație: pentru 6 şi 21 CMMDC este 3, iar pentru 12 şi 18 CMMDC este 6.

b) Dacă împărțiți ambele numere prin CMMDC, ce reprezintă CMMDC pentru cele două numere ? Credeți că lucrul aceste este totdeauna adevărat?

**Probleme** eu **numere prime** (puteţi să folosiţi unul din programele DIVIZORI sau din programele NUMERE PRIME 1 sau 2).

4. Anul 1951 a fost un an impar şi chiar mai mult, 1951 este un număr prim (verificați singuri).

a) Anul în care v-ati născut este un an impar ? Este în acelasi timp și un număr prim?

b) HC-85 își ia numele de la anul 1985. Este 1985 un număr prim?

c) Care sînt anii din perioada  $1980-2000$  care reprezintă numere prime?

5. Matematicienii au studiat şi **nmnerele prime gemt"ne.** Două numere sînt prime gemene dacă ambele numere sînt prime, iar diferența dintre ele este 2. De exemplu: 3 si 5 sînt numere prime gemene deoarece  $5-3=2$ .

5 şi 7 sînt prime gemene Y (Da)

7 şi 9 sînt prime gemene 'f (Nu, 9 nu este un număr prim).

Găsiti toate numerele prime gemene mai mici ca 100. Vedeti vreo regulă? Ghiciți care sînt următoarele numere prime gemene după 100 şi verificaţi rezultatul cu ajutorul calculatorului.

6. Conjectura lui Goldbach este una dintre cele mai faimoase ipoteze nedemonstrate în matematică (numele ei a fost dat după cel al matematicianului Christian Goldbach). Conform acestei ipoteze, fiecare număr par (mai mare decît 4) poate fi scris ca o sumă a două numere prime.

De exemplu :  $6 = 3 + 3$  $8=3+5$  $10 = 3 + 7$  (sau  $5 + 5$ )

Testati conjectura lui Goldbach pentru cîteva numere pare mai mici ca 200. Indicatie: va trebui să găsiți toate numerele prime mai mici decît numărul N și, apoi, să vedeți dacă puteți găsi dintre acestea care, adunate, să dea ca rezultat pe N. Dacă veți găsi un număr par pentru care regula nu este valabilă, veţi deveni celebru, dar verificaţi rezultatele C'U mate atenţie avînd în vedere că matematicienii au lucrat la ea mulţi ani.

# $\therefore$  Activitatea 26 **Programarea pentru alte probleme**

<Deşi-nu aţi scris multe programe, aveţi la îndemînă o serie de programe BASIC care pot fi modificate sau puse laolaltă pentru a rezolva probleme. Totuşi, înainte de a trece la alte probleme, să vedem una dintre cele mai folositoare idei de programare. Este vorba de tehnica ... numărării reușitelor" (rezultatelor pozitive). Mai tîrziu, veți putea folosi frecvent această tehnică la realizarea programelor pentru jocuri. De exemplu : la numărarea loviturilor bune sau la ținerea evidenței scorului.

 $\epsilon_{\rm c}=0$ 

Cum am putea modifica programul DIVIZORI 4, pe care-l pre zentăm în continuare, pentru a putea ține evidența (numărul) divizorilor pe care îi găsim ?

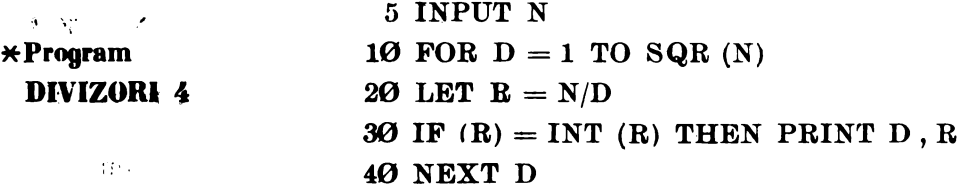

ln primul rînd, avem nevoie de o variabilă pentru a ne ţine evidenţa  $-$  să o numim E - și să-i fixăm valoarea inițială la  $\theta$ : LET E =  $\theta$ , deoarece, la început, nu avem nici un divizor. Cînd găsim o pereche de divi $z$ ori, D și R, va trebui ca în linia 30 să-i adăugăm lui E valoarea 2: **LET**<br> $E = E + 2$ . În BASIC, LET  $E = E + 2$  înseamnă să se adune 2 la valoarea lui E din acest moment, rezultatul obţinut reprezentînd noua valoare a lui E. Sau, dacă vă mai aduceţi aminte de variabile *(* Activitatea 5 ), numărul depozitat în sertarul (locaţia de memorie) cu numele E a fost înlocuit cu alt număr egal cu numărul inițial la care s-a adăugat 2. Deci, puteţi gindi semnul "=" ca **"înlocuit** eu" ; **LET E** = **E** + 2 înseamnă "valoarea lui E să fie înlocuită cu valoarea actuală a lui E plus 2".

Faceti următoarele modificări în programul DIVIZORI 4 și numiți noul program NUMĂRARE DIVIZORI 1 (listati și copiați programul și scrieti singuri notele explicative).

6 LET  $E = 0$ 

**30 IF**  $(R) = INT (R) THEN LET E = E + 2$ 

50 PRINT N; " **ARE** "; E; " DIVIZORI~'

Acum știți cum puteți face "numărarea reușitelor"? Dar, oare merge programul NUMĂRARE DIVIZORI 1 ?

### Exerciţii

 $\frac{1}{2} \in \frac{\sqrt{3}}{2}$ 

1. a) Rulați programul NUMĂRARE DIVIZORI 1 pentru  $N = 12$ ,  $N = 9$  și  $N = 4$ . (O bună idee pentru a verifica dacă un program merge este să îl rulați cu numere pentru care cunoașteți dinainte rezultatele).

b) Cunoasteti divizorii pentru 12, 9  $\sin 4$  (12 are divizori pe 1, 2, 3, 4, 6, 12; 9 are divizori pe  $1, 3, 9$ ; 4 are divizori pe 1, 2 si 4). De ce programul XUMĂRAHE DIVIZORI 1 indică patru divizori pentru **9** şi 4 T

Înseamnă că undeva este o greşeală. Va trebui să punem la punct programul. Această operație se numește depanare (am mai vorbit despre ea în Activitatea 5, vă mai aduceți aminte ?). Deci, va trebui să depanăm programul NUMĂRARE DIVIZORI 1.

Cind numărul pe care îl introduceți este un număr pătrat, rezultatele pentru D si R sînt aceleasi ( $D = R$ ), asa că va trebui să numărăm numai un singur divizor, nu doi (linia 30). Cum însă E a fost deja mărit *eu* 2, va fi necesar să scădem din el 1.

2. a) Adăugați următoarea linie programului NUMĂRARE<sup>.</sup> DIVIZORI 1 :<br>35 IF (D) = R THEN LET  $E = E - 1$  1

Ce rezultate obțineți acum pentru  $N = 1$ ;  $N = 7$ ;  $N = 9$  și  $N = 50$ ?

b) De ce este nevoie să se facă LET  $E = E - 1$  în linia 35 ? Programul NUMĂRARE DIVIZORI 1 va tine evidenta numărului de divizori pentru orice valoare N introdusă. Dar dacă vrem să facem acest lucru pentru un număr mai mare de valori, va fi necesar să acţionăm **HUN** 

 $\sin$  să introducem numărul de fiecare dată?

Pentru a introduce un set de numere, putem utiliza un ciclu. **FOR-NEXT.**  $\sigma_{\mathcal{P}}$ ,  $\sigma_{\mathcal{P}}$ 

3. Folositi FOR și **NEXT** în programul NUMĂRARE DIVIZORI 1 pentru a calcula cîți divizori are fiecare număr de la 1 la 100.

Numiti acest program NUMĂRARE DIVIZORI 2. Folositi rezultatele obtinute pentru a completa tabelul de mai jos :

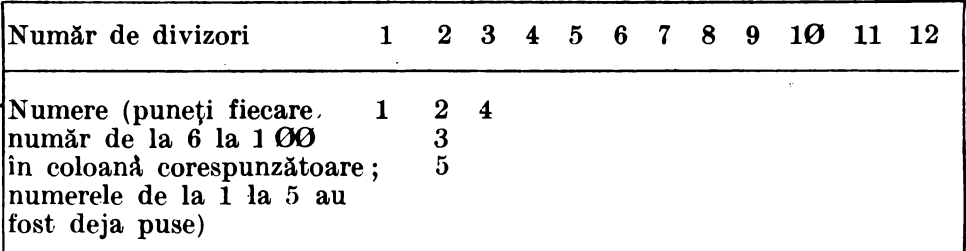

## **TEME**

1. a) Care din numerele de la 1 la  $100$  are cei mai multi divizori?

b) Credeti că programul NUMĂRARE DIVIZORI 2 face problema găsirii celor 10 numere din activitatea 25 mai ușoară î Care sînt cele 10 numere căutate?

c) Care dintre numerele din tabelul de mai sus sînt numere prime ?

.. · Put.eţi. folosi **programul** NUMĂRARE DIVIZORI 2 pentru a găsi numerele prime?

d) Sint mai multe numere cu un număr par de divizori decît cu un număr impar de divizori<sup>9</sup>. De ce credeti că este asa *î* Ce fel de numere au un număr impar de divizori **?** 

2. a) Numai numerele pătrate au un număr impar de divizori. Folositi programul NUMĂRARE DIVIZORI 1, astfel încît să găsiți numerele pătrate, mai mici decit 1000, cu cei mai mulți divizori. Indicație: găsiti pătratele perfecte:  $11 \times 11$ ,  $12 \times 12$ ,  $13 \times 13$ , etc si folositi aceste. numere la introducere. Puteti face fiecare înmultire cu ajutorul lui **PRINT fi,. apoi, sA** rulaţi programul introducînd rezultatul obţinut cu **PRINT.** 

b) Găsiți cel mai mic număr pătrat cu 11 divizori.

Activitatea 27.

# **Sume cu calculatorul**

**84 ne reintoarcem la programul NUMĂRARE DIVIZORI 2 și să** modificăm programul, astfel încît să calculeze suma tuturor divizorilor numărului N. Să numim această sumă S. De fapt, dorim să calculăm suma. tuturor divizorilor care sînt mai mici decît numărul N (Nu vrem să includem în sumă și numărul N însuși; vom vedea mai tîrziu de ce). Modificați programul NUMĂRARE DIVIZORI 2, astfel incit BA realizeze acest lucru. Numiti acest nou program SUMA DIVIZORILOR.

Utilizaţi programul SUMA DIVIZORILOR pentru N = **1 TO 30**  si întocmiti un tabel al rezultatelor.

Iată eîteva indicații de programare pentru programul SUMA DIVI-**ZORILOR**:

a) Modificați liniile 5 și 6 din programul NUMĂRARE DIVIZORI 2 (pentru  $N = 1$  TO 30 și puneți S pentru sumă).

b) Cind găsiți în linia 30 doi divizori, D și R, puteți face LET **S=S+D+R.** 

c) Verificați în linia 35 dacă numărul este un număr pătrat ( $D = R$  ?). Daeă N este un număr pătrat, atunei calculatorul va trebui să scadă R din suma  $S$ , LET  $S = S - R$ . De ce?

d) Deoarece N este totdeauna divizor al lui N, va fi, de asemenea, adäugat la S (cind  $D = 1$ , cit este R ?). Deci, va fi necesar să se scadă N, LET  $S=S-N$  intr-o linie noul (să zicem 45), inainte de a scrie suma in linia 50.

e) Modificati linia 50 astfel:

50 PRINT N;" SUMA = "; S

Matematicienii au studiat relatia dintre un număr și suma divizorilor mai mici decît numărul. Ei au descris fiecare număr ca apartinind unuia din următoarele trei tipuri :

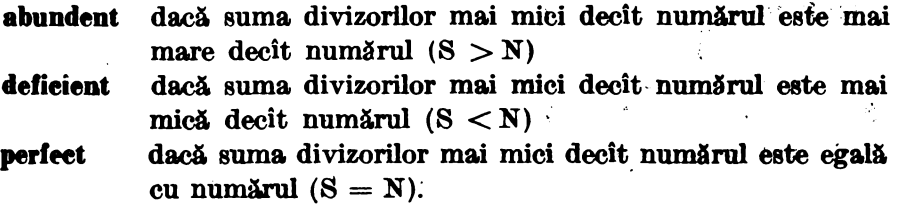

### **TEME** ,.

1. Cite dintre numerele de la 1 la 30 (N = 1 TO 30) sînt a) abundente, b) deficiente, c) perfecte ? Care sînt cele perfecte ?

2. Utili&aţi **IF-THEN** în liniile 50, 52 şi 54 din programul SUMA DIVI-ZORILOR, astfel incit, să se testeze dacă S este mai mare ca N  $(S > N)$ , mai mic ca  $N$   $(S < N)$  sau egal cu  $N$   $(S = N)$  si în functie de test:

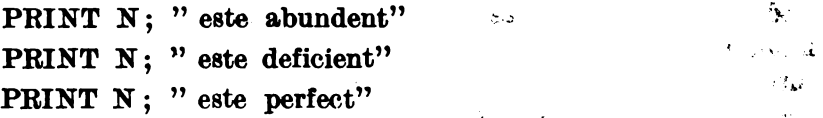

In intervalul numerelor de la 1 la 100 (FOR  $N = 1$  TO 100) sint mai multe numere abundente sau mai multe deficiente ? De ce credeți că este asa?

3. a) Modificati programul SUMA DIVIZORILOR, astfel încît, să tină evidența numerelor abundente, deficiente și perfecte și, la sfîrșit, să. afișeze această evidență (numărul) pentru fiecare tip. Puteți folosi A, B si C pentru a tine evidenta. (Nu folositi însă D. De ce ?) Testati programul pentru  $N = 1$  TO 30.

b) Urmăriți frecvența (cite numere) numerelor abundente, deficiente şi perfecte din intervalele de mai jos :

.,;

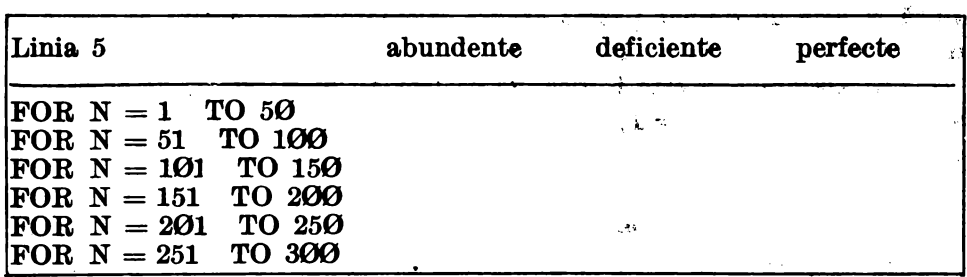

Ce observati!

Verificati-vă ideile pe intervalele din cealaltă jumătate a unei sute.

c) Puteți să cercetați frecvența numerelor abundente, deficiente și perfecte și pe decade (intervale de 10:  $1-10$ ,  $11-20$ , ...  $101-110$ ,  $111-120$ , etc.). Care pare să fie regula?

4. Ati găsit, deja, trei numere perfecte : 6, 28 și 8128. Mai există doar un singur număr perfect între 28 şi 8128.

Puteti să-l aflati? Numiti noul program NUMEBE PERFECTE.

- *Indicalii:* a) numărul este mai mic decît 500 și, în plus, este un număr par (puteţi folosi STEP).
	- b) nu este necesar să apară vreun rezultat dacă numărul este abundent sau deficient. Va trebui să apară însă rezultatul dacă numărul este perfect  $(S=N)$ .
	- c) incepeti ciclul **FOR-NEXT** cu  $N = 6$ ; în acest fel veti obtine ca rezultat 6 și 28 și veți ști că programul merge bine.
	- d) aveți răbdare, calculul de găsire a numărului poate lua mult timp. Puteti să vă imaginati cîte operații trebuie să realizeze calculatorul f

Activitatea 28.

# **Numere negative**

Puneti in ordine următoarele numere :  $3$ ;  $-3,2$ ;  $-5$ ;  $3,2$ ;  $\varnothing$ .

 $-5$ ;  $-3,2$ ; **0**; 3; 3,2

Numerele pot fi pozitive sau negative. Cele negative au în fata lor semnul minus  $(-)$ . Un număr pozitiv este mai mare decît un număr negativ :  $5 > -1$ , iar  $-3 < 3$  (fig. 22).

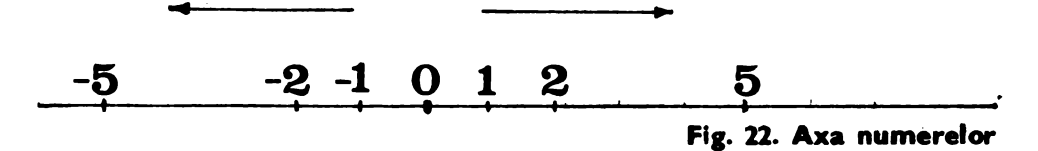

Atenție la compararea numerelor negative:  $8 > 5$ , dar  $-8 < -5$ . In BASIC lucrul cu numerele negative este la fel ca cel cu numere pozitive, avind însă grijă să se treacă semnul minus înaintea numărului negativ.

# Exerciţii

- 1. Faceti următoarele operații cu ajutorul calculatorului, încercînd dinainte să prevedeți rezultatul care va fi afisat pe ecran :
	- a) PRINT  $-2+3$ b) PRINT  $-3+2$ c) PRINT  $-3 \cdot 2$ d) PRINT  $2 \div -3$ e) PRINT  $2 \cdot (-3)$ f) PRINT  $2 \cdot 3 - 4$  $g$ ) PRINT  $2*(3-4)$

O idee bună este să treceți numerele negative în paranteză, ca la punctul e).

 $\bar{2}$ . Aflati cit este C, cu ajutorul calculatorului :

 $C= [(-1+3): (-2)- (2-3)\times (-0,5)]\times (-0,4)+0,4$ 

In calcule, ordinea operatiilor este următoarea : mai întii se rezolvă parantezele, apoi înmulțirile și împărțirile și în sfîrșit adunările și scăderile. In HASIC nu se folosesc pentru calcule paranteze pAtrate sau acolade, ci, dacă este cazul, se utilizează mai multe paranteze rotunde. Deci, pentru calculator se va introduce:  $((-1+3)/(-2)-2-3) * (-0.5)) * (-0.4) +$ <br>+0.4.

Incercati să rezolvati același exercițiu cu creionul. De cîte ori a fost mai rapid calculatorul?

- 3. Faceti următoarele calcule cu ajutorul calculatorului, încercînd dinainte să prevedeți rezultatul care va fi afișat pe ecran :
	- a) PRINT INT  $(-2)$
	- b) PRINT INT  $(-8.1)$
	- c) PRINT INT  $(-8.6)$

Puteti explica rezultatul de la punctele b) si c) **?** 

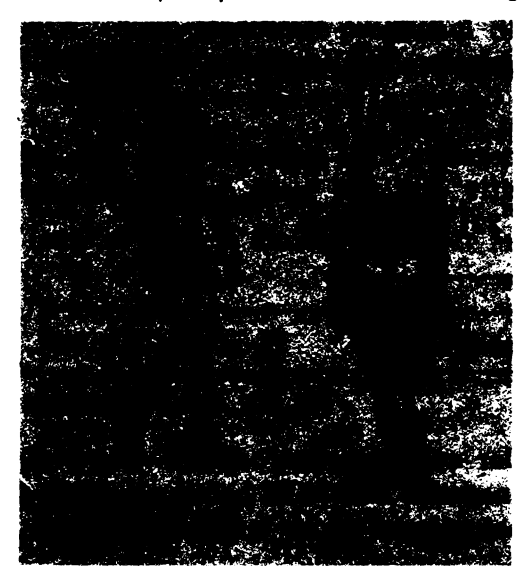

### **TEME**

- l. Programul NEGRU din Activitatea 9 desenează pe ecran un dreptunghi negru,<br>trasind linii prin puncte. linii prin puncte. Adăugati linii de program, astfel incit:<br>a) după de
	- desenarea dreptunghiului, acesta să fie sters (liniile se vor ster-<br>ge in ordinea inversă in ordinea inversă -vezi fig. 23-față de<br>cea în care au fost care au fost desenate).
	- b) modificați programul realizat la punctul a) astfel incit să obtineti un desen cu linii paralele ca in fig. 24.

2. **DRAW 20, 30 (DRAW-care inseamnă**<br>
DESENEAZĂ — se obtine actionind DESENEAZĂ - DESENEAZA — se obține acționind<br>tasta W) realizează trasarea unei linii din punctul in care se află spotul in punctul a cărui coordonată X va fi mai mare cu 20 și a cărui coordonată Y va- fi mai mare cu 30 de unităti. Realizati un program prin care wa dese-<br> neze pe ecran resortul din figura 24.

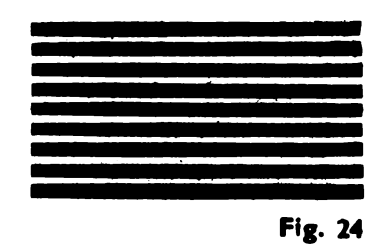

Indica<sub>l</sub>te: numerele care se pun după cuvințul DRAW pot fi pozitive --<br>in acest caz coordonata respectivă va crește - sau negative --<br>in acest caz coordonata respectivă se va micsora. Trebuie insă avut grijă ca mărirea sau micsorarea uneia sau alteia din coordonate să nu aibe ca urmare ieșirea din spatiul ecranului.

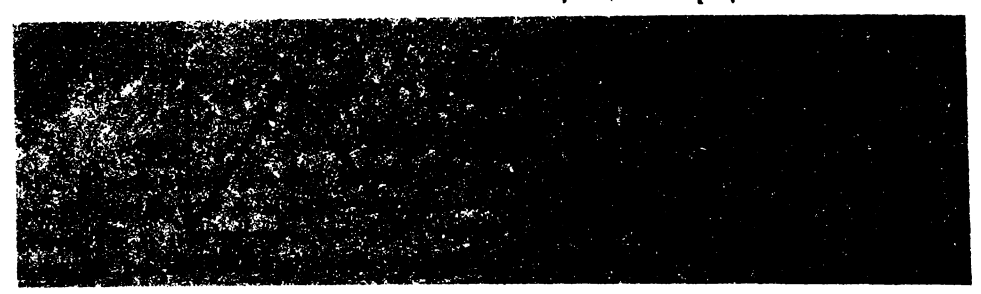

3. Modificați programele cu care se trasau linii prin puncte (cu PLOT), astfel incit, să realizeze același lucru prin linii (cu **DRAW**).

Activitatea 29.

# Media aritmetică

**Media** arltmetioă **a mai** multor numere este citul dintre suma lor si numărul lor. De exemplu: pentru două numere a și b, media lor este  $m=\frac{a+b}{2}.$ 

Media aritmetică este un indicator important, ea prezentind sintetic nivelul general (mediu) al unui fenomen prin nivelarea variațiilor. Astfel, se calculează nivelul mediu al precipitațiilor căzute pe o perioadă de un an de zile, venitul mediu pe o familie, etc.

Programul **MEDIA** calculează media generală trimestrială sau anuală pentru un elev din clasa a IV-a, cunoscindu-se mediile pe materii :

#### • **Program MEDIA**

de zile, venitul mediu pe o familie, etc.<br> **Programul MEDIA** calculează media generală trimestrială sau<br>
anuală pentru un elev din clasa a IV-a, cunoscindu-se mediile pe materii :<br>
<br> **Program MEDIA**<br>
10 READ LB , MA , I ,  $40 \text{ DATA } 10^2, 10^2, 9, 9, 10, 10, 10, 10.$ 

### **NOTE EXPLICATIVE**

- 1. Programul  $\epsilon$ alculează media aritmetică generală a notelor obtinute de un anumit elev din clasa a IV.
- 2. Lista de variabile:
	- $LR -$  media obtinută la limba română.
	- $MA$  media obtinută la matematică
	- I media obținută la istorie
	- $G -$  media obtinută la geografie
	- $ST$  media obtinută la stiintele naturii
	- $D -$  media obtinută la desen
	- $MU$  media obținută la muzică
	- LU media obținută la lucru manual
	- $SP media$  obtinută la sport
	- $MED media generală$

### Exercitii

- 1. Rulați programul MEDIA.
	- a) Care este media generală obținută de elev?

Liniile **READ** (CITEŞTE) şi **DATA** se folosesc împreună pentru a introduce valori pentru anumite variabile. Aceste valori se mai numesc date. ln programul MEDIA, efectul liniilor **READ** şi **DATA**  este același ca în cazul LET  $LR = 10$ ; LET  $MA = 10$ ; LET  $I = 9$ , etc. Deci, primei variabile citite cu **READ** i se atribuie prima valoare din **DATA,** celei de-a doua variabile i se atribuie a doua valoare din DATA și așa mai departe. Se preferă folosirea lui READ și DATA  $(fat\ddot{a} de LET)$  în cazul în care sînt multe valori care nu se modifică pe parcursul programului si care vor fi, astfel, bine grupate în linia DATA. Liniile DATA se pot pune oriunde în program, dar de obicei se preferă să se 1mnă la sfîrşitul programului. ln linia **DATA** trebuie să fie tot atîtea valori cîte variabile sînt în linia **READ** sau mai multe, dar, în nici un caz, mai puține.

- b) Modificati programul MEDIA considerînd că la geografie elevul nu a obtinut media 8, ci 9. Ce medie generală se obtine acum la rularea programului? Este mai mică sau mai mare?
- c) Modificati programul MEDIA, astfel incit să vă calculati propria medie generală.

# TEMĂ

- 1. Scrieti un program care să calculeze media generală pentru oricare elev. Indicatie: in acest caz, medille fiind diferite de la un elev la altul, este mai bine ca introducerea lor să se facă prin INPUT.
- Notă : pentru programele în care introduceti mai multe valori prin linii INPUT, este indicată utilizarea liniilor READ și DATA în locul celor cu INPUT, pină cind programul va fi pus la punct. În acest moment, se pot inlocui liniile READ - DATA cu cele cu INPUT. Astfel, veti economisi mult din timpul necesar introducerii datelor la fiecare rulare a programului.

## Activitatea 30.

# Hazardul, întîmplarea

Daçă avem un cos cu 10 biletele marcate cu numere de la 0 la 9, posibilitatea de a scoate din cos biletelul cu numărul 3 este aceeași cu aceea de a obtine oricare din celelalte biletele (numere). În matematică, această posibilitate se mai numeste probabilitate. Se spune că probabilitatea de a extrage numărul 3 este aceeasi cu cea de a extrage numărul 5 si anume 1/10. Dacă după fiecare extragere a unui număr reintroducem biletelul în cos, vom obtine o serie de numere între  $\Theta$  si 9, la întimplare.

In acelasi mod putem genera o serie de numere la intimplare (acestea se mai numesc numere *aleatoare*), cu un zar care are ne fiecare fată scrisă o cifră de la 1 la 6.

In locul cosului sau zarului, cu ajutorul cărora obtinem numere aleatoare, în limbajul BASIC se foloseste cuvintul RND (se obtine trecind mai intii in modul extins, it si, apoi, actionind tasta T). RND reprezintă prescurtarea de la cuvintul RANDOM =  $\hat{I}NTIMPLÄTOR$  și este o functie care generează numere aleatoare cuprinse între  $\emptyset$  si 1 (uneori poate lua si valoarea Ø, dar niciodată 1). Dacă dorim ca numerele aleatoare să fie într-un anumit domeniu de valori, se poate proceda astfel : 5 \* RND generează numere aleatoare mai mari sau egale cu O si mai mici ca 5. iar 9.RND generează numere aleatoare mai mari sau egale cu  $\theta$  si mai mici ca 9.

Generarea de numere aleatoare este foarte importantă în programare pentru simularea unor evoluții economice, fizice sau chimice, cînd se cunoaste probabilitatea de realizare a unui eveniment.

De asemenea, generarea de numere aleatoare este importantă în proiectarea jocurilor. De exemplu : să presupunem că este vorba de jocul de fotbal. Cunoaștem probabilitatea ca jucătorul care are mingea la picior să treacă de jucătorul din față fără să paseze mingea. Probabilitatea o putem afla notind, de exemplu, într-un meci de fotbal, de cite ori această actiune este reusită și de cite ori nu este, iar numărătorul reusitelor îm-

părtit la numărul de încercări ne va indica aproximativ această probabilitate. Să presupunem că probabilitatea este de 1/3. Aceasta înseamnă că din 3 incercări, probabil, una va fi încununată de succes. Se pune problema cum realizăm cu calculatorul acest lucru și anume cum vom proiecta jocul. astfel încit, la decizia utilizatorului de a încerca trecerea jucătorului cu mingea la picior de jucătorul din față, încercarea să fie reușită cu o probabilitate de 1/3? Atenție însă! Acest lucru nu înseamnă obligatoriu ca la fiecare set de 3 incercări una să fie reusită. Se poate întimpla ca, de exemplu. 5 încercări la rînd să fie nereușite sau 3 încercări la rînd să fie reusite, dar în orice caz, după un număr mare de încercări, circa 1/3 din ele vor fi reusite.

Cu calculatorul realizăm acest lucru astfel : vom genera, de fiecare dată cind-se ia o decizie ca cea descrisă, un număr aleator întreg care poate fi 1, 9 sau 3. Dacă numărul generat va fi egal cu 3, atunci încercarea va fi reusită; dacă numărul generat va fi 1 sau 2, încercarea va fi nereusită.

Programul ALEATOR generează 20 de numere întregi întimplătoare cuprinse intre  $\Theta$  si 9 (se pot lua valori  $\Theta$  sau 9).

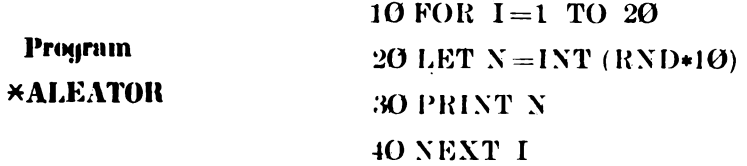

### **Note explicative**

1. Programul afisează 20 de numere aleatoare cuprinse între Ø și 9.

2. Lista variabilelor:

I: arată numărul de ordine al numărului generat

 $N:$  arată un număr aleator cuprins între  $O$  și 9.

### **Exerciții**

- 1. a) Care este probabilitatea ca la aruncarea unei monede să apară steina?
	- b) Care este probabilitatea ca aruncind un zar acesta să cadă pe fața pe care este inscrisă cifra 6? Dar pe fața cu cifra 1?
- 2. Modificati programul ALEATOR, astfel încît să genereze numere aleatoare întregi, într-un interval care va fi specificat de utilizator. Indicatie: marginile intervalului se vor putea introduce cu INPUT.

## **Temi**

- 1. a) Scrieți un program care să genereze numere aleatoare întregi de 3 cifre. *Indicatie:* programul va fi asemănător cu cel care generează numere aleatoare întregi într-un interval cu condiția de a găsi marginile intervalului pentru numere de 3 cifre. Cel mai mic număr întreg de 3 cifre este 100, iar cel mai mare este 999. Deci, limitele intenalului vor fi 100 şi 999.
	- b) Cum ar trebui modificat programul pentru ca să genereze numere aleatoare întregi de M cifre f

Activitatea 31.

# **Programe mal bune**

Programelor realizate li se pot aduce de cele mai multe ori îmbunătăţiri, uşurînd înţelegerea lor la listare.

Iată cîteva idei și cuvinte noi cu care puteți să vă îmbunătățiți programele :

1. Adăugarea unei instrucțiuni de ștergere a ecranului *(CLS)* la începutul fiecărui program, astfel încît, citirea rezultatelor afisate pe ecran să nu fie

#### 2. **Folosirea liniilor de comentariu - REM**

mpiedicată de rezultatele anterioare afișate sau de programele listate.<br>
2. Folosirea liniilor de comentariu -- REM<br>
Adăugați, ultimului program NEGRU (Activitatea 28) următoarele<br>
inii de program :<br>
5. REM PROGRAM NEGRU<br> Adăugați ultimului program NEGRU (Activitatea 28) următoarele linii de program :

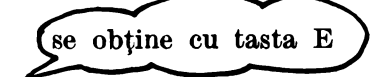

5 REM PROGRAM. NEGRU

10 REM desenarea unui dreptunghi prin puncte

REM ştergerea unor linii din dreptunghi

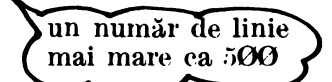

Rulaţi acum programul ! Observaţi vreo diferenţă la rezultate f Nu, rezultatul este identic. Liniile REM (REM este prescurtarea de la  $REMARK = COMENTARIU$ ) dau informatii asupra programului sau părților din program, fără să afecteze rezultatele programului. Puteți, deci, pune în program linii **REM** oriunde credeţi că vă vor fi de ajutor.

Este bine ca de aici înainte, să scrieți numele programului într-o linie **REM,** la începutul acestuia. De asemenea, puteţi pune linii **REM** în interiorul unui program pentru a separa între ele anumite grupuri (blocuri) de linii care realizează lucruri semnificative (așa cum ș-a făcut în exemplul dat la programul NEGRU).

### 3. Mai multe linij **PRINT** pentru programe mai explicite

Deseori puteți îmbunătăți un program adăugind mai multe linii **PRINT.** 

Adăugati programului ZECIMALE 1 (Activitatea 15) următoarele linii :

4 PRINT "introduceti valoarea pentru numărător"

7 PRINT "introduceti valoarea pentru numitor"

25 GO TO 4

Rulați programul! Nu vi se pare că acum folosiți mai ușor programul ZECIMALE 1 Y Este, deci, recomandabil ca, înaintea unei linii **INPUT**  prin care se cere introducerea unei valori (numai realizatorul programului ştie ce reprezintă), să se intercaleze o linie **PRINT,** care să explice ce trebuie introdus.

se pot scrie (4 PRINT "introduceti valoarea pentru numărător" *impreună* .3 INPUT T 5 INPUT "introduceţi valoarea pentru numărător "; T astfel (sau **.::a--..** 5 INPUT "numărătorul=" ; T  $5$  INPUT  $"T ="$ ; T kan

Deci, cele două.linii se pot scrie împreună într-o singură linie *INPUT*  în care textul se scrie ca la **PRINT,** după care se va pune ohli~atoriu semnul:

### 4. **Programe eonversafionale**

Modificati programul PUNCTE 2 (activitatea 6) astfel:

5 INPUT "coordonata pe orizontală : " ; **X** 

6 INPUT "coordonata pe verticală :"; Y

 $10$ PLOT X, Y

20 INPUT "MAI DORITI SĂ DESENAȚI PUNCTE! "; at

 $30$  IF at  $\langle$  > "da" THEN STOP

Programul PUNCTE 2, astfel modificat, va face acelaşi lucru, dar va fi mai "politicos", mai apropiat de cel care îl folosește : după fiecare desenare a unui punct va întreba dacă utilizatorul mai dorește să deseneze puncte pe ecran, așteptînd ca acesta să tasteze răspunsul. Dacă utilizatorul va tasta da, atunci programul va solicita introducerea coordonatelor pentru alt punct; în caz contrar, programul se va opri. Spunem că programul poartă un dialog cu utilizatorul; este deci conversational.

<sup>40</sup> GO TO 5

Programele conversationale sint mai uşor de folosit, decît celelalte. Mesajele se introduc prin intermediul *variabilelor de tip* şir *de carac*tere. a**\$** este o variabilă șir de caractere.

Ştim că numerele sînt memorate prin intermediul variabilelor numerice. Literele şi cuvintele sînt însă memorate de calculator altfel decît numerele. Ca să atentionăm calculatorul că urmează să memoreze o valoare, care nu este un număr, ci un șir de caractere, la sfirșitul numelui variabilei, trebuie adăugat obligatoriu semnul \$, asa cum s-a făcut în linia  $20$  (fig.  $26$ ).

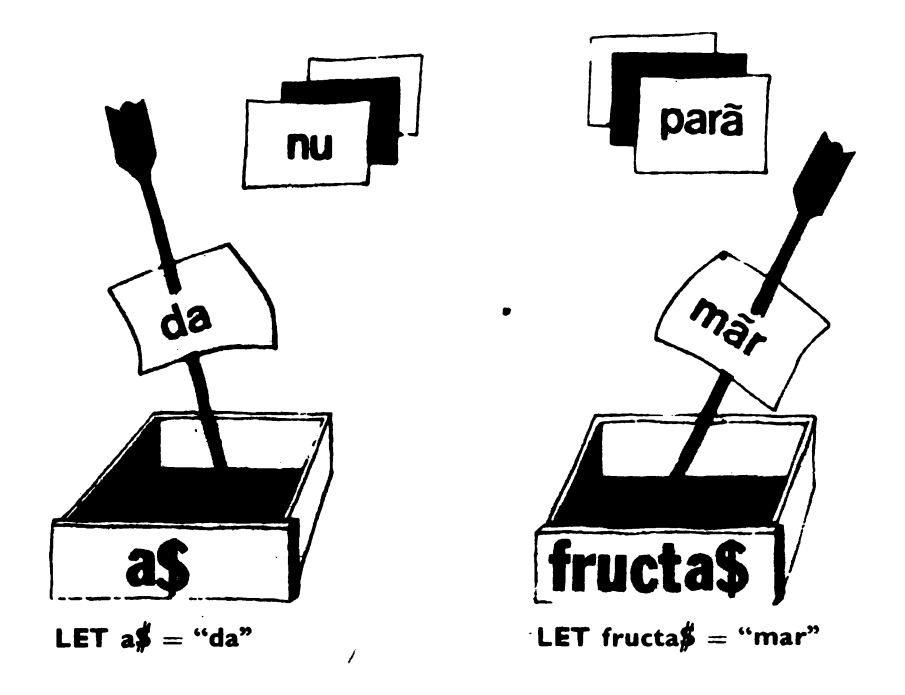

**Fig. 26** 

Atenție ! O variabilă de tip șir de caractere se va specifica în programe printr-o singură literă urmată de semnul \$.

Notă: dacă valoarea variabilei » șir de caractere » se introduce printr-o linie LET, atunci valoarea trebuie introdusă între ghilimele. De exemplu: dacă f\$ este o variabilă căreia dorim să-i dăm valoatea măr, atunci vom introduce o linie :

 $1\rlap{/}$ BET f $S$ ="măr"

Dacă valoarea se va introduce printr-o linie INPUT, nu mai este . necesară introducerea ghilimelelor, acest lucru realizindu-l automat calculatorul.

# Activitatea 32 **Un sumar al cuvintelor**  (instructiunilor) si ideilor

ln tabelul de mai jos se face un rezumat al cîtorva din ideile şi cuvintele (instrucțiunile) cele mai importante pe care le-ați învățat. Cu aceste cîteva cuvinte BASIC puteţi face multe programe pentru matematică. Orice program are în structura sa o parte în care se fac introduceri de valori (date), o parte în care se fac prelucrări de date şi o parte în care se realizează *extragerea rezultatelor.* 

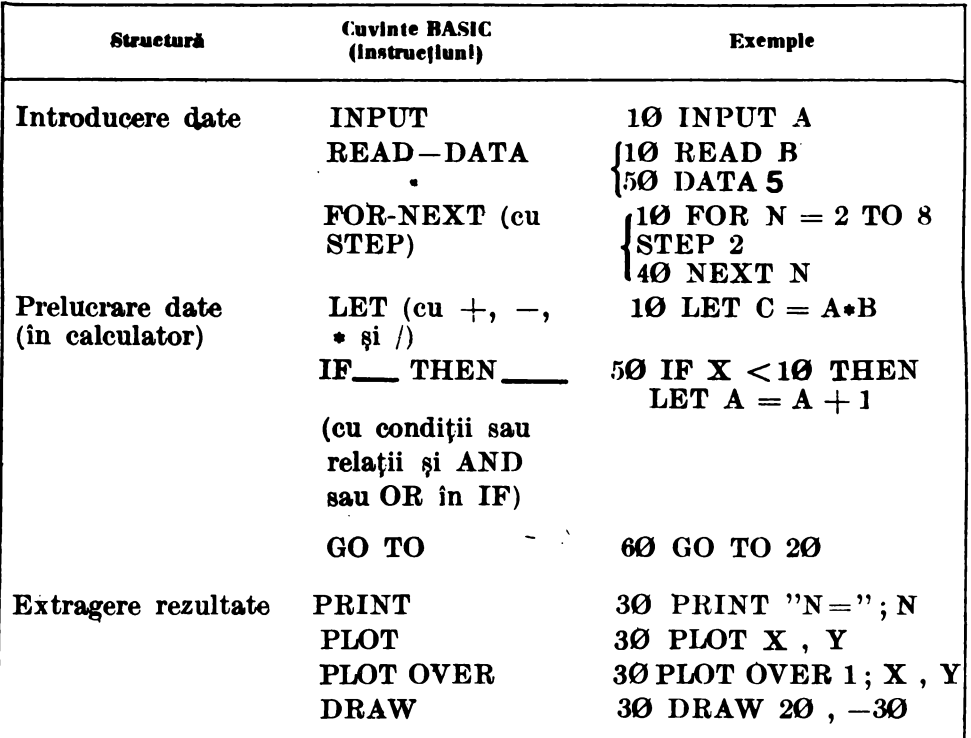

**TABEL** 

Fiecare linie dintr-un program trebuie să aibe un număr. Aceste numere indică ordinea în care calculatorul va executa aceste linii.

O idee bună este să se folosească numere de linii ca 10, 20, 30, etc., astfel încît să se poată intercala între liniile cu aceste numere și alte linii (dacă. acest lucru devine necesar).

Pentru a modifica o linie se va retasta linia utilizind acelasi număr. Altă posibilitate (mai comodă) este de a se folosi facilitatea de **EDIT** : se coboară linia în partea de jos a ecranului cu CS și 1, se modifică linia mutindu-se cursorul cu ajutorul săgeților și, apoi, se acționează CR.

### Cuvinte

Cunoasteti și alte cuvinte folosite în programele BASIC. Cuvintele listate mai jos sint numite *comenzi* şi nu fac parte in mod obişnuit din program.

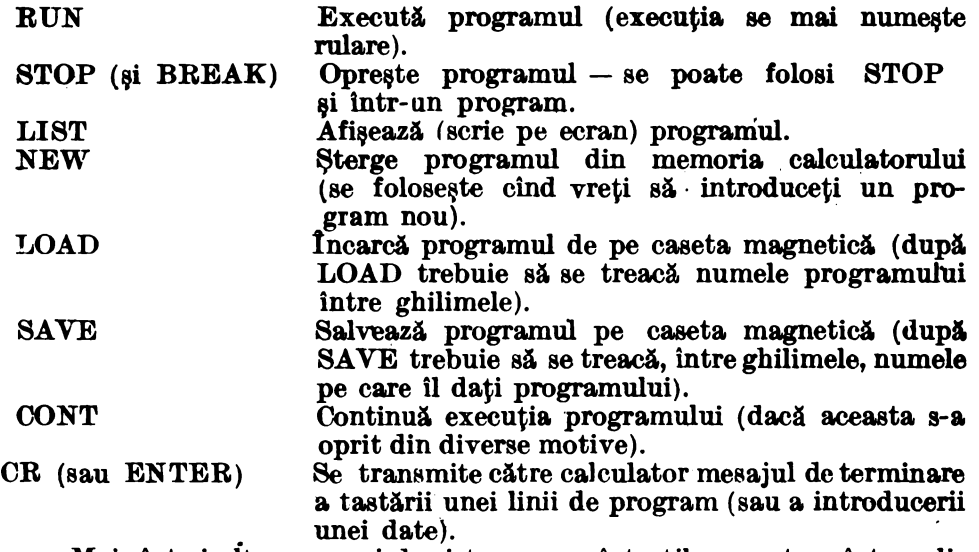

Mai sînt și alte comenzi de sistem care sînt utile ; acestea sînt explicate mai jos :

DELETE Sterge simbolul sau cuvîntul aflat în stinga cursorului de fiecare dată cînd această tastă este actionată.

EDIT Se pot folosi săgețile pentru a muta cursorul într-<br>
(cu de  $\blacksquare$ ,  $\blacksquare$ ,  $\spadesuit$  ,  $\blacksquare$ ) un program și, apoi, să se acționeze EDIT pentru ( cu **4-, f, t ,-t,)** un program şi, apoi, să se acţioneze EDIT pentru a muta linia cu cursor in partea de jos a ecranului. Apoi, săgețile  $\rightarrow$  sau $\rightarrow$  pot fi utilizate mutind cursorul în lungul liniei în locul în care doriti sA. inseraţi un simbol sau un cuvint ori în dreapta simbolului sau cuvîntului pe care doriți să îl<br>stergeti.

Acestea sint niște cuvinte BASIC speciale și se regăsesc în partea stîngă (sus sau jos) a , unei taste. Ați utilizat două funcții matematice importante :

SQR și INT

De asemenea, ați utilizat RND care generează un număr oarecare între  $\Theta$  și 1. Funcțiile se folosesc de obicei, cu paranteze, deoarece, de exemplu,  $SQR (20 - 4)$  este diferit de  $SQR 20 - 4$ .

FUNCŢII (le obţineţi după ce acţionaţi ambele taste de-shift)

### **Note explicative pentru program**

Trebuie să păstrați următoarele note explicative pentru fiecare pro- $\boldsymbol{\text{gram}}$  pe care il faceti:

1 . O descriere a ceea ce realizează programul. Pentru programe complexe se va indica fundamentarea teoretică a programului (formule matematice, legi etc).

2. O listă a variabilelor, precum şi descrierea fiecărei variabile utilizate în program.

**Acest lucru trebuie** făcut **pentru fieeare program, chiar** şi **pentru cele seurte sau** miei.

Foarte utilă este şi includerea în program (în special pentru programele mai lungi) a descrierii unor părţi componente, utilizînd linii cu comentarii (REM).

De asemenea, este recomandată includerea in notele explicative pentru program a cîte unui model *(exemplu)* de folosire a sa, împreună  $\overline{c}$ u rezultatele care se obtin.

### **Serierea programelor**

Este foarte important ca **programele** să **fie** uşor **de eitit.** 

Specialistii în programarea calculatoarelor folosesc în acest scop metoda identării, adică scrierea grupată pe blocuri a liniilor de program. Priviți, de exemplu, programul NEGRU din Activitatea 9, scris în următorul mod:

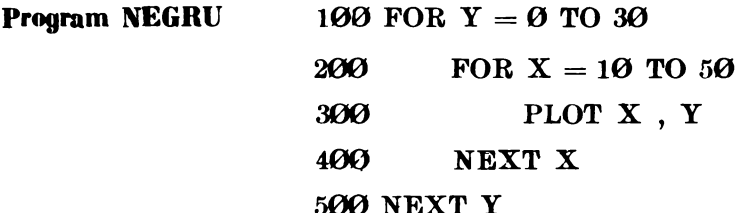

Observați cît de ușor se disting ciclurile. Ar fi bine să încercați să vedeți cum poate fi folosită această idee și în alte programe pe care le-ați scris. Desi nu am utilizat metoda identării pentru realizarea programelor din ghidul de față (din cauza timpului suplimentar necesar tastării de spații), ea este de un real folos. Dacă vă hotăriți să scrieți în continuare si alte programe, este bine să folosiți în acest scop stilul pe blocuri. Este într-adevăr indiciul că programul a fost făcut de un cunoscător.

### Exerciţii

1. Încercați să folosiți într-un program cuvintele și ideile de care nu sinteți siguri. Puteți, de asemenea, revedea o serie din activitățile de pînă acum și modifica unele programe în lumina noilor lucruri învățate (folosirea liniilor de comentariu, stilul grupării pe blocuri a liniilor de program,  $etc.$ ).

# **Modul de abordare de sus in jos, pentru scrierea programelor BASIC de rezolvare a problemelor matematice**

În limbajul BASIC mai există multe alte cuvinte care se pot învăţa, însă cele pe care le cunoaşteţi deocamdată, sînt suficiente pentru a scrie

Calculatoarele sînt folosite pentru a prelucra date. De aceea, programele pentru calculatoare se mai numesc **proceduri.** 

**fn** scrierea unui program pentru rezolvarea unei probleme, trebuie parcurşi următorii paşi:

- Pasul 1. Se face o privire generală asupra problemei și se scriu ideile principale. Se stabilesc ce lucruri trebuie făcute şi în ce ordine.
- Pasul 2. Se detaliază ideile principale.
- Pasul 3. Se decide asupra felului în care va trebui folosit calculatorul pentru a realiza obiectivele propuse și se va scrie programul. Aceasta se mai numeşte şi **implementur,a** procedurii cu **codul BASIC.**

Specialistii în calculatoare numesc metoda descrisă, metoda de abordare de ,,sus în jos" pentru rezolvarea problemelor. Scopul este de a concepe (a proiecta) o procedură pentru calculator.

Să vedem cum se aplică metoda cu ajutorul unui exemplu : presupunem că dorim- să luăm oricare două fracții și să le afișăm în ordine. Cum putem face acest lucru? Sînt mai multe posibilități, cea prezentată de noi fiind una din ele.

#### **Pasul 1. Ideile principale**

- a) Alegerea fractiilor.
- b) Compararea fractiilor.
- c) Scrierea fractiilor în ordine.

#### **Pasul 2. Detalierea ideilor principale**

a) Alegerea oricăror două fracții.

Va trebui să avem un numărător și un numitor pentru fiecare fracție. Să-i numim T1 si B1 pentru prima fractie și T2 și B2 pentru a doua fractie.

b) Compararea fractiilor.

Putem compara două fracții scriindu-le ca numere zecimale.

Cum putem compara numerele zecimale? Un mod este acela de a compara pur și simplu numerele. Alt mod este de a utiliza scăderea. Să ne gîndim la numerele 7 și 4. Putem spune că  $7 > 4$  deoarece  $7 - 4 =$  $= 3$  si 3 este un număr pozitiv. Este  $4 > 7$ ? Nu, pentru că rezultatul lui  $4 - 7$  nu este un număr pozitiv, ci unul negativ.

Deci, putem scădea numerele zecimale, să le numim D1 și D2 și să vedem dacă rezultatul este mai mare decît zero ( ce putem spune **deapre**  l)1 și D2 dacă D1 - D2 >  $\varnothing$ ? Dar dacă D1 - D2 <  $\varnothing$  ?).

c) Scrierea fractiilor în ordine.

Putem scrie fracțiile în ordine, mai întîi cea mai mică și apoi cea mai mare sau invers. Va fi utilă scrierea fiecărei fracții, atit ca fracție, cît şi ca numir zecimal, pentru a putea eventual verifica rezultatul.

**Pasul** 3. **Utilizarea ealeuJatorului** 

Aceasta se va face rezolvind exercitiile propuse in continuare.

### Exerciții

1. Scrieți un program pentru Pasul 3. Iată și un mic ajutor:

a) Dacă T1 și B1 și respectiv T2 și B2 sînt numărătorul și numitorul pentru fiecare din cele două fracții, atunci ce fel de linii de program sînt necesare pentru a introduce valorile pentru Tl, Bl, T2 şi B2 f

b) Folosiți LET ca să calculați numerele zecimale D1 și D2 și scrieți fracțiile și numerele zecimale respective, de exemplu:

**PRINT T1;**  $\eta''$ ; **B1;**  $\eta'' = \eta'$ ; **D1** 

c) Folosiţi IF şi **mEN** ca să comparaţi numerele zecimale obţinute și scrieți mai întli cea mai mare fracție. Linia va trebui să fie de genul IF THEN PRINT

d) Folositi **60 TO** astfel incit să puteți introduce mai multe fracții fiiră a mai fi necesar să introduceţi **BUN** de fiecare dată. fn acest caz va trebui să opriți programul cu STOP. Scrieți linia.

e) Testați programul cu :

1/4 şi **3/4** 

1/2 şi 1/8

2/3 şi 3/4

14/6 şi 16/9

3/4 şi **6/8** 

f) Fiți pregătiți să scrieți explicațiile pentru program.

# Activitatea 34 **Cîteva probleme de rezolvat**

Vă propunem cîteva probleme pe care puteți să le studiați; pentru rezolvarea lor încercați să vă scrieți propriile programe.

Primele cinci probleme sînt mai uşoare.

1. Găsiţi toate numerele între **100** şi 500, care iînt divizibile cu 14. Observati vreo regulă?

2. De cite numere  $1 + 2 + 3 + 4$  și așa mai departe aveți nevoie pentru a obține o sumă mai mare de 1500 ? (Mai întîi încercați să ghiciți).

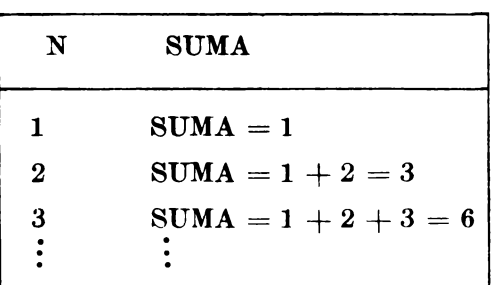

3. Calculati suma numerelor consecutive:

Ce observați în legătură cu SUMA? Există vreo relație între numărul N și SUMA numerelor consecutive pînă la N ? SUMA se mai numește suma numerelor naturale. Dacă găsiți vreo relație (formulă), probați-o pentru un număr mai mare  $(N = 20)$ .

4. Împărțiți 1 000 în două părți, astfel încît prima parte să fie multiplu de 19, iar cealaltă parte multiplu de 47.

5. Calculati suma numerelor impare:

1  $1+3$  SUMA = 4  $1+3+5$  SUMA = 9  $SUMA = 1$ 

Continuaţi să faceţi această operaţie pînă la ,20 de numere impare consecutive. Ce observați în legătură cu SUMA? Există vreo relație între numărul de numere impare și suma acestora? Cîte numere impare, începînd cu 1, sînt necesare pentru ca adunate să se obțină 900 ?

6. Ați citit probabil povestea lui Jack și vrejul de fasole. Stiti cum creştea fasolea fermecată *'t* Ei bine, la început avea un metru înălţime, iar în primul minut creștea o jumătate (1/2) din înălțimea ei  $(1 \times 1/2 = 1/2)$ , ajungind la 1  $1/2$  m (sau 1,5 m). În al doilea minut crestea o treime (1/3) din înălțimea ei (1,5  $\times$  1/3), ajungînd la 1,5 + 0,5 = 2 m înălțime. În al treilea minut creştea cu 1/4 şi aşa, mai departe pentru fiecare minut cu  $1/5$ ,  $1/6$ ,  $1/7$ , etc. Cit timp i-a trebuit să ajungă în tara Gigantului stiind că aceasta era situată la o altitudine de 300 m *'t* 

Indicație: afișați înălțimea și timpul pentru fiecare minut. Ce puteți spune despre altitudine? Puteți calcula, fără a folosi calculatorul, cît timp i-ar fi trebuit plantei să atingă înăltimea de  $600$  m  $\ell$ 

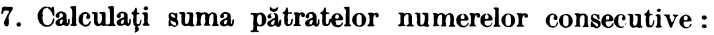

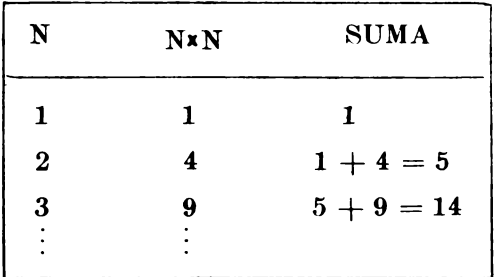

Ce observați în legătură cu SUMA? Există vreo relație între numărul **N** şi suma pătratelor numerelor consecutive pînă la N ! SUMA se mai numeşte **suma pitratelor numerelor naturale.** Dacă găsiţi vreo relaţie (formulă) probați-o pentru un număr mai mare ( $N = 20$ ).

8. Putem calcula populaţia pentru o perioadă viitoare dacă cunoaştem rata de creștere a populației. De exemplu, dacă populația actuală a unui oraş mic este de 1000, iar rata de creştere este de 0, 1, atunci în următorul an populația va crește cu 1 000  $\times$  0,1 sau, altfel spus, va fi cu 100 mai mare, deci 1000 + 100 = 1100. În următorul an, creșterea **va <b>fi** 1100  $\times$  0.1, adică 110, iar populația va fi 1100 + 110 = 1210.

Folositi. calculatorul pentru a calcula populația orașului în fiecare an din următorii 20, dacă rata creșterii este  $0,1$ . Comparați rezultatele obtinute cu cele care s-ar obține în cazul unei rate a creșterii de  $0.05$ .

După cit timp populația se va dubla și după cit timp se va tripla dacă rata. creşterii este :

a)  $0,08$  b)  $0,04$  c)  $0,02$ 

d) Care va fi rata de creştere a populaţiei pentru ca numărul său să se tripleze în 6 ani?

e) Mărimea populației actuale afectează timpul de dublare? (are vreo importanță dacă porniți de la 100 sau de la 1000?)

9. Aflati cu ajutorul calculatorului care este cel mai mare număr prim mai mic decît 100. Această problemă s-a dat ea probă la unul din concursurile pentru cei mai buni elevi informaticieni : deci, dacă reusiti să realizați programul care calculează corect numărul, puteți să considerați că faceți parte din categoria celor mai buni elevi informaticieni.

10. Secvenţa de numere de mai jos se mai numeşte şirul lui **Fibonaeei:** 

 $1, 1, 2, 3, 5, 8, 13, \ldots$ 

Fiecare nou termen (număr) se calculează prin suma ultimelor două numere  $(1 + 1 = 2, 1 + 2 = 3, 3 + 5 = 8, 5 + 8 = 13$  si asa mai departe).

a) Folositi calculatorul pentru a afla primele 30 de numere din sirul lui Fibonacci.

b) Calculati cu ajutorul calculatorului rezultatul împărțirii unui număr din șir la următorul  $(1/1 = 1; 1/2 = 0.5; 2/3 = 0.666666667$  etc). Ce puteți spune în legătură cu această rație?

c) Se modifică ratia din b) dacă începeti secventa cu alte două numere, dar folositi aceeasi regulă pentru a obține fiecare termen nou ? Încercati cu :

 $-10$  si 3

 $-$  oricare alte două numere pe care le doriti.

 $-1$  si 4

# **RÄSPUNSURI** LA EXERCITIILE ȘI TEMELE PROPUSE

# **ACTIVITATEA 1**

# Exerciții

1. Dacă apăsați S, cuvintul SAVE va apărea înaintea numelui.

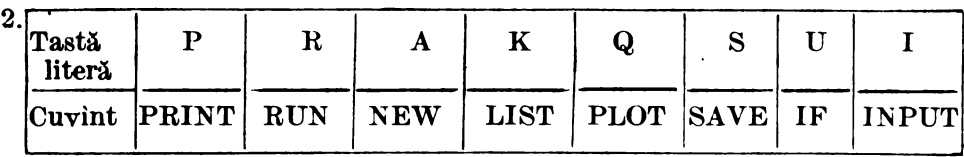

Răspunsurile se află pe tastatură.

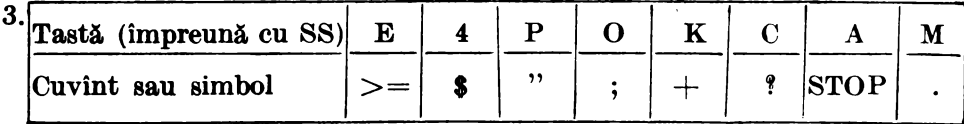

Răspunsurile se află pe tastatură.

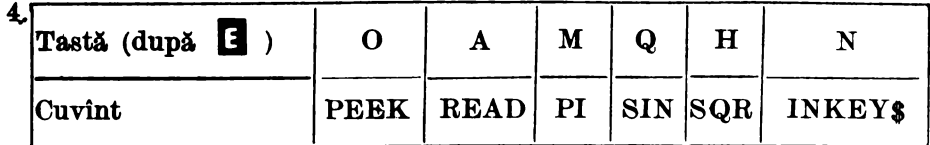

 $\overline{5}$ 

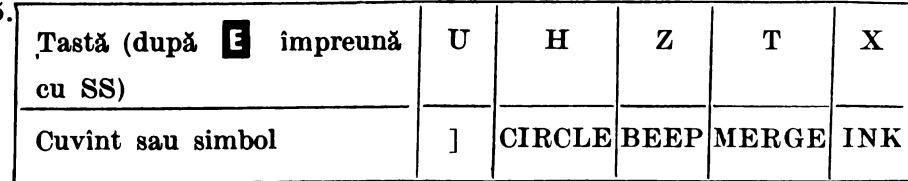

## ACTIVITATEA 2

## Exercitii

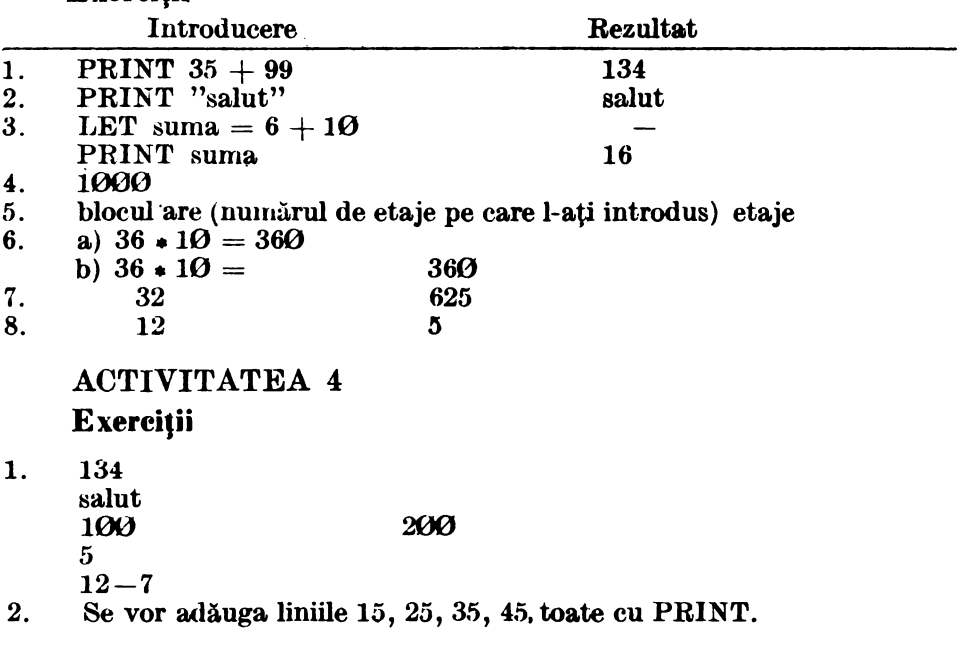

ACTIVITATEA 5

Programul de adunare a două numere ar trebui să arate astfel :

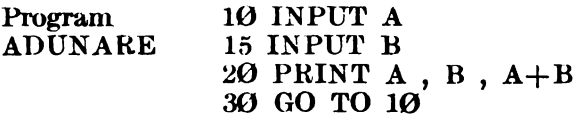

Note explicative ale **programului:** 

- 1. Program pentru adunarea a două numere.
- 2. Lista variabilelor: A si B sînt cele două numere care vor fi adunate. Trebuie să aveți un exemplu de utilizare în caiet.

## ACTIVITATEA 6

### **Temi**

- 1. Pe ecran vor fi puncte situate pe o linie diagonală.
- $2.$  LUNGIME și Î $\texttt{NALTIME}\textsubscript{}$  pot fi utilizate ca nume de variabile la fel ca X şi Y. LUNGIME ŞI 1N ĂLŢIME sînt coordonatele punctului.
	- Deci: 5 INPUT lungime
		- 6 INPUT inaltime
		- 10 PLOT lungime , inaltime
		- 20 GO TO 5

### ACTIVITATEA 7

Temă

- 1. a)  $Y = 2*X$  este mai abruptă decît  $Y = X$ .
- b) Amindouă liniile sînt orizontale, cu Y =  $\mathcal{O} * X + 2\mathcal{O}$  deasupra.<br>2. pentru 1. a) 10 LET X =  $\mathcal{O}$
- 2. pentru 1. a)  $10$  LET  $X = 0$  $20 \text{ LET } Y1 = 2 \cdot X$ 25 LET  $Y2 = X$ 30 PLOT X, Yl 35 PLOT  $\frac{X}{A}$ ,  $\frac{Y2}{X+1}$ 50 GO TO ... pentru 1.b) 10 LET  $X = \emptyset$ 20 LET  $Y1 = \mathcal{O} \cdot \lambda$ . 25 LET  $Y2 = 0 \times X + 20$ 30 PLOT X , Yl *35* PLOT X , Y2 40 LET  $X = X + 1$ 50 GO TO 20

## Note explicative

- 1. Programele trasează linii prin puncte
- 2. Lista variabilelor :
	- X şi Y sint coordonatele
- 3. Programul va fi: 5 INPUT A 10 LET  $X = 0$  $20$  LET  $Y = A \cdot X$ 30 PLOT X, Y 40 LET  $X = X + 0.1$ :10 GO TO 20

Dacă introduceți numărul 2 pentru A, veți putea compara rezultatul obtinut cu cel al temei 1.a). Se vor obtine mai multe puncte deoarece sînt mai multe valori pentru X.

- 4. Cu cit A devine mai mare cu atît dreapta **va fi** mai abrupta., mai înclinată, mai apropiată de verticală; cînd A este 1, atunci linia va fi o diagonală ; iar cu cit A devine mai mic decît 1 (subunitar) cu atît dreapta va fi mai plată, mai apropiată de orizontali.
- 5. Vor trebui desenate două-linii diagonale care să se întîlnească aproximativ în centrul ecranului. O diagonală o cunoaștem - ea fiind cea obținută în programul PUNCTE 3 prin linia LET  $\dot{Y} = X$ . Un program posibil este :

10 LET  $X = 0$  $20$  LET Y<sub>1</sub> = X 25 LET  $Y2 = 170 - X$ 30 PLOT X, Y1 35 PLOT X, Y2 40 LET  $X = X + 1$ 50 GO TO 20

S-a folosit  $170 - X$  în linia 25 pentru a începe a doua diagonală din coltul stînga sus al ecranului: primul punct va fi  $(\emptyset, 17\emptyset)$ , al doilea  $(1, 169)$ , al treilea (2,168) și așa mai departe pînă ce linia diagonală va ajunge în punctul (170 , 0), adică în partea dreaptă jos.

Notă : puteti să desenati fiecare linie separat și să repetati programul mai întîi pentru Yl şi apoi, pentru Y2.

### ACTIVITATEA 8

### **Temi**

Iată unele programe; ale voastre pot arăta și altfel:

1. 10 FOR  $Y = \emptyset$  TO 30 20 PLOT 0.Y 30 PLOT 30, Y 35 NEXT Y 40 FOR  $X = 0$  TO 30 50 PLOT X, 0 60 PLOT X, 30 70 NEXT X

### **Note explicative**

- l. Programul desenează linii (orizontale şi verticale).
- 2. Lista de variabile : X și Y sînt coordonatele.
- 2. La fel cu programul precedent cu deosebirea că Y merge de la  $\varnothing$  la  $2\varnothing$  $si X$  merge de la  $\Theta$  la  $6\Theta$ .

Se vor modifica astfel următoarele linii :

- 10 FOR  $Y = 0$  TO 20 30 PLOT 60, Y  $40$  FOR  $X = 0$  TO 60 50 PLOT X, 20
- 3. Se adaugă programului de la tema 1 cîteva linii pentru a se mai realiza un pătrat:

80 FOR  $Y = 10$  TO 20 90 PLOT 10, Y 100 PLOT 20 , Y 110 NEXT Y 120 FOR  $X = 10$  TO 20 130 PLOT X, 10 140 PLOT X , 20 150 NEXT X

# **Note explicative**

- 1. Acest program desenează două pătrate, unul în celălalt.
- 2. Lista de variabile: X şi Y sînt coordonatele.

ACTIVITATEA 9 Exercitii

- 1.  $(48, 30)$ ;  $(49, 30)$  si  $(50, 30)$
- 2. 10,21

# **Terni**

1. Iată un program posibil (al vostru va arăta probabil altfel):

 $100$  FOR  $Y = 10$  TO 30 200 FOR  $X = 10$  TO 30 300 PLOT X, Y 400 NEXT X 500 NEXT Y 600 FOR Y = 15 TO 25  $700$  FOR  $X = 15$  TO 25 800 PLOT OVER 1; X, Y 900 NEXT X **1000** NEXT Y

# **Note explicative**

- 1. Acest program desenează un pătrat negru cu un pătrat alb înăuntru.
- 2. Lista variabilelor: X și Y sînt coordonatele.

## ACTIVITATEA 10 **Exercitii**

- 1. a) Prin înmultire
	- b) Linia 20
- 2. N este numărul multiplului ; M este multiplul.
- 3. Da, deoarece la înmulţire nu contează (înmulţirea este comutativă:  $3\times 4 = 4\times 3$ .
- -4. 10. Linia 10
- 5. 25 , 35, 50

# Temă

- 1. a)  $\Theta$  sau 5. Pentru că, adăugindu-se 5, cifra unităților va fi totdeauna sau 5 ( $\theta + 5 = 5$ ) sau  $\theta - (5 + 5 = 10)$ .
	- b) Al 2-lea, al 4-lea, al 6-lea, al 8-lea., şi al 10-lea. Astfel, dacă M se termină cu 0, atunci N are valorile 2 , **<sup>4</sup>**, 6 , 8 şi 10.
	- c) Diferenţa este totdeauna 5. Înmulţirea. este un mod mai simplu de a adăuga cite 5.
- 2. 10 FOR  $\tilde{N} = 1$  TO 20
- Da.
- 3. 10 FOR  $N = 1$  TO 20 20 LET  $M = N*9$  (sau  $9*N$ )
- a) Da, unitățile merg astfel :  $9, 8, 7, 6$  si așa mai departe, iar zecile merg  $\Theta$ ,  $1$ ,  $2$ ,  $3$ ,  $\sin$  as a mai departe.
- b) Suma cifrelor este totdeauna 9. Puteti verifica regula continuind să adunați cifrele de la rezultat, pînă cind acesta va fi o singură cifră. De exemplu : al 21-lea multiplu este 189, deci, avem  $9+8+$  $-1 = 18$  si dacă, adunăm in continuare, obținem  $8 + 1 = 9$ .

## ACTIVITATEA 11

# Exercitii

- 1. 20 LET  $M = N*A$  (sau  $A*N$ )
- 2. Da.

# Temă

- 1. Observați regula pentru șirul 11, 22, 33 și așa mai departe, pînă la 99 şi o altă regulă pentru şirul 121, 132, 143 şi aşa mai departe, pînă la 1981
- 2. Pentru a obține primii  $40$  de multipli modificați linia  $10$  în: 10 FOR  $N = 1$  TO  $40$
- 3. Puteți verifica tabela cu creionul și hîrtia sau cu un abac sau cu un calculator de buzunar : sînt 40 de căsuțe completate, așa încît veți verifica numai o parte din ele (alese la intimplare). Există mai multe reguli, de exemplu:
	- a) Cînd  $A = N$  (sau  $A = B$ ) coloana și rîndul sînt la fel (uitați-vă la coloana **a 3"a,** şi **la** rîndul al 3-lea).
	- b) Uitați-vă la diagonala care pornește din colțul din stînga sus pînă la\_ cel din dreapta jos. Acestea sint **numere** pătrate, adicA. numere care sînt obtinute din înmultirea unui număr cu el însusi. Putem spune că acesta este rezultatul lui A  $\times$  A. Puteți discuta alte reguli cu un prieten sau cu colegul de bancă. Sint multe reguli interesante pe care puteţi să le găsiţi singuri.

# ACTIVITATEA 12

# Exerciţii

- 1. 10
- 2. Numărînd lista de numere afișate de sus în jos. Al cincilea multiplu este 15, iar al şaptelea este 21.
- 3. Se modifică linia 10: pentru multiplii lui  $5: 10$  FOR  $M = 5$  TO 50 STEP 5 pentru multiplii lui 7:  $10$  FOR  $M = 7$  TO 70 STEP 7 pentru multiplii lui 11:  $10$  FOR  $M = 11$  TO 110 STEP 11
- 4:. Oricîţi se doreşte, deoarece programul merge în continuare. Dar, dacă .ecranul este complet, atunci, pentru a se obtine si alti multipli, trebuie apăsată orice tasta în afară de N sau BREAK.
- 5. Trebuie să numărați multiplii de sus în jos.<br>6. Pentru multiplii lui 7:  $10$  LET M = 7
- 6. Pentru multiplii lui  $7:$  $30 \text{ IET M} = M + 7$ <br> $10 \text{ LET M} = 11$ Pentru multiplii lui 11 : 7. Program MULTIPLII LUI  $3(3)$ 30 LET  $M = M + 11$  $10$  LET  $M = 3$ 15 LET  $N = 1$ 20 PRINT N ,M 30 LET  $M = M + 3$ 35 LET  $N = N + 1$ 40 GO TO 20

8. Da, deoarece acum programul numără multiplii, aşa incit este uşor **si**  se găsească imediat un anumit multiplu al lui 3.

- 9. Modificați liniile 10 și 30:
	- $10$  LET  $M = 10$ 
		- 30 LET  $M = M + 10$

Sint mai multe reguli. Una dintre ele este că toți multiplii lui  $10$  se termină cu  $\Theta$  (iar toți multiplii lui 100 se termină cu doi de  $\Theta$ ).

ACTIVITATEA 13

Exercitii

- 1. 5. Deoarece s-a utilizat STEP 2.
- 2. Pentru ca. N = 6 a fost adevărată în linia. 15 **lnaintea-lui** PRINT din linia 20.
- 3. 4
- 4. Cînd partea care urmează după IF este adevărată.
- $5. = : \mathbf{\tilde{L}}; \langle : \mathbf{N}; \rangle : \mathbf{M}; \langle = : \mathbf{R}; \rangle = : \mathbf{Y}; \langle > : \mathbf{T} \rangle$
- 6. a) Nu, b) Da, c) Nu, d) Da, e) Depide de valoarea lui A : dacă  $A = \mathcal{O}$ atunci răspunsul este Nu, pentru alte valori, răspunsul va fi Da.
- 7. De 3 ori, deoarece  $N < 6$  cînd  $N = 2$  și cînd  $N = 4$ , iar  $N > 8$  cînd  $N=10$ .
- 8. Niciodată, deoarece N nu poate fi în același timp  $\langle 2 \rangle$  și  $> 8$ .
- $9. a)$  Da, b) Da, c) Da, d) Nu, e) Nu
- 10. 20
- 11. 20
- 12. 21. Da, după rularea programului se introduce PRINT N.
- 13. 19
- 14. 37 IF  $N > 15$  THEN STOP
- 15. Linia 37 devine 37 IF N  $>$  40 THEN STOP
- 16. Se pune o linie între 15  $\rm{Si}$  20:  $17$  IF N = 20 THEN STOP
	- si se va modifica linia  $40$  în :

40 GO TO 17

### ACTIVITATEA 14

#### Exerciții

1. 12, 24, 48, 60 sînt în ambele liste. 12 este al 4-lea multiplu al lui 3 şi al 3-lea multiplu al lui 4; 24 este al 8-lea multiplu al lui 3 şi al 6-lea multiplu al lui 4. Următorul număr ar putea fi  $\bar{7}2$  (dacă vă uitați la regula pentru 12 :  $2 \times 12 = 24$ ,  $3 \times 12 = 36$ , etc.).

## **Temă**

1 a) Dacă folosiți INPUT, programul ar putea arăta astfel :

5 INPUT A 6 INPUT B 10 FOR  $N = 1$  TO 20 20 LET  $M1 = N*A$ 30 LET  $M2 = N*B$ 40 PRINT N; " "; M1; " "; M2 50 NEXT N b) I) 24 pentru 8 și 12. II) 91 pentru 7 și 13. III) 10 pentru 5 și 10. c) Da, pentru că avînd două numere A și B (să zicem 8 și 12), cînd  $N = B$ , multiplul lui A este  $B \times A$  si cînd  $N = A$ , multiplul lui B este  $A \times B$  (12 × 8 și 8 × 12). d) Da 2. a) I)  $105$ , II)  $90$ , III)  $60$ b) Numerele mici ne dau solutia I) 21 =  $3 \times 7$ , 105 =  $3 \times 5 \times 7$ ; CMMMC: 105 =  $3 \times 5 \times 7$ II) vedeti exemplul. III)  $12 = 2 \times 2 \times 3$ ,  $30 = 2 \times 3 \times 5$ ; CMMMC:  $60 = 2 \times 2 \times 3 \times 5$ Toate numerele mici (care nu mai pot fi descompuse) din fiecare număr sînt în CMMMC, neexistînd numere mici în CMMMC care nu sint in fiecare din numere. c) I)  $6 = 2 \times 3$ ,  $21 = 3 \times 7$ ; CMMMC:  $2 \times 3 \times 7 = 42$ II) 12 =  $2 \times 2 \times 3$ , 15 =  $3 \times 5$ ; CMMMC:  $2 \times 2 \times 3 \times 5 = 60$ III)  $18=2\times3\times3$ ,  $24=2\times2\times2\times3$ ; CMMMC:  $2\times2\times2\times3\times3=72$ **ACTIVITATEA 15 Exerciții** 2. a)  $\frac{7}{9}$  b)  $\frac{4}{7}$  c)  $\frac{5}{6}$ 3. a) sase sute sau  $600$ b) zece sau  $10$ c) două unități sau 2 d) trei zecimi sau  $\frac{1}{10}$ e) patru sutimi sau  $\frac{4}{100}$ f) cinci miimi sau  $\frac{3}{1000}$ g) sapte zecimi de miimi sau h)  $\frac{34}{1}$ 

- 4. Ø,35 este mai mare.
- 5. T este variabila pentru numărător și B este variabila pentru numitor. Numitorul va fi  $\Phi$  și nu se pot face impărțiri la  $\Phi$ .

Cele mai mari fracții sînt  $\frac{10}{8}$  și  $\frac{5}{8}$  (ele sînt la fel). Cea mai mică frac-8 9 tie este  $\div$ . 4  $\frac{3}{6}$  si  $\frac{6}{12}$  sint la fel;  $\frac{7}{16}$  si  $\frac{14}{32}$  sint la fel;  $\frac{10}{18}$  si  $\frac{5}{9}$  sint la fel. 6. a)  $\frac{1}{\cdot} = 0.25 = \frac{25}{100}$  $4^{100}$   $100$ b)  $\frac{3}{8} = 0.375 = \frac{375}{100}$  $8 \t 1000$ c)  $\frac{3}{6} = \mathcal{O}, 5 = \frac{5}{10}$ d)  $\frac{6}{12} = \mathcal{O}, 5 = \frac{5}{10}$ e)  $\frac{7}{16} = \mathcal{O}, 4375 = \frac{4375}{100000}$ f)  $\frac{14}{2} = 0.4375 = \frac{4375}{135}$  $32 \t\t 10000$ **Temi**  1. Folositi: 5 FOR  $B = 1$  TO 20 10 LET  $T = 1$ 25 NEXT B a)  $\frac{1}{1}$  cea mai mare;  $\frac{1}{20}$  cea mai mică.  $1 \t20$ h)  $\frac{1}{10}$  și  $\frac{1}{20}$  (diferența este mai mică decît 0, 002) c) Fiecare este  $\frac{1}{2}$  din cea precedentă.  $\frac{1}{20} = 0.03125$ 2 32 d) Fiecare este  $\frac{1}{2}$  din cea precedentă.  $\frac{1}{40} = 0.025$ 2. Folositi: 5 FOR  $T = 1$  TO 10 10 LET  $B = 20$ 25 NEXT T a) Fiecare este cu cinci sutimi (0,05) mai mare decît precedentul. b)  $\frac{11}{2\alpha} = 0.55$ ;  $\frac{12}{2\alpha} = 0.6$ ;  $\frac{13}{2\alpha} = 0.65$  și așa mai departe. ACTIVITATEA 16 **Exercilii** 

1. ln linia 10 T este tot 1. In linia 20 T este  $4 \times 1$ , deci 4. In linia 15 B este totdeauna egal cu 2, iar în linia 25 B este  $4 \times 2$ , deci 8.

- 2. Sint mai multe reguli: Fiecare T este cu 1 mai mare decît cel de la fracția dinainte.<br>Fiecare B este cu 2 mai mare decît cel de la fracția dinainte.<br>Fiecare B este totdeauna de 2 ori mai mare decît T.
- 3. Rezultatul va fi  $\Theta$ ,5. Deci $\frac{101}{202}$  este tot  $\Theta$ ,5.

### Temă

 $\ddot{ }$  $\sim \sqrt{2}$ 

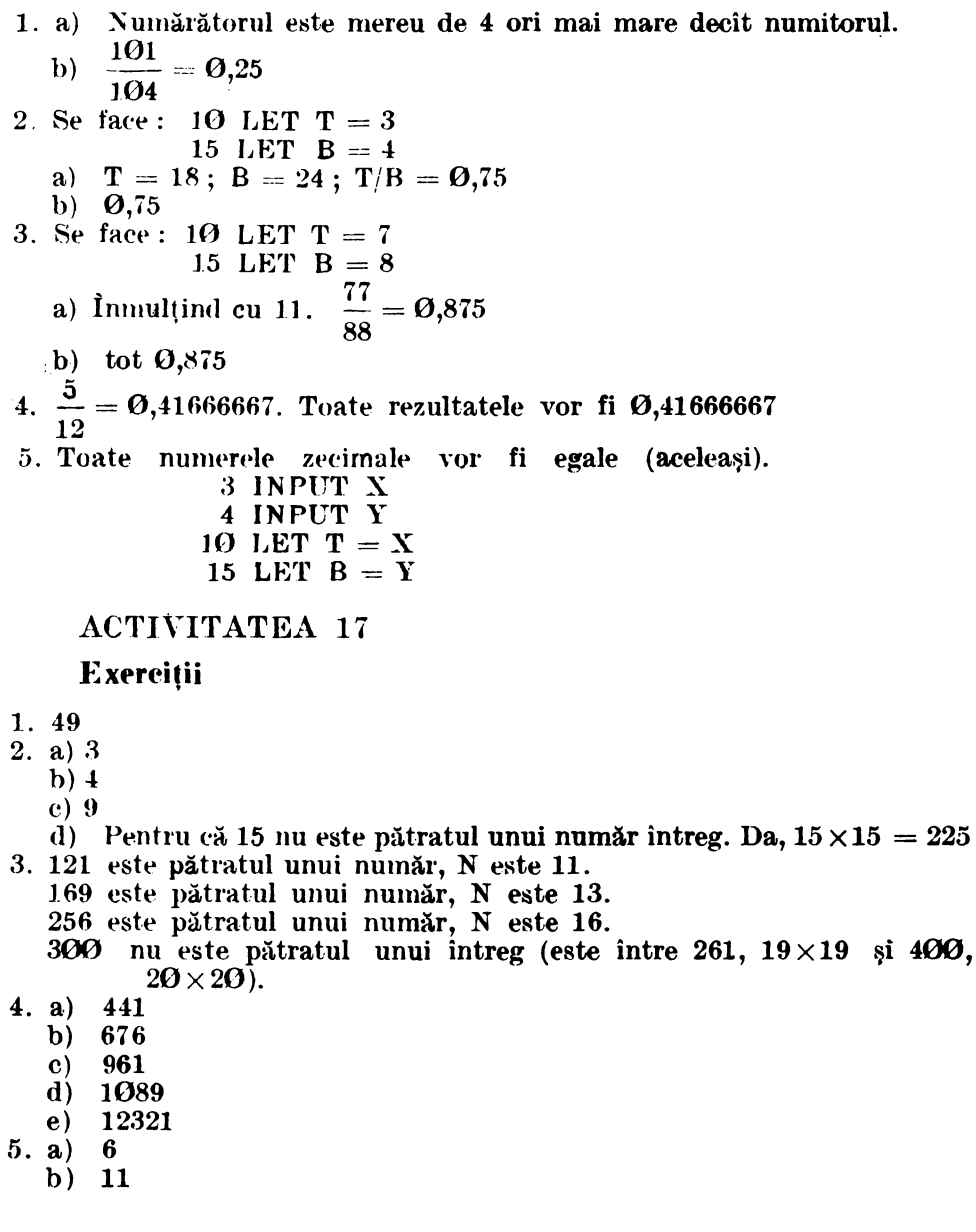

- $\mathbf{c}$ 21
- $d)$  35
- 32  $e)$

6. Sint 31 numere pătrate mai mici decît 1000.

## **Temă**

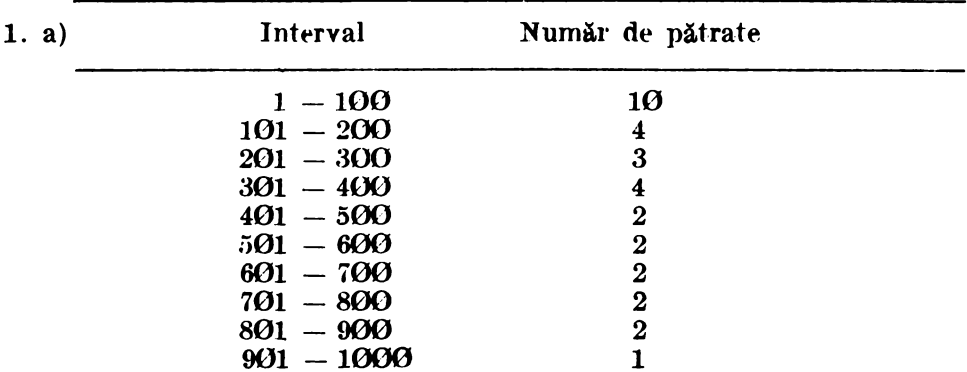

b) Numărul de numere pătrate în fiecare interval de o sută se micsorează (cu o exceptie pentru  $301 - 400$  în care este mai mare), apoi rămîne egal cu 2 pentru mai multe intervale.

Pentru  $1001 - 1100$  ar putea fi 1 sau 2 (in realitate sint 2)<br>1101 - 1200 ar putea fi 1 sau 2 (este 1)  $1201 - 1300$  ar putea fi 1 sau 2 (sint 2)

După aceasta pare să fie un singur număr pătrat în fiecare interval. c) Primul interval fără nici un număr pătrat este  $4101 - 4200$ .

# **ACTIVITATEA 18**

Exerciții

 $\mathbf{1}$ .

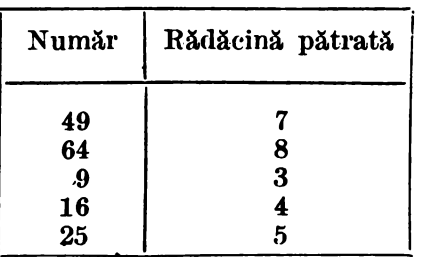

- 2. Pentru că 10,5 este între  $10(10 \times 10 = 100)$  și 11 (11 × 11 = 121)
- 3. a)  $1,2$ 
	- b)  $2,5$
	- c)  $Q<sub>0.1</sub>$
	- d)  $8,7$  (acesta este mai apropiat decit 8.6).
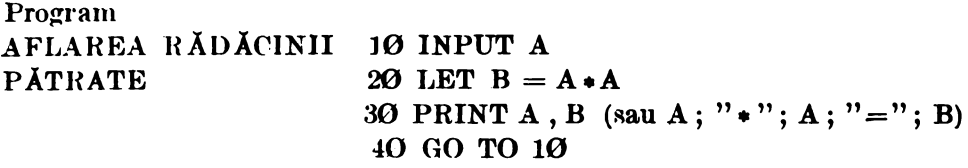

- 4. a) 27
	- b) 4,6
	- c) 1,3
- 5. Rădăcina pătrată a lui 1,02 este 1,01. Rădăcina pătrată este foarte apropiată de număr, cliferenta este de numai **0,01.**

# ACTIVITATEA 19

# Exereiţii

- ]. 4
- **2. 4**
- **3. 0,4 7213596**
- **4.** 2,6457513
- 5. **1,0099505**
- 6. În exercițiul 2, parantezele indică mai întii efectuarea scăderii de către calculator si apoi calculul rădăcinii pătrate din numărul obținut. În exercitiul 3, calculatorul află mai întii rădăcina pătrată din 20, iar din rezultat scade 4.

# **Temi\**

- 1. a) B este mereu mai mic decît A (exceptind cazul în care B şi A sint 1).
	- b) la fel; B este mai mic decit A.
	- c) Da, deoarece inmulțind două fracții, fiecare mai mică decit 1, rezultatul va fi mai mic decit cea mai mică dintre fracții. Încercati valori ca  $\mathcal{O}, 1 \times \mathcal{O}, \mathcal{O}1$  și  $\mathcal{O}, 18 \times \mathcal{O}, 16$ .
- 2. 10 FOR  $B = 1$  TO 10
	- 40 NEXT H
	- a) Trei încep cu 1, cinci cu 2, șapte cu 3, nouă cu 4, unsprezece cu 5  $\sin$  treisprezece cu  $6 -$  astfel poate fi de presupus că vor fi cincisprezece cu 7 (şi sint cincisprezece).
- 3. a) Cînd H este mai mic decît 1 , A este mai mare decît B.
	- b) Cind  $B = 1$ ,  $A = B$ .
	- c) Oind H este mai mare clecît 1 , A este mai mic decit B.

# ACTIVITATEA 20

# Exerciții

- $1. a)$  Valorile pentru D (de la 1 la 18).
	- b) Rezultatele împărțirii lui 18 prin D.
- 2. Dacă se înmulteste  $D$  cu R rezultatul va fi 18. De asemenea, fiecare număr se obține împărțind pe 18 la celălalt număr din pereche.
- 3. 1 ;2,3,6,9,18.
- 4, a)  $1,2,4,8,16$ 
	- b)  $1,2,4,7,14,28$ 
		- c)  $1,7,49$

# **Temi**

1. Un răspuns posibil (al vostru poate fi diferit):

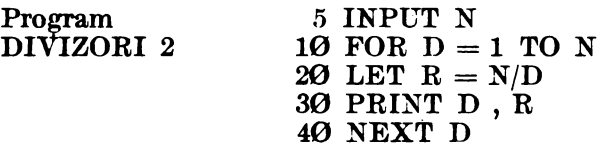

# **Note explicative**

1. Acest program calculează divizorii oricărui număr introdus 2. Lista variabilelor:

- N: numărul
- D: deîmpărţitul
- $R:$  rezultatul N/D
- a) 1, 2, 4, 8, 16
- b) 1, 2, 4, 5, 10, 20
- c)  $1, 37$  (singurii divizori sînt  $1$  și numărul însuși).

# ACTIVITATEA 21

# **Temi**

- 1. Numai b) şi e) sînt prime.
- $2. 2$ ;  $3$ ;  $5$ ;  $7$ ;  $11$ ;  $13$ ;  $17$ ;  $19$ ;  $23$ ;  $29$ ;  $31$ ;  $37$
- 3. Singurul număr prim par este 2. (Există, deci, un singur număr prim **par).**
- **4.** In intervalul  $1 10$  sint 4 numere prime; in  $11 20$  sint 4; in  $21 -30$  sint 2; in 31 -  $40$  sint 2. Deci, pot fi 2,3 sau 4 numere. In realitate în intervalul  $41 - 50$  sînt 3, iar în  $51 - 60$  sînt 2 numere prime.

5. Nu. Fiecare interval poate avea cel mult 5 numere prime (deoarece celelalte numere sînt pare), dar, dacă ar fi 5 numere prime, atunci unul din ele trebuie să se termine cu 5 sau Ø. Știm, însă, că orice număr care se termină cu 5 sau  $\Theta$  îl are pe 5 ca divizor, deci nu pot fi mai mult de 4 numere prime.

## ACTIVITATEA 22

# Exerciții

1. a) 11

- b) 6
- c) 5
- d) 4,5
- e) 4
- f) 4
- 2. a) În 1.b) mai întîi se adună numerele din paranteză și se obține INT (6) = 6. In 1.c) INT  $(2.5) = 2$ , iar INT  $(3.5) = 3$ ; decisuma va fi 5.
	- b) In 1.d) INT (9) este 9 și 9 se împarte la 2, rezultatul fiind 4,5. În 1.e)  $9/2 = 4.5$ , iar INT  $(4.5) = 4$ .
- 3. a) 14 14 d) 2 2
	- b)  $18,3$  18 e)  $1,6$  1
	- c)  $\varnothing$ , 5  $\varnothing$  f) 4 4
- 4. Rezultatul şi INT sînt aceleaşi.

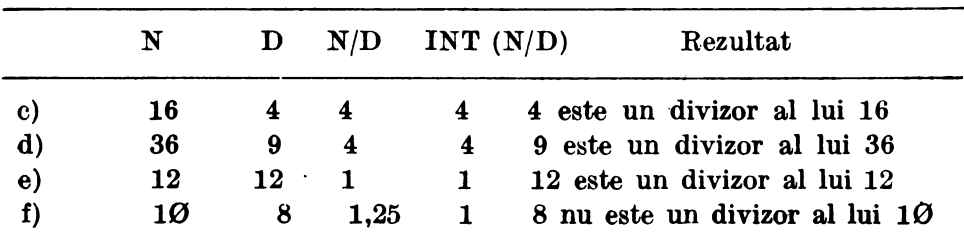

# **Temi**

1. a) 1, 2, 4, 7, 14, 28

- b) 1, 2, 4, 5, 8, **10, 20,** 25, 40, 50, **100, 200** 
	- c) 1, 157
- 2. Da, singurii divizori sînt 1 şi 157.
- 3. Ați încercat 103 sau 137 î Ele sînt numere prime.
- 4. 48 are 10 divizori : 1, 2, 3, 4, 6, 8, 12, 16, 24 şi 48.

1.

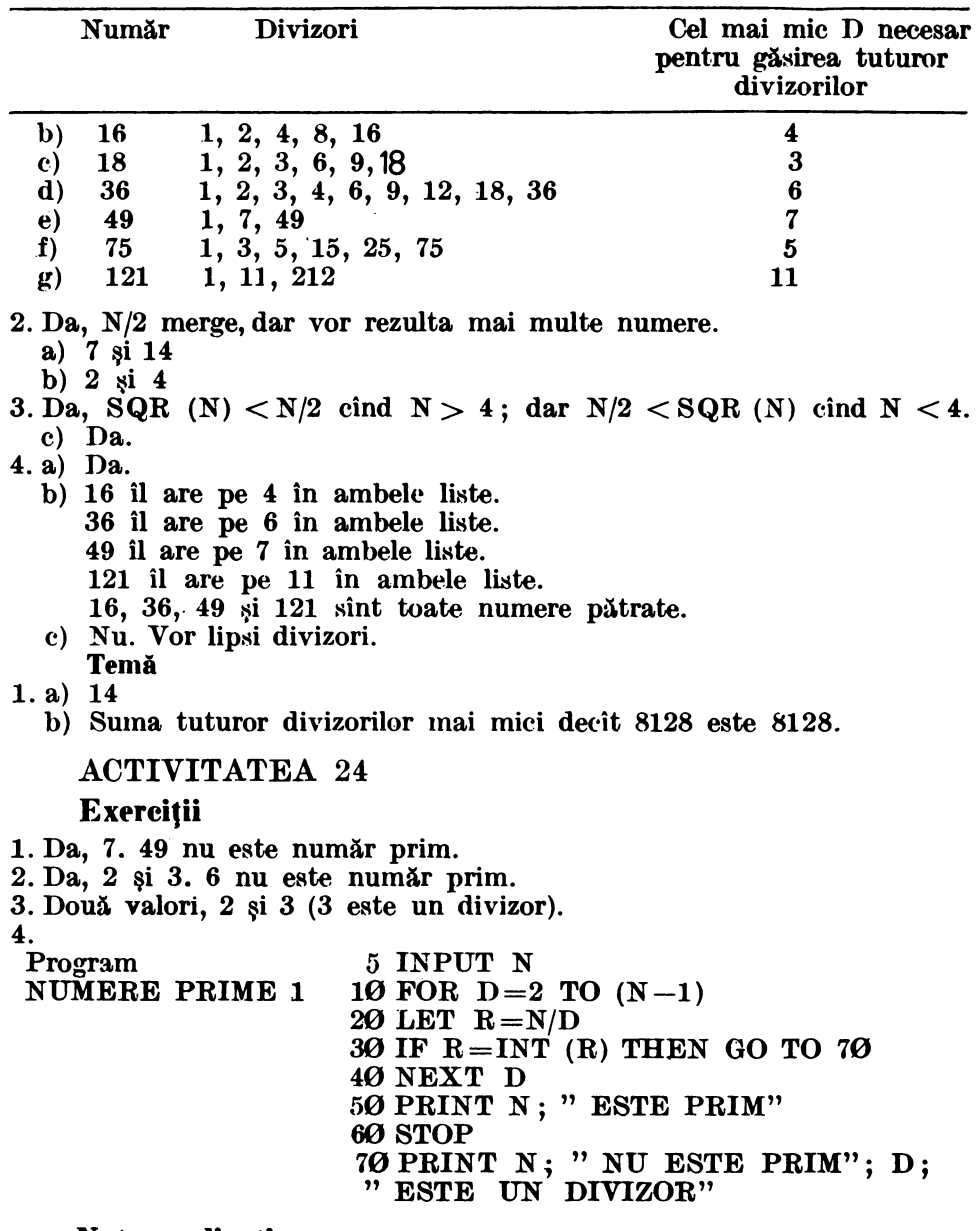

# **Note explicative**

1. Este un program care testează dacă un număr este prim, verificînd dacă orice număr de la 2 la  $(N-1)$  este un divizor.

- 2. Lista de variabile:
	- N : numărul care se introduce
	- D : numărul care se verifică dacă este divizor
	- $R:$  rezultatul,  $N/D$
- 29 și 137 sint numere prime.
- 111 și 147 nu sint numere prime.
- 5. a)  $R = INT (R)$ , astfel incit, calculatorul merge la linia. 70 și scrie c  $\ddot{\mathbf{a}}$ . numărul nu este prim.
	- b) Merge la linia 40, NEXT D care înseamnă să se întoarcă la linia. 10.
	- c) Calculatorul va afişa 7 ESTE **PRIM.**
- 6. 1013 este număr prim. Pentru  $HC 85$  sint necesare circa 17 secunde.

# **Temi**

- 1. a) Se folosesc următoarele linii:
	- 5 INPUT N
	- 6 LET  $D=2$
	- 7 LET R=N/D
	- 8 IF  $R = INT (R)$  THEN GO TO 70
	- $10$  FOR  $D=3$  TO SQR (N) STEP 2

# **Note explicative**

1. Un program care testează dacă un număr N este prim, verificînd dacă 2 sau orice număr impar pînă la SQR (N) este un divizor. 2. Lista variabilelor:

(la fel ca la programul NUMERE PRIME 1)

- b)  $29.197$  si  $227$  sînt numere prime, 111 nu este număr prim.
- c) Mai puțin de o secundă. Deoarece trebuie să se testeze numai 2, apoi  $3, 5, \ldots$ , pînă la 31; deci 15 valori pentru D, în vreme ce NUMERE PRIME 1 testează 1011 valori.
- d) 999 983 este număr prim. tn intervalul 999 991 1 **000 000** nu este nici un număr prim.

# ACTIVITATEA 25

#### **Probleme** eu **divizori**

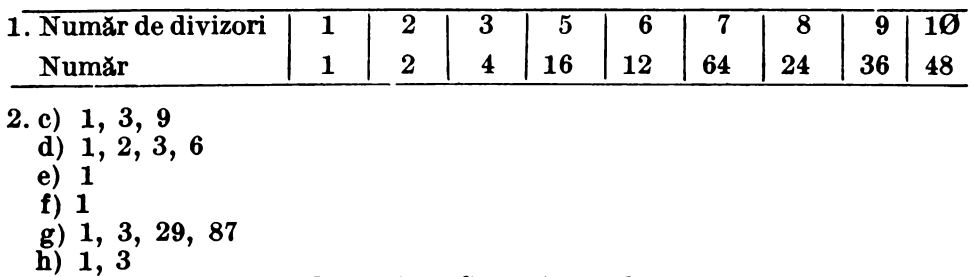

- 3. **a) a)** 3; b) 6; c) 9; d) 6; e) 1 ; f) 1, g) 87; h) 3
	- b) CMMDC pentru cele două numere noi este totdeauna l. Da, cele două numere vor avea totdeauna ca divizor comun numai pe 1 .

#### **Probleme eu numere prime**

- . b) Nu.
	- c) 1987, 1993 şi 1997.
- 5. 3 şi 5 ; 5 şi 7 ; 11 şi 13 ; 17 şi 19 ; 29 şi 31 ; 41 şi 43 ; 59 şi 61 ; 71 şi 73. 101 şi 103 este următoarea pereche de numere gemene.
- 6. Ati încercat 50 ? Pentru acest număr există multe sume de două numere prime care îndeplinesc teoria  $13+47$ ;  $7+43$ ;  $13+37$ ;  $19+31$ ; toate sînt egale cu 50.

#### ACTIVITATEA 26

## Exerciții

1. a)  $N=12$ ; se afișează "12 are 6 divizori".

 $N=9$ ; se afisează "9 are 4 divizori".

 $N=4$ ; se afișează "4 are 4 divizori".

- b) Rădăcina pitrată este numărată de două ori (de exemplu pentru  $N=9$ . 3 este numărat de două ori, iar pentru  $N=4$ . 2 este numărat de 2 ori).
- 2. a)  $N=1$ ; un divizor.

 $N=7$ ; 2 divizori.

 $N=9$ : 3 divizori.

 $N = 50$ ; 6 divizori.

- b) Dacă **D** este un divizor, atunci conform liniei 30 calculatorul va adăuga 2 la E. Cînd N este o rădăcină pătrată, atunci înseamnă  $c\tilde{a}$  am adăugat prea mult lui  $E$ ; de aceea, va trebui să corectăm şi să scădem 1.
- 3. 5 FOR  $N=1$  TO 100

60 NEXT N

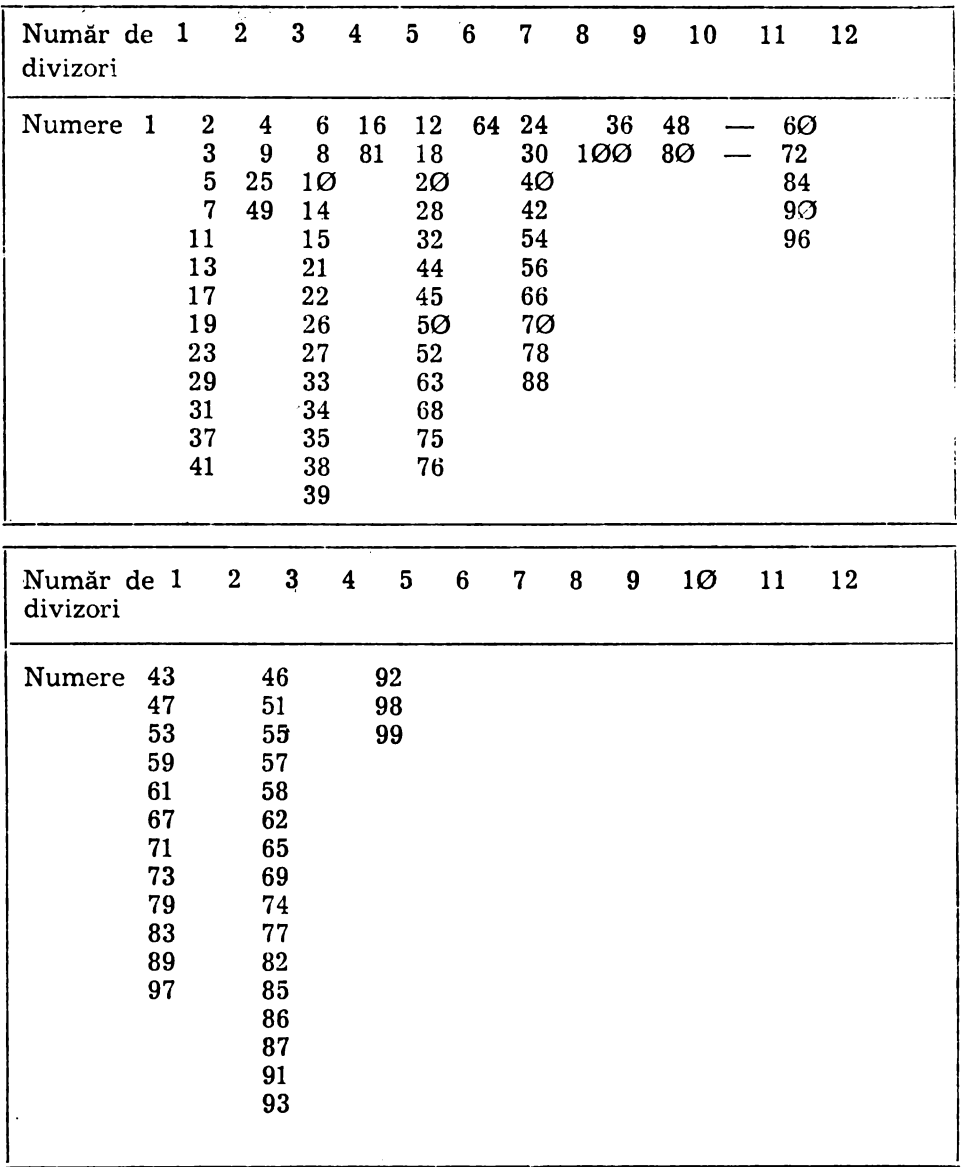

#### Temă

- 1. a) 60, 72, 84, 90 şi 96 au toate cîte 12 divizori.
	- b) Da, este mai uşor, deoarece nu mai este nevoie să introducem fiecare valoare pentru N. Cele 1Ø numere sînt : 1, 2, 4, 6, 16, 12, 64, **24, 36** şi **48.**
	- c) Toate numerele din coloana numerelor cu doi divizori sînt prime. Da, nu avem nevoie decît să testăm dacă (IF) E = 2 și atunci (THEN) să scriem numărul respectiv.

d) Sînt mai multe numere cu un număr par de divizori decît cu un număr impar. Numai numerele pătrate au un număr impar de divizori:

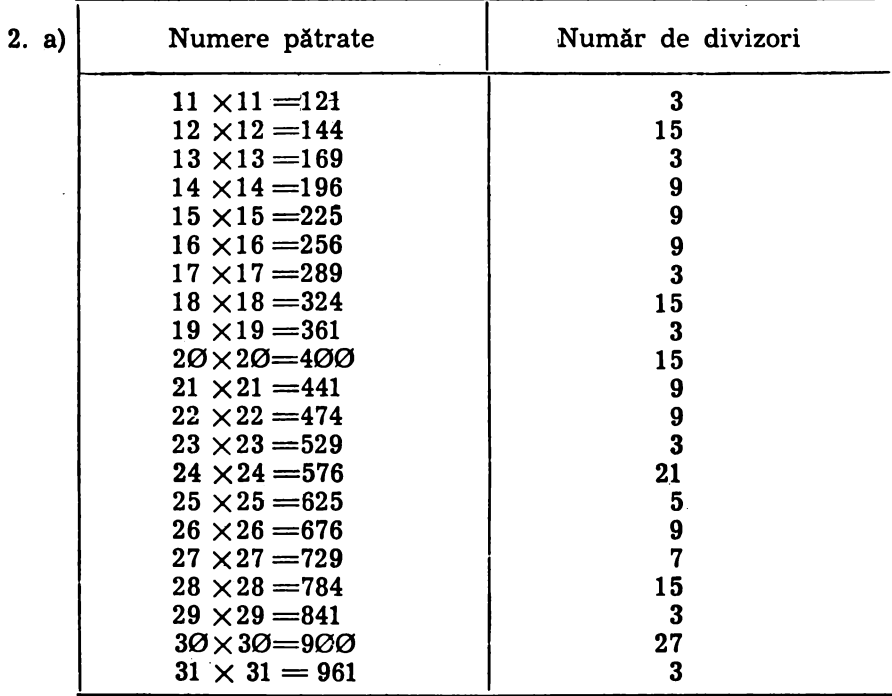

900 are cei mai multi divizori (27). b)  $32 \times 32 = 1024$ , care are 11 divizori.

ACTIVITATEA 27

Faceți următoarele modificări în programul NUMĂRARE DIVIZORI 2 : Program  $5$  FOR  $N = 1$  TO  $30$ SUMA DIVIZORILOR 6 LET  $S = \emptyset$ 30 IF  $(R) = INT$   $(R)$  THEN LET  $S = S + D + R$ 35 IF  $(D) = (R)$  THEN LET  $S = S - R$ 45 LET  $S = S - N$ 50 PRINT N : "SUMA = " : S

#### **Note. explicative**

- 1. Programul calculează suma divizorilor lui N mai mici decît N.
- 2. Lista variabilelor : (la fel ca la programul NUMARARE DIVIZORI 2) ; o variabilă nouă este S, suma divizorilor.

Rezultat:

1 SUMA $=$ 0 2 SUMA $=1$  $3$  SUMA=1  $4$  SUMA $=3$  $5$  SUMA $=$ 1  $6$  SUMA= $6$ 7 SUMA $=$ 1 8 SUMA $=7$ 9 SUMA $=4$  $10$  SUMA $=8$ 11  $SUMA=1$ 12  $SUMA=16$ 13 SUMA=l 14 SUMA=10 15 SUMA $=9$ 16 SUMA=15  $17$  SUMA $=$ 1 18 SUMA=21 19 SUMA=l  $20$  SUMA $=22$  $21$  SUMA=11  $22$  SUMA $=14$  $23$  SUMA=1  $24$  SUMA $=36$  $25$  SUMA=6  $26$  SUMA=16 27 SUMA=13 28 SUMA=28 29 SUMA=l 30 SUMA=42

# **Temi**

ŵ

1. 5 sînt abundente, 23 sînt deficiente şi 2 sint perfecte (6 şi 28).

2.50 IF  $S > N$  THEN PRINT N; " este abundent"

52 IF 8 < N THEN PRINT N ; " este deficient"

54 IF  $S=N$  THEN PRINT N; " este perfect"

Sînt mai multe numere deficiente (22 sînt abundente, 76 defi• ciente si 2 perfecte).

3. a) Iată o posibilitate de modificare :

```
1 LET A=02 LET B=03 LET C=\emptyset
```

```
50 IF S > N THEN LET A = A + 152 IF S < N THEN LET B=B+154 IF S=N THEN LET C=C+1\ddot{\cdot}\sim62 PRINT A;" abundent"
64 PRINT B';" deficient"
66 PRINT C;" perfect"
```
#### **Note explicative**

1. Programul ține evidența numerelor abundente, deficiente și perfecte 2. Lista variabilelor :

(vedeti programul SUMA DIVIZORILOR);

variabile noi sînt :

 $A - num$ ără numerele abundente

 $B -$ numără numerele deficiente

 $C - num$ ără numerele perfecte

Nu utilizați D pentru a număra numerele deficiente, pentru că litera D a fost deja folosită în linia 10.

Vedeți acum de ce este important să întocmiți notele explicative despre program si lista variabilelor?

b) Ati observat că sînt foarte puține numere perfecte și că sînt mai multe numere deficiente decit abundente în fiecare interval? Numărul este foarte diferit pentru diverse intervale? Testați răspunsul pe intervalul 1001 - 1050 sau pe alt interval de 50. Găsiţi vreo regulă *1*  4. Aţi încercat 496 *'1* 

#### •ACTIVITATEA 28

1. a) 1; b)  $-1$ ; c)  $-6$ ; d)  $-6$ ; e)  $-6$ ; f) 2; g)  $-2$ 2.1  $3. a) -2$  $b) -9$ c)  $-9$ 

INT este cel mai mare număr întreg mui mie decit numărul ;  $-8$  nu este mai mic decît  $-8,1$  sau decît  $-8,6$  (axa numerelor), deci,  $-9$  este cel mai mare număr întreg mai mic decît  $-8.1$  sau  $-8.6$ . Deci, atenție la folosirea lui INT cu numere negative!

# Temă

- 1. a) Iată o solutie prin adăugarea următoarelor linii: 1000 FOR  $Y = 30$  TO 10 STEP  $-1$ 1100 FOR  $X = 50$  TO 10 STEP  $-1$ 1200 PLOT OVER 1 ; **X** , Y 1300 NEXT X 1400 NEXT Y
	- b) Se modifică linia 1000, astfel încît, ștergerea pe coordonata Y să. se facă din  $2$  în  $2$ :  $1000$  FOR Y=30 TO 10 STEP -2
- 2. Iată un program posibil :

10 PLOT  $\overline{A}$ ,  $\overline{B}$  aici se pun coordonatele punctului de unde se dorește să se înceapă desenarea resortului, de exemplu 10, 10

20 FOR  $N=1$  TO 3  $\leftarrow$   $\leftarrow$  sint 3 părți identice

 $30$  DRAW  $20$  ,  $30$  (-----------|desenează dreapta pentru care X crește cu 20 și  $\bar{Y}$  cu 30

40 DRAW 20, -30 --- desenează dreapta pentru care X creste cu 20 iar Y scade cu 30

50 NEXT N

ACTIVITATEA 29

# Exerciţii

1. a) 9,55 b) 9,66. Mai mare.

# **Temi\_**

1. Iată un exemplu :  $5$  LET  $S=\emptyset$ 10 LET  $M = \frac{c}{20}$  aici se trece<br>20 FOR N=1 TO M numărul de materii  $20$  FOR  $N=1$  TO M 30 INPUT media 40 LET S=S+media 50 NEXT N  $60$  LET  $G = S/M$  $70$  PRINT "MEDIA GENERALA ESTE "; G<br>80 GO TO 5

# **Note explicative**

1. Programul calculează media generală a unui elev, cunoscindu-se mediile pe fiecare materie.

2. Lista variabilelor : S: calculează suma mediile partiale M: numărul de materii media : media. la o materie G: media. generală

#### ACTIVITATEA 30

# Exercitii

- l. a) 1/2
	- b) 1/6. Tot 1/6.
- 2. Se vor adăuga. liniile:

Se vor adăuga liniile :<br>5 INPUT A ------ marginea inferioară a intervalului 5 INPUT  $A \longrightarrow$  marginea inferioară a intervalului 6 INPUT B  $\longrightarrow$  marginea superioară a intervalului

- 
- 

Se va modifica linia  $20$  astfel :<br>  $20$  LET N=A+INT ((B-A) • RND)<br>
Va genera numere aleatoare mai mari sau egale cu A și mai mici decit B.

# **Temi**

1. a) Se va. modifica programul ALEATOR astfel: 5 LET **A=100**  <sup>6</sup>LET **B=l000**  20 LET  $N = A + INT$   $((B - A) * RND)$ b) Marginile intervalului trebuie să arate astfel: 5 LET  $A=10 \cdot 10 \cdot ... \cdot 10$ de  $(M,-1)$  ori 6 LET  $B=10*10*...*10$ 

$$
\mathbf{de}\ \mathbf{M}\ \mathbf{ori}
$$

Numărul de cifre M se va introduce prin linia: *4.* INPUT **M** 

ACTIVITATEA 33

# **Exercitii**

- 1. a)  $-d$ ) Decideți singuri.
	- e)  $3/4$  este mai mare;  $1/2$  este mai mare;  $3/4$  este mai mare;  $14/6$ este mai mare;  $3/4$  si  $6/8$  sint egale, deci oricare poate fi scrisă prima. Funcționează însă programul pentru fracții egale ? Probabil aveți nevoie de o altă linie IF\_THEN\_

#### ACTIVITATEA 34

#### **Probleme**

- 1. Numerele sînt : 112, 126, 140, ... pînă la. 490 (fiecare este de 14 ori mai mare decît precedentul). Ati observat regula de repetare a seriei de cifre : 2, 6, 0, 4 și 8 la unități? Regula se menține și pentru numerele mai mari de 500 ?
- 2.55 de numere,  $1+2+3+$ ... + 54+55=1540.

$$
3. \text{SUMA} = \frac{\text{N}(\text{N}+1)}{2}
$$

- **4.**  $19 \times 18 = 342$  si  $47 \times 14 = 658$  iar  $342 + 658 = 10000$ .
- 5. Fiecare SUMA reprezintă, de fiecare dată, un număr pătrat și, de asemenea, acesta este pătratul numărului de numere impare. De exemplu :

$$
\frac{1+3+5+7+9}{5 \text{ numere}} = \frac{25}{5 \times 5}
$$
  
image

**6.** 598 minute sau aproape 10 ore. Pentru a calcula timpul necesar pentru a ajunge la 600 m, vom lua 599 (la început are 1 m, deci, cresterea trebuie să fie de  $600-1$ ) și vom vedea cite  $0.5$  secunde intră în 599. Răspunsul este 1198 minute sau aproape 20 de ore.

7. SUMA = 
$$
\frac{N(N+1)(2 \times N+1)}{6}
$$

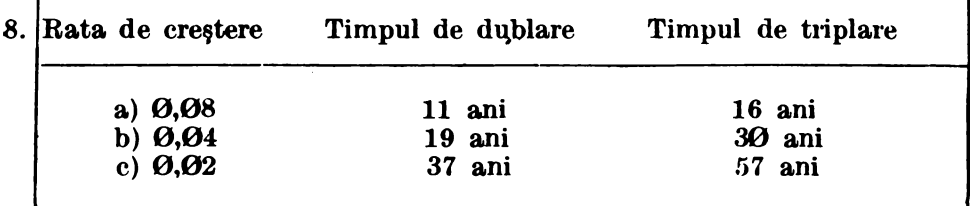

d)  $0,25$  (sau  $0,2458$ ).

e) Timpul de dublare depinde numai de rata de creștere.

- 9. 97. Indicație: este bine să începeți testarea de la 100 în jos, deci, cu **STKP** cu un număr negativ.
- $10. b$ ) De aici înainte rația devine  $0.618034$  și va rămîne în continuare la această valoare. Acest număr zecimal se mai numește și punctul **(proportia) de aur.** 
	- c) Ratia se mentine la  $0.618034$ .

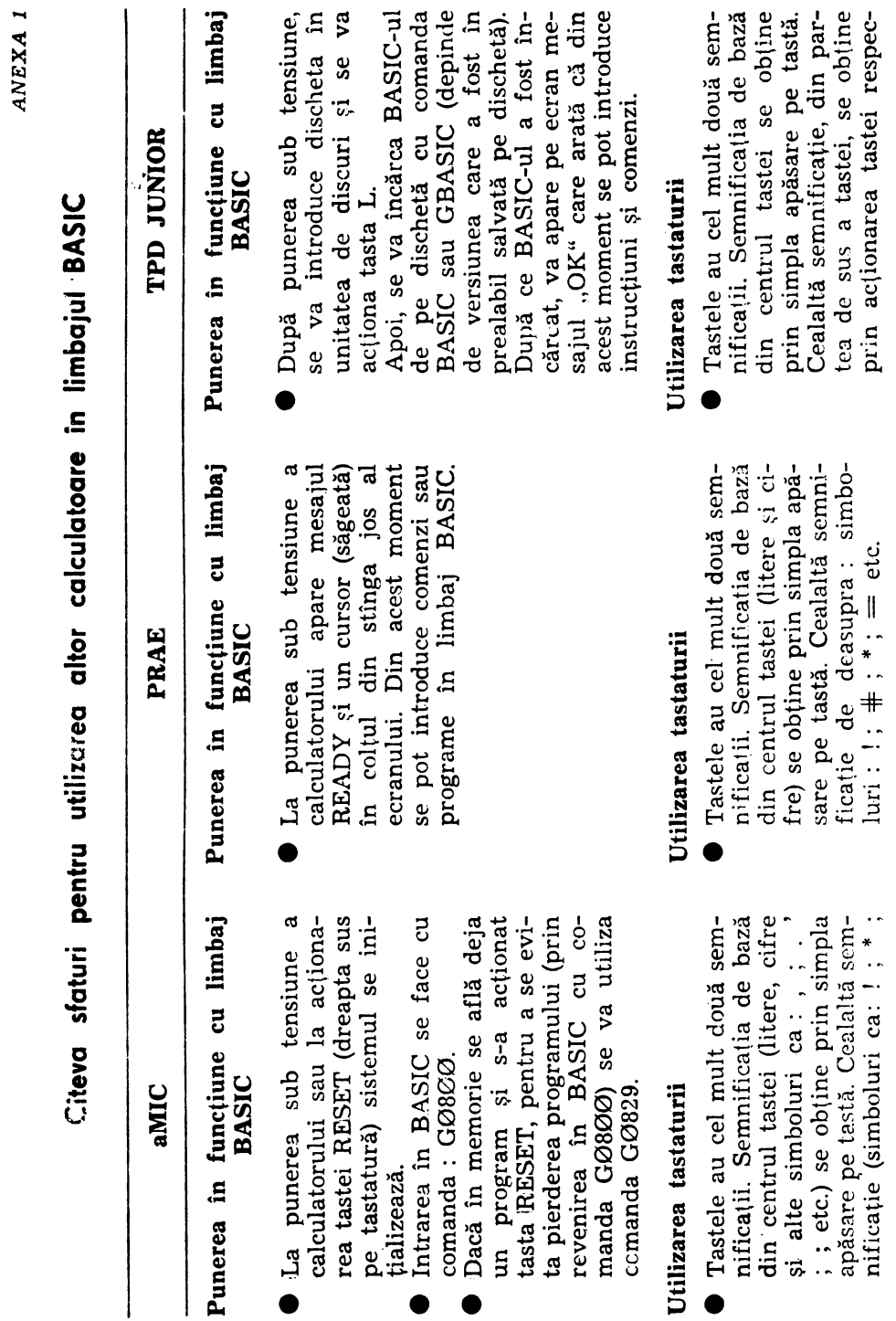

 $\cdot$ 

**ANEXA 1** 

ł

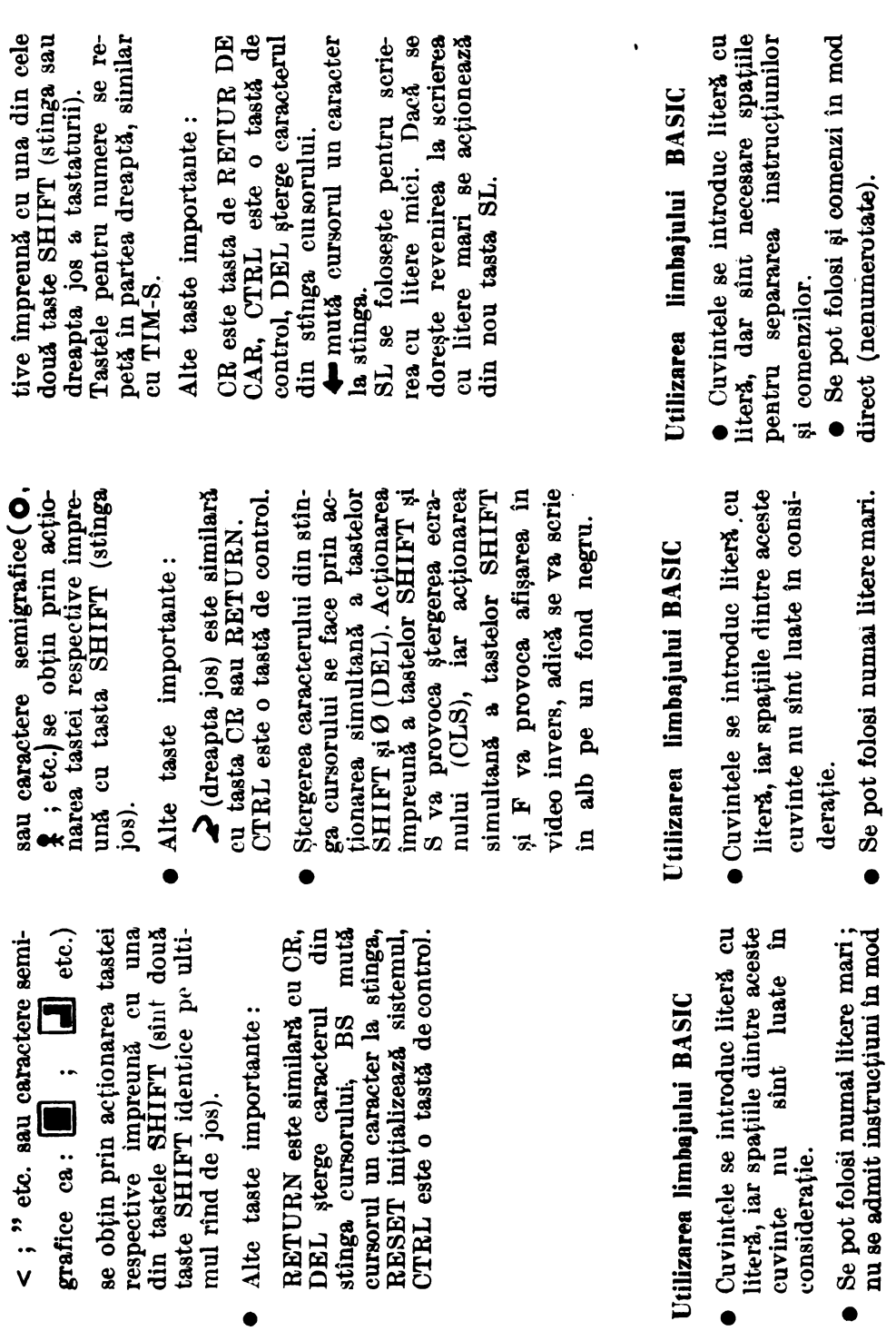

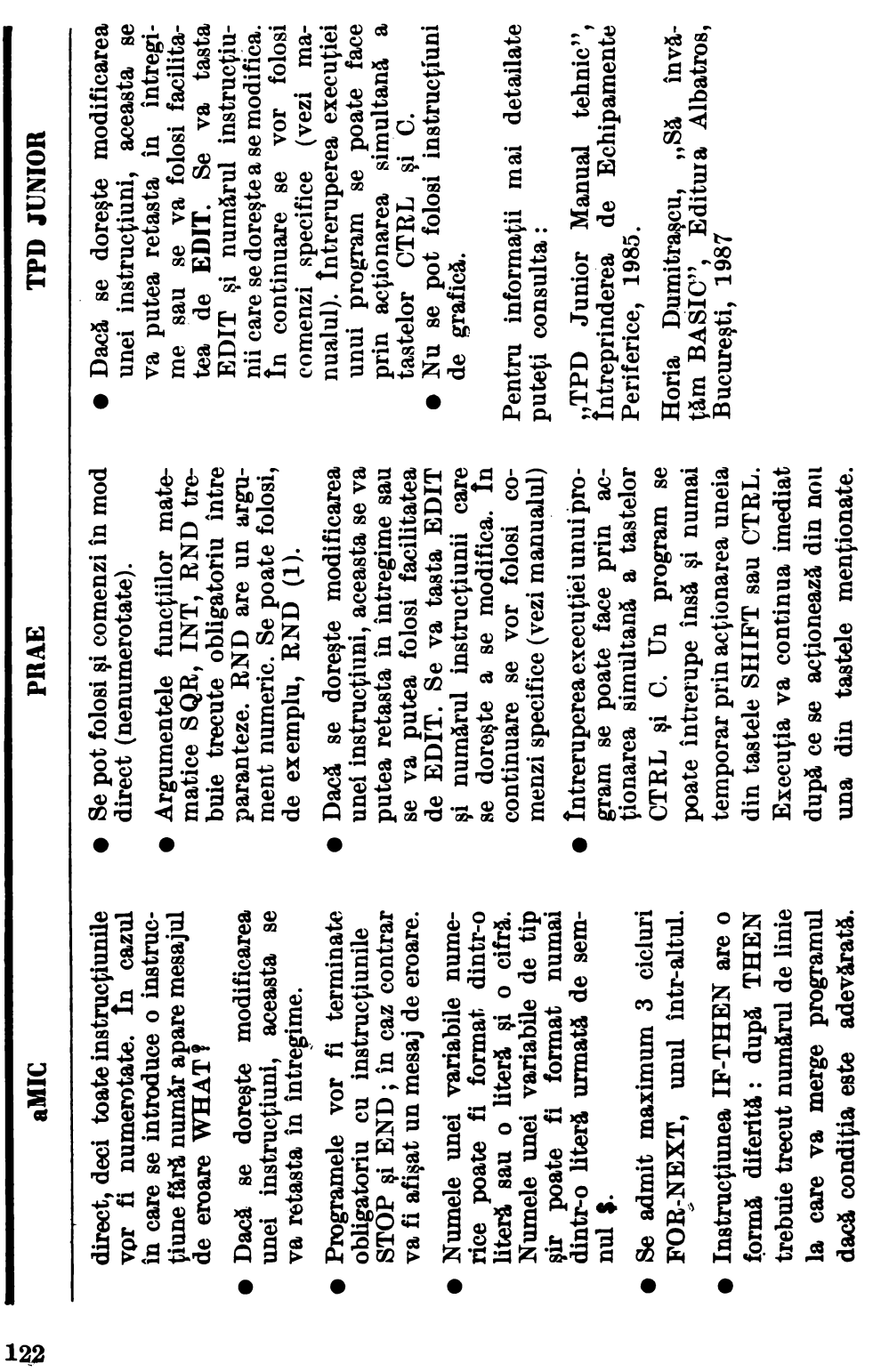

- 
- ~ lntreruperea execuţiei unui pro- gram se poate face prin acţio narea simultană a tastelor CTRL şi C . Instrucţiuni **de** grafică MOVE X , Y poziţionează spo- tul în punctul de coordonate (X , Y). Atenţie ! instrucţiunea MOVE execută numai pozi- ţionarea în punctul de coor- donate (X , Y), dar nu mar- chează punctul respectiv. DRAW X , Y trage o linie între punctul în care se află spotul la întîlnirea instrucţiu nii şi punctul de coordonate **(X** , Y) specificate în instruc- ţiune. Se spune că DRA W funcţionează în coordonate ab- solute, spre deosebire de HC, TIM-S sau COBRA unde se lucrează în coordonate · rela- tive. Implicit se consideră punc- tul de coordon.ate (0 , 0) în colţul din stînga jos al ecra- Această facilitate se poate folosi cu succes atunci cînd ecranul se umple cu rezultate. Pentru acest calculator nu apare mesa- jul "Scroll", ci se continuă afişarea rezultatelor. Inconve- nientul poate fi uşor depA.şit prin întreruperea temporară a programului. Instnmfiunii **de** grafică PLOT X , Y poziţionează spo- tul în punctul de coordonate **(X** , Y) marcînd şi punctul respectiv. PLOTC X , Y şterge punctul de coordonate (X , Y) (punctul are aceeaşi culoare în fondul ecranului). DRAW X , Y trage o linie între punctul în care se află spotul la întîlnirea instrucţiunii şi punctul de coordonate<X, Y) specificate în instrucţiune. Deci DRAW funcţionează tot în coordonate absolute. **e** DRAWC X , Y trage o linie de aceeaşi culoare cu a fon- dului ecranului (şterge linia între punctul în care se află spotul şi punctul de coordo-

- 
- 
- 
- 

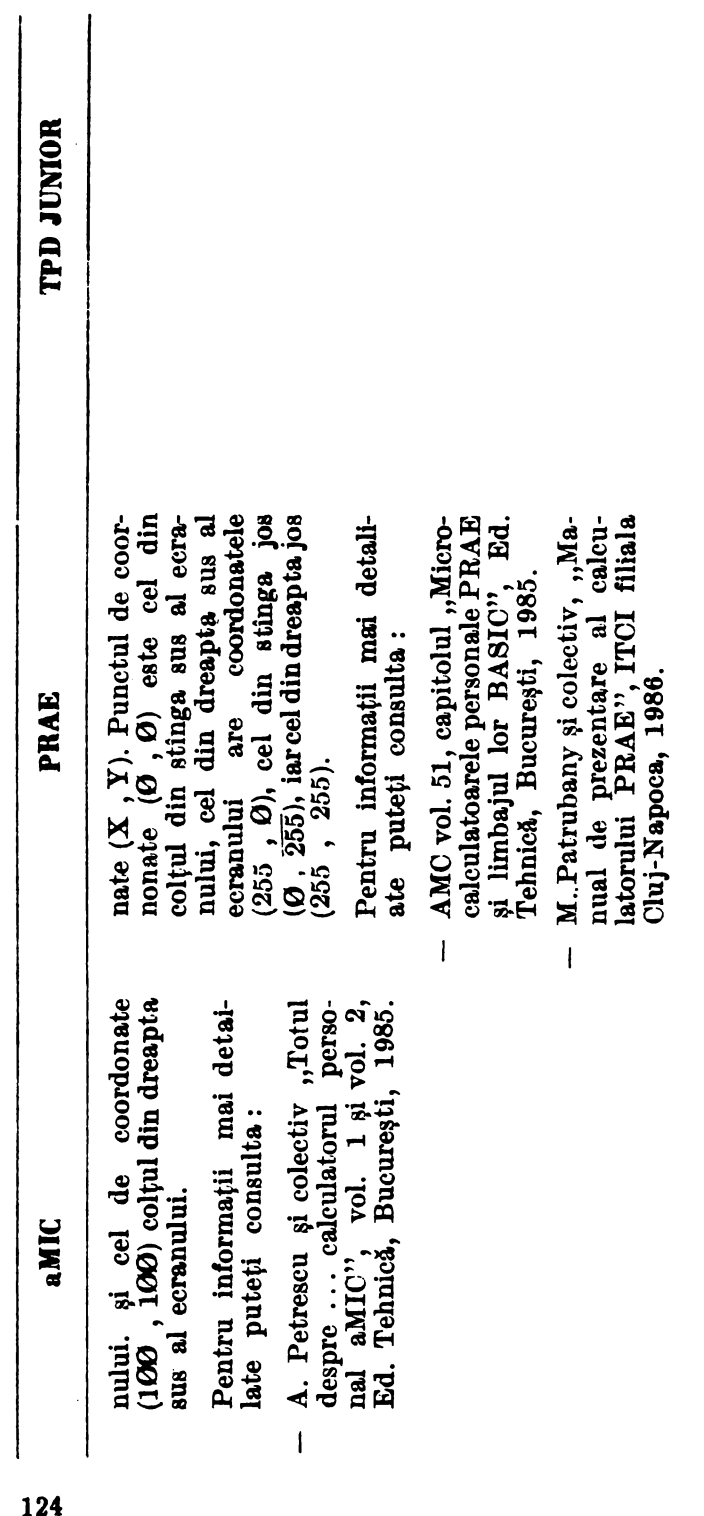

# Indicaţii **privind modificarea programelor utilizate pentru a funetiona pe alte mieroealeulatoare**

- **Pag.21** . Program NUME: pentru aMIC de adăugat liniile: 20 STOP 30 END
- **Pag.27.**  Program VARIABILE : Pentru aMIC se vor modifica liniile 30 si 40 :  $30$  LET  $S=A+B$   $5^i$  40 PRINT S şi se vor adăuga liniile: 50 STOP 60 END
- Pag. 29. Program MULT : pentru aMIC se vor adăuga liniile : 40 STOP 50 END
- Pag.31 . Programele de la Activitatea 6 (Puncte pe ecran) nu merg pentru TPD Junior, iar pentru PRAE vor trebui modificate tinînd cont de faptul că ecranul grafic la PRAE este de 256 pe 256 de puncte.

Program PUNCTE 1 : nu merge pentru TPD JUNIOR. Pentru PRAE se vor face modificările : 20 PLOT 0 , 250 40 PLOT 250 , 250 50 PLOT 125 , 125

- Pag.32. Program PUNCTE 2 : nu merge pentru TPD JUNIOR.
- **Pag.33.** Program PUNCTE 3 : nu merge pentru TPD JUNIOR.
- **Pag.35.** Program (DREAPTA UNU) :. nu merge pentru TPD JUNIOR iar pentru aMIC numai dacă se modifică linia 2 **00** care desenează puncte cu una care trasează o dreaptă. Pentru PRAE se va modifica linia  $100 : 100$  FOR  $Y = 0$  TO  $125$
- **Pag.36.** Program (DREAPTA DOI) nu merge pentru TPD JUNIOR. Program NEGRU nu merge pentru aMIC si TPD JUNIOR.
- Pag. 38. Modificările se pot face numai pentru PRAE ; se va folosi PLOTC în loc de PLOT OVER 1.
- Pag. 39. Program MULTIPLII LUI 5 : pentru aMIC se adaugă liniile : 50 STOP 60 END
- Pag. 43. Programele MULTIPLII LUI 3 (1) și MULTIPLII LUI 3(2): pentru a MIC se adaugă liniile: 50 STOP 60 END
- Pag. 45. Program MULTIPLII LUI 3(3) : pentru &MIO se adaugi liniile : 50 STOP 60 END
- Pag. 46. Program MULTIPLII LUI 2: pentru aMIC se modifică linia 15 astfel:  $15$  IF N  $>$  2 AND N  $<$  6 THEN 18 Se adaugă liniile : 16 GO TO 20 si 18 PRINT "ATENTIE ":N 40 STOP 50 END
- Pag. 48 Program MULTIPLII LUI 3(4) : pentru aMIC se adaugă liniile:

60 STOP 70 END

- Pag. 53 Program ZECIMALE 1 : pentru aMIC se adaugă liniile : 30 STOP 40 END
- Pag.54 Program ZECIMALE 1/2: pentru aMIC se adaugă liniile: 50 STOP 60 END
- **Pag.56 Program** PATRATUL NUMERELOR : pentru &MIO se adaugi liniile:

50 STOP 60 END

- Pag.61 . Program AFLAREA RĂDĂCINII PĂTRATE: pentru aMIC se adaugă liniile : 50 STOP 60 END
- Pag.62. Program RĂDĂCINĂ PĂTRATĂ 1: pentru aMIC se adaugă liniile:

50 STOP 60 END

Pag.63 . Program DIVIZORI 1 : pentru aMIC se vor adăuga liniile : 50 STOP 60 END

Pag.67 . Program DIVIZORI 3: pentru aMIC se modifică linia 20 astfel:

20 IF  $N/D = INT (N/D)$  THEN 25 si se adaugă următoarele linii : 22 GO TO 30 25 PRINT D , N/D 40 STOP 50 END

Pag.71 . Program NUMERE PRIME 1: pentru aMIC se modifică linia 30:

> 30 IF  $(R) = INT (R) THEN 70$ şi se adaugi linia 80 : 80 END

**Pag.72** Program NUMERE PRIME 2 : pentru aMIC se modifică linia 8:

 $8 \text{ IF (R)} = \text{INT (R)} \text{ THEN }$ si se adaugă: 80 END

**Pag. 75** Program DIVIZORI 4 : pentru aMIC se modifică linia 30 : 30 IF  $(R) = INT(R)$  THEN 35 si se adaugă liniile : 32 GO TO 40

35 PRINT D, R

- 50 STOP
- 60 END

Program NUMĂRARE DIVIZORI 1 : pentru aMIO se modifică liniile 30 si 35 :

30 IF  $(R) = INT (R)$  THEN 35 35 LET  $E = E + 2$ 

ेरे पु

**Pag.84.** Program ALEATOR : pentru PRAE se modifică linia 20 :  $20 N = INT (RND (1) * 10)$ iar pentru aMIO : 20 LET  $N = INT$  (RND  $(\emptyset) * 1\emptyset$ )

#### **Redactor: ADRIANA CRUCERU Machecare** şi **tehnoredactare: DAN ROMANESCU**

Tiparul executat la întreprinderea poligrafică , .,BUCUREŞTII NOI"

# **CALCULATORUL**

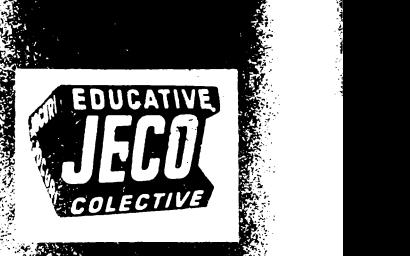

*)*   $^{\circ}$ 

-.~

este un ghid practic ce se adreseaza.tuto, **ror** celor care vor să se initieze in utili? zarea calculatoarelor personale: SINCLAIR ZX SPECTRUM, HC, TIM-S,  $LOBRA$ .

*:.-;-~,r* 

Pentru învătarea folosirii calculatorului  $s$ -a ales un subiect incitant: **rezolvarea** problemelor de matematică din clasele. primare, si de gimnaziu, care necesită un bagaj de cunoștințe la îndemîna oricui: Calculatorul se poate utiliza numai la rezolvarea problemelor de matematică Nicidecum, sfera actiunilor practice est Iargă, exemplele referindu-se la: modu de realizare a unui joc, desfăsurarea unor partide (în care parțenerul este calculae torul), cum să păstrăm și să regăsii<del>i</del> informatiile cu ajutorul calculatoruluf realizarea de modele si experimente i **Ealculatorul, muzică și poezie cu calcula ,:;torul.** 

ditat de RECOO

--~.